# **س ّجل منتجك واحصل على الدعم على** www.philips.com/welcome

PFL5xx7H/12 PFL5xx7K/12 PFL5xx7T/12 PFL5xx7H/60 PFL5xx7T/60

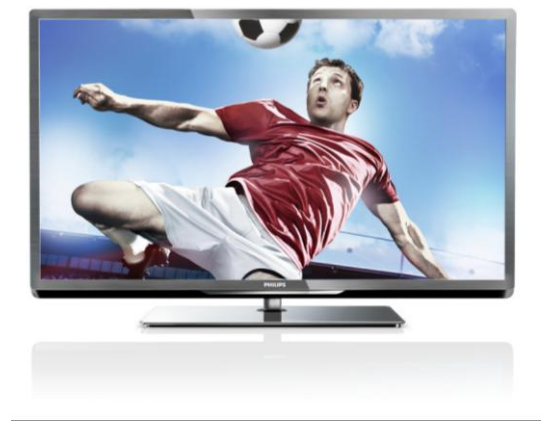

AR ال م س تخدم دل يل

# **PHILIPS**

# **المحتويات**

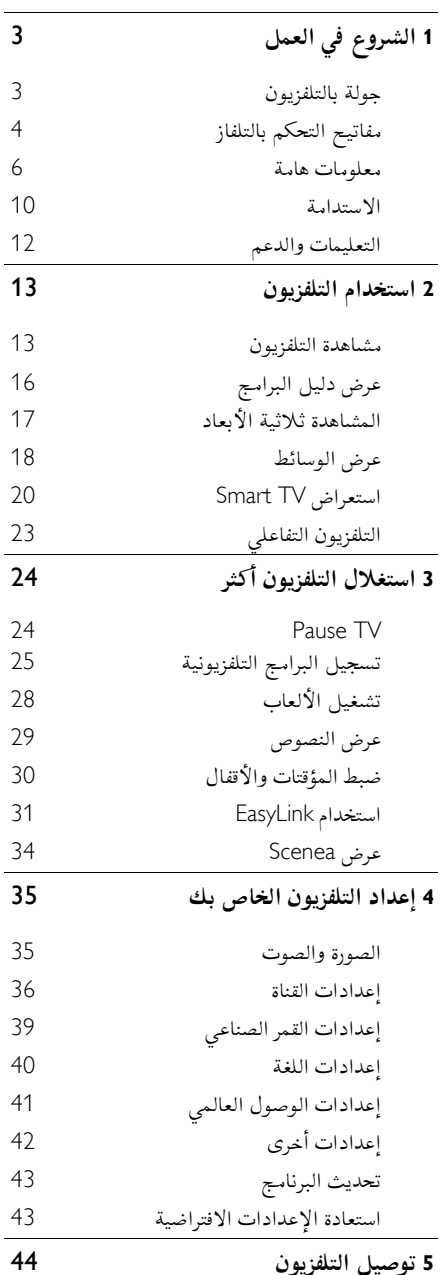

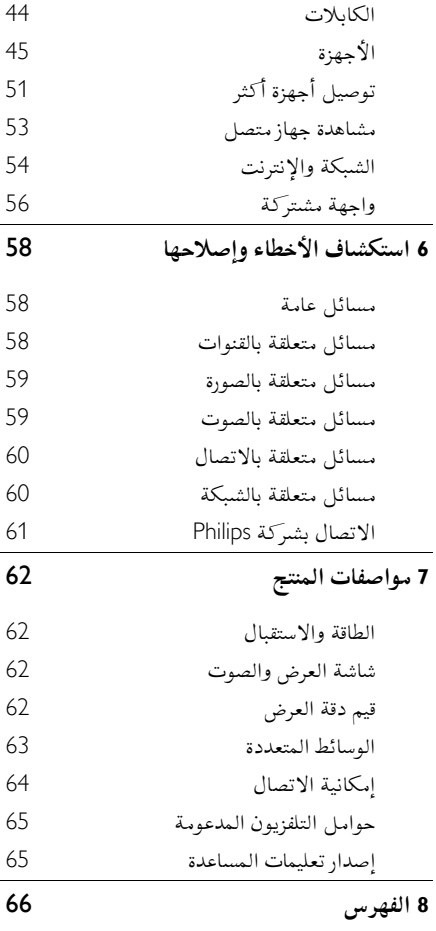

**1 الشروع في العمل**

# <span id="page-2-1"></span><span id="page-2-0"></span>**جولة بالتلفزيون**

**التلفزيون عالي الوضوح**

هذا التلفزيون مج ّهز بشاشة عرض )HD )عالية الوضوح حتى تتمكن من مشاهدة مقاطع الفيديو عالية الدقة بهذه الطرق وأكثر:

- مشغل أقراص ray-Blu، متصل بكابل HDMI، مع عرض قرص ray-Blu
- مشغل DVD، متصل بكابل HDMI، مع عرض قرص DVD
- وحدة بث HD عبر الأثير (DVB-T) أو DVB-T2 )MPEG4
	- مستقبل HD رقمي، متصل بكابل HDMI، مع عرض محتوى HD من مشغل قنوات الكابل أو الفضائيات.
		- وحدة ألعاب HD، متصلة بكابل HDMI، مع عرض لعبة عالية الوضوح HD

# **مشاهدة مقطع فيديو تجريبي عالي الوضوح**

الختبار الوضوح وجودة الصورة المذهلة الخاصة بجهاز التلفزيون عالي الوضوح HD، يمكنك مشاهدة مقطع الفيديو عالي الوضوح HD من القائمة الرئيسية. اختر < **]إعداد[** < **]مشاهدة العروض التوضيحية[**. للحصول على معلومات حول توفّر القنوات عالية الوضوح HD في بلدك، اتصل بموزع شركة Philips أو قم بزيارة .[www.philips.com/support](http://www.philips.com/support)

#### **التلفاز ثالثي األبعاد**TV D3

**متوفر في طرازات معينة وحسب.**

يتميز هذا التلفاز بتقنية المشاهدة ثالثية األبعاد. يمكنك مشاهدة األفالم والبرامج ثالثية األبعاد بدقة عالية الوضوح HD Full على هذا التلفزيون. في حال بدء تشغيل فيلم ثلاثي الأبعاد على جهاز مشغّل أقراص بلو راي متصل أو في حال التبديل إلى قناة تلفزيونية تبث برامج ثالثية األبعاد، ينتقل التلفزيون إلى وضع المشاهدة ثلاثية الأبعاد. يمكنك أيضا تحويل الصور ثنائية األبعاد إلى ثالثية الأبعاد.

يمكنك قراءة المزيد في **استخدام التلفزيون < المشاهدة ثالثية األبعاد** )الصفحة [17](#page-16-1)(.

#### Smart TV

يمكنك جعل جهاز التلفزيون مركز الحياة الرقمية الخاصة بك وذلك باستخدام مجموعة تطبيقات TV Smart الذكية للتلفزيون:

- إذا قمت بتوصيل جهاز التلفزيون بالشبكة المنزلية، يمكنك مشاركة األفالم والصور والموسيقى من جهاز الكمبيوتر أو خادم الوسائط المتعددة على الشبكة المنزلية الخاصة بك.
- إذا قمت بتوصيل جهاز التلفزيون باالنترنت، يمكنك أن تتمتع بالكثير من األفالم والصور والموسيقى التي يتم بثها وأكثر من ذلك بكثير من Youtube وغيرها من تطبيقات TV Smart الذكية التلفزيون.
- أثناء مشاهدة أحد القنوات رقمية، يمكنك إيقاف التلفزيون مؤقتا في أي وقت واللحاق بالبث في وقت الحق. يتم تخزين البث على قرص صلب USB أو يتم بثه من خالل تطبيقات التلفزيون الخاصة بالمشاهدة في وقت الحق في TV Smart.
- إذا قمت بتوصيل التلفزيون الخاص بك باإلنترنت، يمكنك تسجيل العرض التلفزيوني المفضل لديك على قرص صلب USB.
- يمكنك استخدام تطبيق Philips للهاتف الذكي من جهاز أي فون أو أندرويد الخاص بك للتحكم في جهاز التلفزيون.

#### تشغيل الوسائط

إذا قمت بتوصيل جهاز التلفزيون بجهاز تخزين USB، يمكنك أن تتمتع باألفالم والموسيقى والصور الخاصة بك على شاشة التلفزيون العريضة مع جودة صوت ممتازة. كما يمكنك توصيل الكمبيوتر بالتلفزيون مع كابل .VGA أو HDMI

#### **دليل البرامج**

يمكنك معرفة البرامج الحالية والتالية باستخدام دليل البرامج الحالي والمقبل EPG( دليل البرامج االلكتروني( أو دليل البرامج ذو ثمانية أيام. تقدم أدلة البرامج من قبل جهة البث أو عبر اإلنترنت. إذا قمت بتوصيل التلفزيون الخاص بك باإلنترنت، يمكنك الوصول إلى تفاصيل أكثر للبرامج.

#### **EasyLink**

إذا قمت بتوصيل جهاز التلفزيون بجهاز يدعم تقنية HDMI-CEC (تحكم المستهلك الإلكتروني)، مثل جهاز تشغيل بلو راي أو مسرح منزلي، يمكنك التحكم بهم في نفس الوقت بوحدة تحكم عن بعد واحدة. ببساطة قم بتشغيل EasyLink بعد التوصيل.

#### القوائم الواضحة

مع القوائم الواضحة بالتلفزيون يمكنك الوصول بسهولة للقناة أو ملف الوسائط الذي تريده أو ضبط إعدادات التلفزيون لتناسب احتياجاتك.

<span id="page-3-0"></span>**مفاتيح التحكم بالتلفاز**

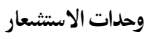

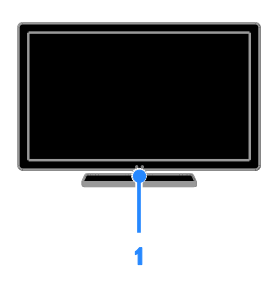

**.1 مستشعر وحدة التحكم عن بعد** وجّه جهاز التحكم عن بعد إلى المستشعر. تأكد أن خط الرؤية بين وحدة التحكم والتلفزيون ال يحجبه أي أثاث أو جدران أو غيرها من األشياء.

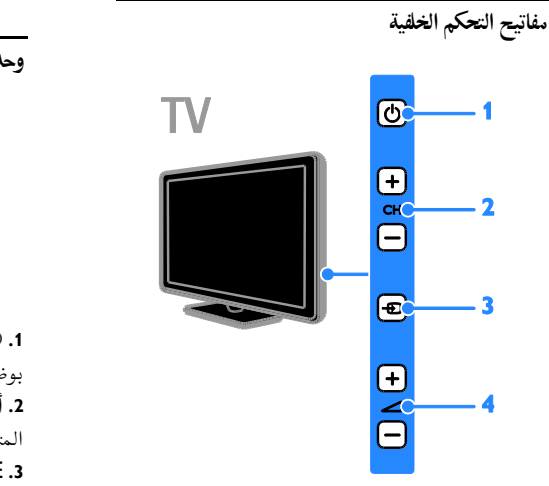

**.1 :** لتشغيل التلفزيون أو وضعه بوضع االستعداد. **2.** +/- CH**:** للتغيير إلى القناة السابقة أو التالية. **.3 :** الختيار جهاز متصل. **.4** +/- **:** رفع مستوى الصوت أو خفضه.

**وحدة التحكم عن بعد**

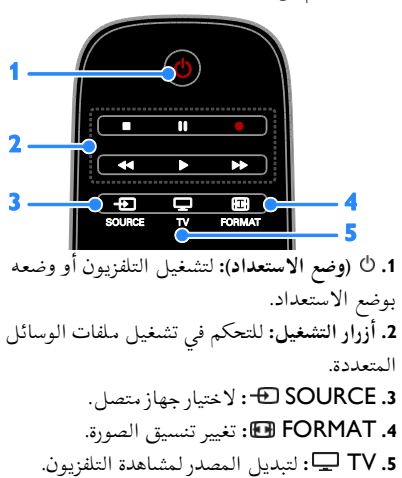

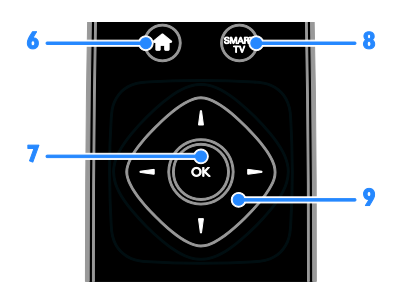

**.6** )**الصفحة الرئيسية**(**:** للوصول إلى القائمة الرئيسية. **.7** OK**:** لتأكيد إدخال أو اختيار ما. Smart TV لمزايا الوصول **:**SMART TV **.8 .9** )**أزرار التنقل**(**:** للتنقل بين القوائم واختيار العناصر.

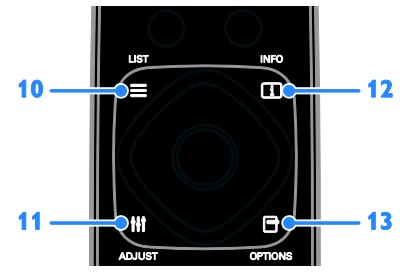

**.17** )**إسكات الصوت**(**:** إلسكات الصوت أو إعادة تشغيله.

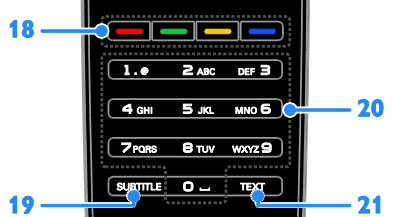

**.18 األزرار الملونة:** الختيار المهام أو الخيارات. تعمل األزرار وفقا للخدمات التي يقدمها مزود الخدمة. **.19** SUBTITLE**:** تشغيل وإيقاف الترجمات. 0-9**.21** )**أزرار األرقام**(**:** اختر قنوات التلفزيون أو نصوص المعلومات. **.21** TEXT**:** لتشغيل نصوص المعلومات أو إيقافها

**مفاتيحتحكم**EasyLink **مالحظة**: مفاتيح تحكم EasyLink تتوفر عندما يكون الجهاز المتصل متوافق مع CEC-HDMI. تتيح لك مفاتيح التحكم في EasyLink القدرة على التحكم في جهاز التلفزيون وغيره من األجهزة المتوافقة مع CEC-HDMI بوحدة تحكم عن بعد واحدة.

> **.11** LIST **:** لدخول قائمة قنوات التلفزيون. **.11** ADJUST **:** للوصول إلى قوائم التلفزيون **.12** INFO **:** لعرض معلومات حول النشاط الجاري. **.13** OPTIONS **:** للوصول إلى الخيارات المتاحة حاليا .

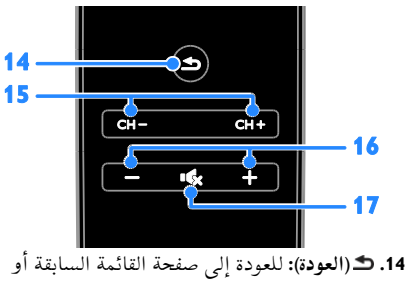

للخروج من وظيفة بالتلفزيون. **.15** + CH / - CH**:** تغيير القنوات. **.16** +/-)**مستوى الصوت**(**:** لضبط مستوى الصوت.

**الوصول لمفاتيح تحكم** EasyLink .1 بينما تقوم بعرض محتوى من جهاز CEC-HDMI متصل، اضغط على OPTIONS . .2 اختر **]إظهار مفاتيح الجهاز[**، ثم اضغط OK. .3 اختر زر التحكم الخاص بميزة EasyLink، ثم اضغط .OK يمكنك قراءة المزيد عن EasyLink في **استغالل التلفزيون أكثر < استخدام** EasyLink( الصفحة [31](#page-30-1)(.

#### **التحكم عبرالهاتفالذكي**

يمكنك استخدام الهاتف المحمول الذكي الخاص بك كوحدة تحكم ثانوية، وحتى كلوحة مفاتيح. يمكنك أيضا عرض الصور الموجودة بالهاتف الذكي على شاشة التلفزيون. لتحميل التطبيق 'Remote My Philips'، قم بزيارة متجر تطبيقات store App Apple أو Android Market. اتبع اإلرشادات المتوفرة في متجر التطبيقات. تحقق من توصيل جهاز التلفزيون والهاتف الذكي على نفس الشبكة المحلية. يمكنك قراءة المزيد عن اتصاالت الشبكة في **توصيل التلفاز < الشبكة واإلنترنت** )الصفحة [.\)](#page-53-1)[54](#page-53-1)

# **معلومات هامة**

#### <span id="page-5-1"></span><span id="page-5-0"></span>**السالمة**

اقرأ واستوعب كل اإلرشادات قبل استخدام التلفزيون. إذا نجم العطل عن عدم إتباع اإلرشادات، فلن يسري الضمان.

**خطر حدوث صدمة كهربائية أو حريق**!

- ّ ال <sup>ض</sup> تعر التلفزيون أب دا للمطر أو المياه. ال تضع حاويات السوائل، مثل أواني الزهور، بالقرب من التلفزيون. إذا انسكبت السوائل على أو داخل التلفزيون، فافصل التلفزيون من منفذ الكهرباء على الفور. اتصل بخدمة عمالء Philips لفحص التليفزيون قبل االستخدام.
- ال تضع التلفزيون أو وحدة التحكم أو البطاريات أبدًا بالقرب من اللهب المكشوف أو المصادر الحرارية األخرى، بما في ذلك ضوء الشمس المباشر. لمنع انتشار الحريق، أبق الشموع ومواد اللهب الأخرى بعيدًا عن التلفزيون ووحدة التحكم والبطاريات على الدوام.

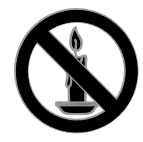

- احرص ألا تُدخل أبدًا أشياء في فتحات التهوية أو الفتحات األخرى الموجودة على التلفزيون.
- ال تعرض أب دا وحدة التحكم أو البطاريات للمطر أو المياه أو الحرارة المفرطة.
- تجنب القوة الصادرة من قوابس التيار الكهربائي. تأكد من دخول قابس الطاقة في مقبس الكهرباء بشكل كامل. إن قوابس التيار الكهربائي غير المحكمة التثبيت يمكن أن تؤدي إلى حدوث ماس كهربي أو نشوب حريق.
- عند تدوير التلفزيون، تأكد أن سلك الكهرباء غير مشدود. فقد يؤدي شد سلك الكهرباء إلى فك الوصالت وحدوث قوس كهربي.
- لفصل التلفزيون من الكهرباء، يجب فصل قابس الكهرباء الخاص بالتلفزيون. عند فصل الكهرباء، اسحب القابس دومًا ولا تشد الكابل أبدًا. تأكد من أنه يمكنك الوصول بشكل كامل إلى قابس الكهرباء وسلك الكهرباء ومنفذ الكهرباء في كافة األوقات.

#### **خطر إتالف التلفزيون**!

- يلزم وجود شخصين لرفع وحمل التلفزيون الذي يبلغ أو يزيد عن 22 كجم أو 22 رط ال.
- عند تركيب حامل التلفزيون، استخدم الحامل المرفق فقط. ت ّ ثب الحامل مع التلفزيون بإحكام. ضع التلفزيون على سطح مستو مسطح يمكنه دعم وزن التلفزيون والحامل معًا.
- عند تركيب التلفزيون على الجدار بحامل، استخدم فقط حامل جدار يمكنه أن يدعم وزن التلفزيون. ثبّت حامل الجدار في جدار يمكنه دعم وزن كل من التلفزيون وحامل الجدار. لا تتحمّل شركة TP حادث أي مسؤولية Vision Netherlands B.V. أو إصابة أو تلف ناجم عن تثبيت المنتج بالحائط بطريقة غير صحيحة.

- إذا كنت بحاجة لتخزين جهاز التلفزيون، قم بتفكيك الحامل من جهاز التلفزيون. ال تقم أبدا بوضع التلفزيون على ظهره عندما يكون الحامل مثبّتا.
- قبل توصيل التلفزيون بمأخذ الكهرباء، تأكد أن الجهد الكهربائي يطابق القيمة المطبوعة على الجانب الخلفي من التلفزيون. لا تقم أبدًا بتوصيل التليفزيون بمأخذ الكهرباء إذا كان الجهد الكهربائي مختلفًا.
- ّعة من قد تكون بعض أجزاء هذا المنتج مصن الزجاج. أمسكه بعناية لتفادي أي إصابة أو عطل.

#### **خطر إصابة األطفال**!

اتبع تلك االحتياطات لمنع انقالب التلفزيون وتعرض األطفال لإلصابة:

- لا تضع التلفزيون أبدًا على سطح مغطى بقطعة قماش أو مادة أخرى يمكن سحبها بعيدًا.
- تأكد من عدم وجود أي جزء من التليفزيون معلق على حافة السطح.
- <span id="page-6-0"></span>● لا تضع التلفزيون أبدًا على أثاث طويل، مثل خزانة الكتب، دون تثبيت كل من األثاث والتلفزيون على الجدار أو دعامة مناسبة.
- أخبر الأطفال بأخطار التسلق على الأثاث للوصول إلى التلفزيون.

**خطر ابتالع البطاريات**!

 قد يحتوي المنتج/وحدة التحكم عن بعد على بطارية من نوع العملة، والتي قد يتم ابتلاعها. أبق البطارية بعيدا عن متناول األطفال في جميع األوقات!

**خطر زيادة الحرارة**!

لا تقم أبدًا بتركيب التلفزيون في مكان ضيق. اترك دومًا مسافة لا تقل عن 4 بوصات أو 10 سم حول التلفزيون للتهوية. تأكد أال تغطي الستائر واألشياء الأخرى أبدًا فتحات التهوية الموجودة على التلفزيون.

**خطر حدوث إصابة أو نشوب حريق أو تلف بسلك الكهرباء**!

- لا تضع أبدًا التلفزيون أو أي أشياء أخرى على سلك الكهرباء.
- افصل التلفزيون من المقبس والهوائي قبل العواصف الرعدية. أثناء العواصف الرعدية، ال تلمس أي جزء من التلفزيون أو سلك الكهرباء أو كابل الهوائي.

#### **خطر اإلضرار بحاسة السمع**!

 تجنب استخدام سماعات األذن أو سماعات الرأس بمستوى صوت مرتفع أو لفترات زمنية طويلة.

#### **درجات الحرارة المنخفضة**

 إذا تم نقل التلفزيون في درجات حرارة أقل من °2 أو °41ف، فأخرج التلفزيون وانتظر إلى أن تصل درجة حرارة التلفزيون إلى درجة حرارة الغرفة قبل توصيل التلفزيون بمأخذ الكهرباء.

#### **المشاهدة ثالثية األبعاد،تحذير صحي**

**متوفر في طرازات معينة وحسب.**

- إذا كان لديك أو لدى عائلتك تاريخ صحي مع نوبات الصرع أو نوبات نتيجة الحساسية الضوئية، فاستشر الطبيب المتخصص قبل تعريض نفسك لمصادر الوميض الضوئي، أو تسلسالت الصور السريعة أو مشاهدة العروض ثلاثية الأبعاد.
- لتفادي أي انزعاج كالشعور بدوار أو صداع أو اضطراب، ننصح بعدم مشاهدة عرض ثالثي األبعاد لفترات وقت طويلة. في حال شعرت بانزعاج أو عدم راحة، فتوقف عن مشاهدة العروض ثالثية األبعاد وال تشارك مباشرة في أي نشاط يحتمل أن يسبب خطراً (على سبيل المثال، قيادة السيارة) وذلك حتى تختفي األعراض التي تشعر بها. إذا استمرت هذه األعراض، فال تقم بمشاهدة العروض ثالثية األبعاد إال بعد استشارة الطبيب المتخصص أو ال.

 يجب على اآلباء مراقبة أطفالهم أثناء مشاهدة العروض ثلاثية الأبعاد والتأكد من أنهم لا يواجهوا أي من عوامل عدم الراحة على النحو المذكور أعاله. ال ينصح بمشاهدة العروض ثالثية األبعاد لمن هم دون سن 6 سنوات من العمر وذلك ألن نظامهم البصري ال يعد ناميا بشكل كامل بعد.

#### **العناية بالشاشة**

- خطر إتلاف شاشة التلفزيون! لا تلمس أبدًا أو تدفع أو تحك أو تضرب الشاشة بأي شيء.
	- افصل التليفزيون قبل التنظيف.
- نظّف التلفزيون واإلطار بقطعة قماش رطبة وناعمة. لا تستخدم أبدًا مواد مثل الكحول أو المواد الكيميائية أو المنظفات المنزلية على التليفزيون.
- لتفادي التشوه وبهت األلوان، امسح قطرات الماء بأسرع ما يمكن.
- تجنب الصور الثابتة قدر اإلمكان. الصور الثابتة هي الصور التي تبقى على الشاشة لفترات طويلة من الوقت. ومنها القوائم التي تظهر على الشاشة واألشرطة السوداء والشاشات الزمنية، الخ. إذا كان من الضروري استخدام صور ثابتة؛ فقلل من تباين الشاشة وسطوعها لتفادي تلف الشاشة.

# **قفل التلفاز**

يحتوي التلفزيون على فتحة تأمين Kensington في قاعدة التلفاز. لتأمين التلفاز، قم بشراء قفل الحماية ضد السرقة Kensington( يباع منفص ال(.

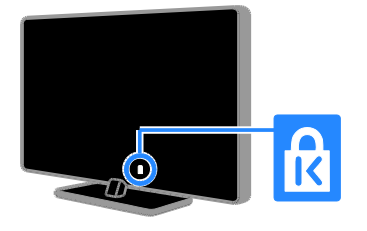

#### **إشعار**

جميع © TP Vision Netherlands B.V. 2112 الحقوق محفوظة. عرضة للتغيير دون إخطار. العالمات التجارية هي ملك شركة Philips Koninklijke V.N Electronics أو مالكيها المعنيين. تحتفظ شركة المنتجات تغيير بحق TP Vision Netherlands B.V. في أي وقت دون االلتزام بتعديل المستلزمات السابقة وفقًا لذلك. ُفترض ي أن المادة الموجودة في هذا الدليل مناسبة لالستخدام المستهدف من هذا النظام. من أجل استخدام المنتج أو وحداته أو إجراءاته المستقلة ألغراض غير المحددة هنا؛ يجب الحصول على تأكيد بصالحيتها ومناسبتها لتلك األغراض. تضمن شركة Vision TP .V.B Netherlands أن المواد ذاتها ال تنتهك أي براءة اختراع أمريكية. ال يوجد أي ضمانات أخرى صريحة أو ضمنية. مسؤولة TP Vision Netherlands B.V. شركة تعد ال عن أي أخطاء في محتوى هذه الوثيقة أو أي مشاكل تنتج عن محتوى هذه الوثيقة. التي تصل إلى Philips يتم تعديلها ونشرها على موقع دعم Philips بأسرع ما يمكن.

**شروط الضمان**

- احتمال اإلصابة، أو تلف التلفزيون، أو إلغاء الضمان! لا تحاول إصلاح التلفزيون بنفسك أبدًا.
- لا تستخدم التلفزيون والملحقات إلا وفقًاكما أراد المصنع.
- عالمة التحذير المطبوعة على ظهر التلفزيون تشير إلى احتمال التعرض لصدمة كهربية. ال تفك غطاء التلفزيون أبدًا. اتصل دائمًا بخدمة دعم عملاء Philips بشأن الخدمة أو اإلصالح.

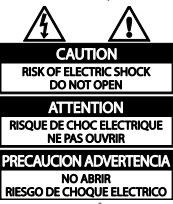

 إن أي تشغيل منع صراحة في هذا الدليل أو أي تعديالت أو طرق تجميع لم يوص أو يصرح بها في هذا الدليل تبطل الضمان..

**خصائص نقاط البيكسل** منتج LED/LCD هذا يحتوي على عدد كبير من النقاط الملونة. أن النقاط الفعالة تبلغ %99.999 أو أكثر؛ إال أنه قد تظهر نقاط سوداء أو نقاط ضوئية ساطعة )حمراء أو خضراء أو زرقاء) بشكل دائم في الشاشة. وهذا الأمر من خصائص الشاشة (ضمن معايير الصناعة الشائعة) ولا يعد عطلاً.

**التوافق مع** CE  $\epsilon$ يتوافق هذا المنتج مع المتطلبات األساسية وأحكام توجيه المفوضية الأوروبية 2006/95/EC (فولتية منخفضة)، و .)EMC( 2004/108/EC

**التوافق مع** EMF بتصنيع TP Vision Netherlands B.V. شركة تقوم وبيع العديد من المنتجات الموجهة للعمالء، والتي لها بشكل عام القدرة على إرسال واستقبال إشارات كهرومغناطيسية، مثلها مثل أي جهاز إلكتروني. ومن بين مبادئ العمل الرائدة التي تنتهجها شركة Philips اتخاذ كافة تدابير الصحة والسالمة الالزمة للمنتجات الخاصة بنا، وذلك لالمتثال لكل المتطلبات القانونية السارية ولاللتزام بمعايير المجاالت الكهرومغناطيسية )EMF )السارية وقت إنتاج هذه المنتجات. وتلتزم Philips بتطوير وإنتاج وتسويق المنتجات التي ال تؤثر على الصحة سلبًا. وتؤكد TP Vision أنه إذا تم التعامل مع منتجاتها بشكل صحيح في الغرض المقصود منها، فسيكون استخدامها امنًا وفقًا للدليل العلمي المتوفر اليوم. وتلعب Philips دورًا حيويًا في وضع معايير السلامة و EMF الدولية، بما يُمكن Philips من توقع تطورات أكثر في وضع المعايير لإدراجها مبكرًا في منتجاتها.

#### **العالماتالتجارية وحقوق النشر**

Media Windows هي عالمة تجارية مسجلة أو عالمة تجارية لشركة Microsoft Corporation في الولايات المتحدة و/أو الدول األخرى.

#### **MDOLBY DIGITAL PLUS**

تم التصنيع بترخيص من Laboratories Dolby. تُعد Dolby وعالمة D الثنائية عالمات تجارية مسجلة تخص .Dolby Laboratories

#### HƏMI

HDMI High-Definition و HDMI مصطلح إن Interface Multimedia، وشعار HDMI هي عالمات تجارية أو عالمات تجارية مسجلة لشركة HDMI LLC Licensing في الواليات المتحدة ودول أخرى.

إن Kensington وSaver Micro هما عالمتان تجاريتان أمريكيتان مسجلتان لشركة World ACCO corporation مع تسجيالت صادرة وطلبات معلقة في دول أخرى حول العالم.

DIVX.

<span id="page-9-0"></span>تحت واحدة أو أكثر من براءات االختراع األمريكية التالية: ;7,515,710 ;7,460,668 ;7,295,673 .7,519,274 R والشعارات ، و Certified DivX ® شعار DivX المرتبطة بها هي عالمات تجارية لشركة Rovi Corporation أو الشركات التابعة لها ويتم استخدامها بموجب ترخيص. هو تنسيق <sup>R</sup> معلومات حول DivX :VIDEO DIVX فيديو رقمي تم تطويره بواسطة شركة LLC ,DivX، و هي شركة تابعة لمؤسسة Corporation Rovi. يعد هذا الجّهاز معتمداً ®DivX Certified لتشغيل مقاطع فيديو DivX. تفضل بزيارة com.divx لمزيد من المعلومات وللحصول على أدوات البرمجيات الخاصة بتحويل الملفات إلى ملفات فيديو DivX. معلومات حول ميزة -ON-VIDEO DIVX DEMAND: يجب تسجيل الجهاز المعتمد DivX حتى يمكنك تشغيل أفالم DivX عند <sup>R</sup>Certified الطلب )VOD). للحصول على رمز التسجيل الخاص بك، قم بتحديد موقع قسم VOD DivX في قائمة اإلعدادات في جهازك. لمزيد من المعلومات حول كيفية إكمال التسجيل، انتقل إلى الموقع vod.divx.com.

**منتجات** PlayReady **النهائية**

يستخدم مالكو المحتوى تقنية Microsoft ™PlayReady الخاصة بالوصول إلى المحتوى لحماية حقوق الملكية الفكرية، بما في ذلك المحتوى المحمي بحقوق الطبع والنشر. هذا الجهاز يستخدم تكنولوجيا PlayReady للوصول إلى المحتوى المحمي بتقنية PlayReady و / أو محتوى WMDRM المحمي.

إذا فشل الجهاز في فرض القيود على االستخدام الصحيح للمحتوى، يجوز لمالكي المحتوى مطالبة Microsoft بإلغاء قدرة الجهاز على استخدام المحتوى المحمي بتقنية PlayReady. وينبغي أن ال تؤثر إمكانية اإللغاء على المحتوى غير المحمي أو المحتوى المحمي بطرق أخرى

من تقنيات الوصول إلى المحتوى. قد يطلب منك مالكو المحتوى ترقية نظام PlayReady للوصول إلى المحتوى الخاص بهم. إذا رفضت القيام بالترقية، فلن تكون قادرا على الوصول إلى المحتوى الذي يتطلب الترقية. كل العالمات التجارية المسجلة وغير المسجلة األخرى تعود ملكيتها لمالكيها المعنيين.

## **االستدامة**

#### **كفاءةاستخدام الطاقة**

لقد صُمم هذا التلفزيون بمزايا لتحسين كفاءة استخدام الطاقة. للوصول إلى هذه الميزات، اضغط على **الزر األخضر** من على وحدة التحكم عن بعد.

- **إعدادات الصورة الموفرة للطاقة**: يمكنك تطبيق مجموعة من إعدادات الصورة التي تحافظ على الطاقة. أثناء مشاهدة التلفاز، اضغط على **الزر األخضر** واختر **]توفير الطاقة[**.
- **إيقاف الشاشة**: إذا كنت ترغب في االستماع إلى الصوت فقط من التلفزيون، يمكنك إيقاف شاشة التلفزيون. في حين تواصل الوظائف األخرى العمل بشكل عادي.
- **مستشعر الضوء**: يعمل مستشعر الضوء المحيط المدمج على خفض سطوع شاشة التلفزيون عندما يعتم الضوء المحيط.
- **الطاقة المنخفضة بوضع االستعداد**: دوائر الطاقة المتطورة تخّفض استهالك التلفزيون للطاقة إلى مستوى شديد االنخفاض دون فقد األداء الثابت لوضع االستعداد.

 **إدارة الطاقة**: يساعد نظام إدارة الطاقة المتقدمة على توفير الطاقة المستهلكة من قبل هذا التلفزيون. لعرض كيفية تأثير إعدادات التلفزيون المخصصة على استهالك التلفزيون النسبي للطاقة؛ اضغط ثم اختر **]إعداد[ < ]مشاهدة العروض** .**]**Active Control**[ > ]التوضيحية**

#### **نهاية االستخدام**

تم تصميم المنتج وتصنيعه من أجود المواد والمكونات القابلة إلعادة التدوير وإعادة االستخدام.

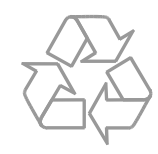

عند إرفاق رمز الحاوية المدولبة هذه بالمنتج، فهذا يعني أن اإلرشاد األوروبي EC2002/96/ يشمل هذا المنتج. يُرجى الاطلاع على نظام التجميع المحلي المنفصل لكل من المنتجات اإللكترونية والكهربائية.

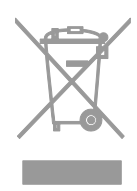

يُرجى العمل وفق القوانين المحلية وعدم التخلص من المنتجات القديمة مع النفايات المنزلية العادية. فالتخلص من المنتج القديم بطريقة صحيحة يساعد على منع حدوث تبعات سلبية محتملة تؤثر في البيئة وصحة اإلنسان.

يحتوي المنتج على بطاريات معتمدة من قِبل التوجيه األوروبي EC،2006/66/ وال يمكن التخلص منها مع النفايات المنزلية العادية. يرجى اإللمام بالقوانين المحلية المعنية بالتجميع المنفصل للبطاريات ألن التخلص الصحيح يساعد على منع حدوث التبعات السلبية المحتملة على البيئة وصحة اإلنسان.

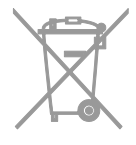

#### **شعار** Ecolabel

نحن في Philips نركز باستمرار على تقليل األثر البيئي من أجهزتنا المبتكرة. ونحن نوجه جهودنا نحو عمل تحسينات بيئية أثناء التصنيع، بما يشمل تقليل المواد الضارة، وتعزيز االستخدام الفعال للطاقة، وتعليمات نهاية االستخدام وتغليف المنتجات. لقد حصل هذا التلفاز على شعار الاتحاد الأوروبي Ecolabel وذلك لمميزاته الصديقة للبيئة. إن التلفزيون الذي يُمنح شعار Ecolabel يحتوي على مميزات موفرة للطاقة. للوصول إلى إعدادات توفير الطاقة أثناء مشاهدة التلفزيون، اضغط على **الزر األخضر** بجهاز التحكم عن بعد.

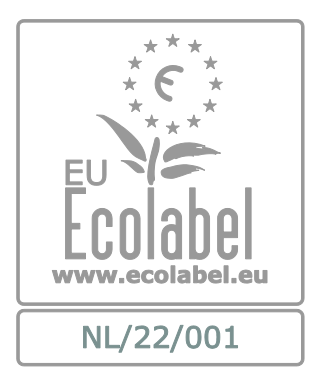

يمكنك أن تجد معلومات مفصلة عن استهالك الطاقة في وضع االستعداد، وسياسة الضمان وقطع الغيار وإعادة التدوير لهذا التلفزيون على موقع Philips الخاص ببلدكم .[www.philips.com](http://www.philips.com/) على

#### **شعار الطاقة الخاصباالتحاد األوروبي**

إن شعار الطاقة الخاص باالتحاد األوروبي يخبرك بفئة كفاءة استخدام الطاقة للمنتج. كلما كانت فئة كفاءة استخدام الطاقة بالمنتج أكثر خضرة، كلما انخفض استهالك الطاقة. على الشعار، يمكنك أن تجد فئة كفاءة استخدام الطاقة، ومتوسط استهالك الطاقة للمنتج، ومعدل استهالك الطاقة المتوسطلمدة 1 سنة. يمكنك أيضا العثور على قيم استهالك الطاقة للمنتج على موقع Philips الخاص .[www.philips.com/TV](http://www.philips.com/TV) على بدولتك

## <span id="page-11-0"></span>**التعليمات والدعم**

**استخدام تعليماتالمساعدة** للوصول إلى قائمة التعليمات على الشاشة، اضغط على **الزر األصفر**. للتبديل بين قائمة التعليمات وقائمة التلفزيون، اضغط على **الزر األصفر**.

**تفضل بزيارة موقع**Philips إذا لم تتمكن من العثور على ما تحتاجه في قائمة **]تعليمات[** والمرئية على الشاشة، قم بزيارة الدعم الفني الخاص بنا والموجود على االنترنت .[www.philips.com/support](http://www.philips.com/support)

على موقع دعم Philips، يمكنك أيضا :

- العثور على إجابات لألسئلة الشائعة )FAQ)
- تحميل نسخة قابلة للطباعة PDF من دليل المستخدم
- مراسلتنا عبر البريد اإللكتروني لمعرفة إجابة سؤال ما
	- الدردشة على االنترنت مع موظفي الدعم لدينا )يتوفر في بلدان معينة فقط(

#### **البحثفي منتدى أجهزة التلفاز**

من الممكن أن تجد أن سؤالك قد تمت اإلجابة عليه من قبل مجتمع مستخدمي تلفزيون Philips. قم بزيارة .[www.supportforum.philips.com](http://www.supportforum.philips.com/)

#### **االتصال بشركة**Philips

يمكنك أيضا االتصال بخدمة عمالء Philips في بلدك للحصول على الدعم. يتوفر الرقم في النشرة المصاحبة لهذا المنتج أو على اإلنترنت على .[www.philips.com/support](http://www.philips.com/support) قبل االتصال بشركة Philips، اكتب طراز جهاز التلفزيون والرقم المسلسل. يمكنك أن تجد هذه المعلومات على ظهر جهاز التلفزيون أو على العبوة.

# **2 استخدام التلفزيون**

## <span id="page-12-1"></span><span id="page-12-0"></span>**مشاهدة التلفزيون**

**تشغيلأو إيقافتشغيل التلفزيون**

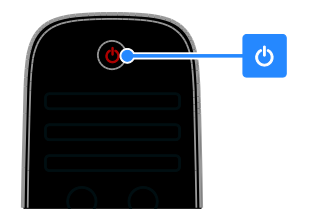

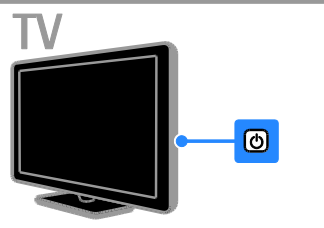

**تشغيل التلفزيون**

- قم بتوصيل التلفزيون بمأخذ الكهرباء واضغط على زر الطاقة الرئيسي.
- إذا كان التلفزيون في وضع االستعداد، اضغط من على جهاز التحكم أو من اللوحة الخلفية لجهاز التلفزيون.

**مالحظة:** هناك تأخير قصير قبل أن يستجيب التلفزيون. **نصيحة:** إذا لم تتمكن من تحديد مكان وحدة التحكم عن بعد وتريد تشغيل التلفزيون من وضع االستعداد، اضغط على أي زر من اللوحة الخلفية للتلفزيون.

**لتحويل التلفزيون إلى وضع االستعداد** اضغط من على جهاز التحكم أو من اللوحة الخلفية للتلفزيون. يتغير ضوء مؤشر التحكم عن بعد إلى اللون األحمر. **إيقاف تشغيل التلفزيون** قم بإيقاف مفتاح الطاقة الرئيسي. فينطفئ التلفزيون. **مالحظة:** على الرغم من أن التلفزيون الخاص بك يستهلك طاقة قليلة جدا في وضع االستعداد، إال أنه يستهلك بعض الطاقة. إذا كنت ال تنوي استخدام جهاز التلفزيون لفترة طويلة من الزمن، قم بفصل الطاقة عنه.

**اإليقاف التلقائي** يمكنك توفير الطاقة باستخدام هذه الميزة من مزايا الكفاءة في استخدام الطاقة. إن اإلعدادات تكون ممكّنة بشكل افتراضي، بحيث إذا لم يكن هناك تدخل من قبل المستخدم )مثل الضغط على زر بوحدة التحكم عن بعد أو من على اللوحة الخلفية) لمدة أربع ساعات، فإن التلفزيون سينتقل تلقائيا إلى وضع االستعداد. **لتعطيل ميزة إيقاف التشغيل التلقائي** .1 أثناء مشاهدة التلفاز، اضغط على **الزر األخضر** من على وحدة التحكم عن بعد. .2 اختر **]إيقاف التشغيل تلقائيا [**، ثم اضغط OK. يتم عرض رسالة تأكيد.

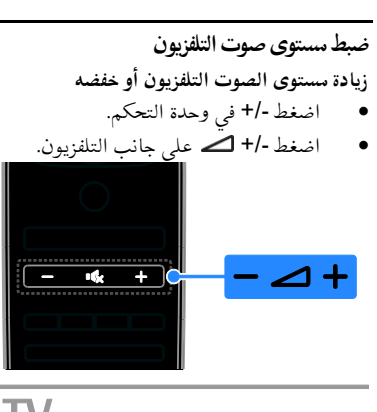

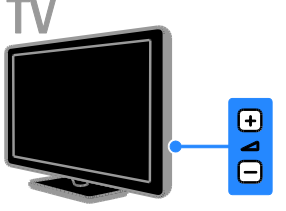

**إسكات أو إلغاء إسكات صوت التلفزيون**

- اضغط ¶الإسكات التلفاز.
- اضغط مرة أخرى الستعادة الصوت.

**ضبط مستوى صوت سماعة الرأس**

.1 اضغط < **]إعداد[** < **]إعدادات التلفزيون[** < **]صوت[**.

.2 اختر **]مستوى صوت سماعات الرأس[**، ثم اضغط OK. .3 اضغط على **أزرار التنقل** لضبط مستوى الصوت.

#### **تبديل قنوات التلفزيون**

- اضغط على +/- CH من على وحدة التحكم عن بعد الخاصة بالتلفاز.
	- اضغط على **أزرار األرقام** إلدخال رقم القناة.

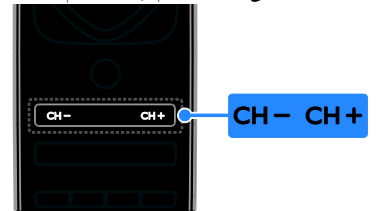

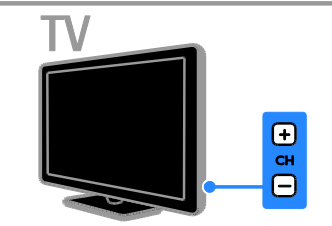

#### **إدارة المفضلة**

يمكنك عرض جميع القنوات أو فقط قائمة القنوات المفضلة لديك بحيث يمكنك العثور عليهم بسهولة. اضغط LIST للوصول لقائمة القنوات. **إنشاء قائمة بقنواتك المفضلة** .1 اضغط LIST . .2 اختر القناة المراد تحديدها كمفضلة ثم اضغط .OPTIONS .3 اختر **]تحديد كمفضلة[**، ثم اضغط OK. يتم تحديد القناة المختارة بعالمة نجمة. إلزالة قناة من قائمة المفضلة، اختر **]إلغاء تحديد كمفضلة[**، ثم اضغط على OK. **اختيار قائمة القنوات** .1 اضغط LIST ، ثم اضغط OPTIONS . .2 اختر **]تحديد قائمة[** < **]المفضالت[** لعرض قنوات القائمة المفضلة، أو **]الكل[** لعرض كل القنوات. .3 اضغط OK للتأكيد.

#### **إدارة قوائمالقنوات**

بعد أن يتم تثبيت القنوات، يمكنك إدارتها: إعادة تسمية القنوات

- ترتيب القنوات
- االستماع إلى الراديو الرقمي

#### **إعادة تسمية القنوات**

يمكنك إعادة تسمية القنوات. يظهر االسم عند اختيار القنوات. .1 عند مشاهدة التليفزيون، اضغط على LIST . يتم عرض قائمة القنوات. .2 اختر القناة المراد تسميتها، ثم اضغط .OPTIONS .3 اختر **]إعادة تسمية[**، ثم اضغط OK. .4 اضغط على **أزرار التنقل** الختيار كل حرف، ثم اضغط .OK **نصائح**: يمكنك الضغط على OK في شاشة اإلدخال لتمكين **لوحة المفاتيح المرئية على الشاشة**. اضغط **]**ABC **]**أو **]**abc **]**للتبديل بين األحرف الكبيرة والصغيرة. .2 بمجرد االنتهاء، حدد **]تم[**، ثم اضغط OK للتأكيد. 6. اضغط على **ك** للخروج. **ترتيب القنوات** بعد تثبيت القنوات، يمكنك إعادة ترتيب قائمة القنوات. .1 عند مشاهدة التليفزيون، اضغط على LIST . يتم عرض قائمة القنوات. .2 اختر القناة المراد ترتيبها، ثم اضغط OPTIONS . .3 اختر **]إعادة الترتيب[**، ثم اضغط على OK. .4 اضغط **أزرار التنقل** لتحريك القناة المحددة لمكان مختلف، ثم اضغط OK. .2 اختر أحد الخيارات التالية، ثم اضغط OK. **[ إدراج[**: إلدراج القناة في المكان المطلوب. **[ تبديل[**: لتبديل المكان مع قناة أخرى.

.6 بعد االنتهاء، اضغط OPTIONS ثم اختر **]خروج[**.

**االستماع إلى الراديو الرقمي** إذا توفرت قنوات الراديو الرقمية، يمكنك االستماع لها. يتم تثبيتها تلقائيا عند تثبيت القنوات التلفزيونية. .1 عند مشاهدة التليفزيون، اضغط على LIST . يتم عرض قائمة القنوات. .2 اضغط على OPTIONS . .3 اختر **]تحديد قائمة[** < **]راديو[**، ثم اضغط OK. .4 اختر محطة إذاعية، ثم اضغط OK.

#### **اختيار مصدر**

يمكنك مشاهدة الجهاز المتصل بواحدة من الطرق التالية: إلضافة الرمز إلى القائمة الرئيسية. أختر من قائمة المصدر. **مالحظة:** إذا قمت بتوصيل جهاز متوافق مع CEC-HDMI بالتلفزيون ، يتم تلقائيا إضافته إلى القائمة الرئيسية. **إضافة جهاز جديد** .1 قم بتوصيل الجهاز ثم شغله. .2 اضغط . .3 اختر **]إضافة أجهزتك[**، ثم اضغط OK. .4 اتبع التعليمات الظاهرة على الشاشة. إذا تمت مطالبتك باختيار طريقة توصيل التلفزيون، حدد الموصّل الذي يستخدمه هذا الجهاز. **عرض من القائمة الرئيسية** بعد إضافة الجهاز الجديد إلى القائمة الرئيسية، يمكنك تحديد رمز الجهاز الجديد من القائمة الرئيسية لبدء استخدامه. .1 اضغط . .2 اختر رمز الجهاز من القائمة الرئيسية. .3 اضغط OK للتأكيد. **العرض من قائمة المصادر** يمكنك أيضا الضغط على SOURCE لعرض قائمة بأسماء الموصّلات. قم بتحديد الموصّل الذي تم توصيل الجهاز بالتلفزيون من خالله. .1 اضغط على SOURCE . 2. اضغط على **أزرار التنقل لا**ختيار موصّل من القائمة. .3 اضغط OK للتأكيد.

#### **استخدام اإلعداداتالذكية**

يأتي جهاز التلفزيون الخاص بك بإعدادات ذكية للصورة والصوت. يمكنك تطبيق هذه اإلعدادات أو تخصيصها. **حدد إعداد الصورة المفضل لديك**

.1 أثناء مشاهدة التلفاز، اضغط ADJUST .

- .2 اختر **]صورة ذكية[**.
- .3 اختر أحد اإلعدادات التالية، ثم اضغط OK:
- **[ شخصي[**: لتطبيق إعدادات الصورة المخصصة.
	- **[ زاهي[**: إعدادات ثرية وحيوية، وهي مثالية لالستخدام أثناء ضوء النهار.
		- **[ طبيعي[**: إعدادات الصورة الطبيعية.
		- **[ سينما[**: إعدادات مالئمة لألفالم.
		- **[ ألعاب[**: إعدادات مالئمة لأللعاب.
- **[ توفير الطاقة[**: اإلعدادات التي تحافظ على أكبر قدر من الطاقة.
- **[ قياسي[**: اإلعدادات االفتراضية والتي تُعد مالئمة لمعظم البيئات و معظم أنواع الفيديو.
	- **[ صورة فوتوغرافية[**: إعدادات مالئمة للصور.
	- **[ مخصص[**: تخصيص وتخزين إعدادات الصور الخاصة بك.

#### **حدد إعداد الصوت المفضل لديك**

.1 أثناء مشاهدة التلفاز، اضغط ADJUST .

#### .2 اختر **]صوت ذكي[**.

.3 اختر أحد اإلعدادات التالية، ثم اضغط OK:

- **[ شخصي[**: لتطبيق إعدادات الصوت المخصصة.
	- **[ قياسي[**: وهي إعدادات تُعد مالئمة لمعظم البيئات و معظم أنواع الصوت.
- **[ أخبار[** : إعدادات مثالية للصوت المنطوق، مثل األخبار.
	- **[ فيلم[**/**]فيلم ثالثي األبعاد[**\*: إعدادات مالئمة للأفلام.
		- **[ ألعاب[**: إعدادات مالئمة لأللعاب.
		- **[ دراما[**: إعدادات مثالية لبرامج الدراما.
			- **[ رياضة[**: إعدادات مثالية للرياضة.

\* متوفر في طرازات معينة وحسب.

**تغييرتنسيق الصورة** يمكنك تغيير تنسيق الصورة ليتناسب مع مصدر الفيديو. 1. اضغط على MI ADJUST. .2 اختر **]تنسيق الصورة[**، ثم اضغط OK. .3 اختر تنسيق صورة، ثم اضغط OK للتأكيد. تعتمد تنسيقات الصورة المتاحة على مصدر الفيديو:

- **[ ملء تلقائي[**: لضبط الصور لملء الشاشة )تظل الترجمة مرئية). يوصّي به لتقليل تشوه الشاشة ولكن ليس مع HD أو الكمبيوتر.
- **[ تكبير/تصغير تلقائي[**: لتكبير الصورة لملء الشاشة. ّصى يو به لتقليل تشوه الشاشة ولكن ليس مع HD أو الكمبيوتر.
	- **[ تكبير/تصغير فائق[**: إلزالة األشرطة السوداء الموجودة على جانبي بث 4:3. غير موصّى به لالستخدام مع HD والكمبيوتر.
	- **[ تمديد الفيلم 16:9[**: لتحويل التنسيق 4:3 إلى 16:9. غير موصّى به للاستخدام مع HD والكمبيوتر.
	- **[ شاشة عريضة[**: لتمديد التنسيق 4:3 إلى .16:9
- **[ بال مقياس[** : لتقديم التفاصيل القصوى للكمبيوتر. ال يتوفر إال عند تحديد وضع الكمبيوتر في القائمة صورة.

# <span id="page-15-0"></span>**عرض دليل البرامج**

**من جهة البث** يمكنك عرض معلومات حول القنوات التلفزيونية الرقمية باستخدام دليل البرامج من جهات البث. يمكن أن تتضمن هذه المعلومات: الجداول الزمنية للقناة لهذا اليوم )'اآلن وبعد'( أو ما يصل إلى 8 أيام، إذا كان ذلك مدعوما من قبل جهة البث موجز عن البرامج **مالحظة:** يتوفر دليل البرامج في بلدان معينة فقط. **ضبط دليل البرامج** قبل استخدام دليل البرامج، تحقق من اإلعدادات التالية: 1. اضغط **.** .2 اختر **]إعداد[** < **]إعدادات التلفزيون[** < **]التفضيالت[** < **]دليل البرامج[**. .3 اختر **]من جهة البث[**، ثم اضغط OK.

**الوصول إلى دليل البرامج اإللكتروني** .1 اضغط . .2 اختر **]دليل البرامج[**، ثم اضغط OK. **استخدام خيارات دليل البرامج التلفزيونية** يمكنك تخصيص المعلومات المعروضة لـ: تذكيرك عندما تبدأ البرامج عرض القنوات المفضلة فقط .1 في دليل البرامج، اضغط OPTIONS .

- .2 حدد خيار، ثم اضغط OK:
- **[ ضبط تذكير[**: لضبط تذكيرات البرامج.
- **[ مسح التذكير[**: لمسح تذكيرات البرامج.
	- **[ تغيير اليوم[**: لتغيير اليوم المعروض.
- **[ معلومات إضافية[**: لعرض معلومات البرنامج.
- **[ البحث بالنوع[**: للبحث في برامج التلفزيون حسب النوع.
	- **[ التذكيرات المجدولة[**: لسرد تذكيرات البرامج.

# <span id="page-15-1"></span>**مناإلنترنت**

إذا كان التلفزيون الخاص بك متصلاً بالإنترنت، يمكنك الحصول على دليل البرامج من على شبكة اإلنترنت. دليل البرامج على االنترنت يتضمن ما يلي: جداول المواعيد للقنوات موجز عن البرامج **مالحظة:** توافر أدلة البرامج عبر اإلنترنت يعتمد على جهة البث الخاصة بك. **ضبط دليل البرامج** قبل استخدام دليل البرامج، تحقق من اإلعدادات التالية: .1 اضغط . .2 اختر **]إعداد[** < **]إعدادات التلفزيون[** < **]التفضيالت[** < **]دليل البرامج[**. .3 اختر **]من الشبكة[** ثم اضغط OK. **الوصول إلى دليل البرامج اإللكتروني** 1. اضغط **.** .2 اختر **]دليل البرامج[**، ثم اضغط OK. **مالحظة:** إذا كنت تقوم بعرض دليل البرامج للمرة األولى، اتبع التعليمات التي تظهر على الشاشة لتحديث الدليل. **استخدام خيارات دليل البرامج التلفزيونية** يمكنك تخصيص المعلومات المعروضة لـ: تحديد وقت تسجيل البرامج تحديد القنوات

- تمكين الترجمة عند توفرها
- عرض وحدة التحكم عن بعد على الشاشة .1 في دليل البرامج، اضغط OPTIONS .

.2 حدد خيار، ثم اضغط OK:

- **[ تسجيل[**: ضبط تسجيل مجدول.
- **[** channel Identify**]**: تحديث معلومات القناة يدويا .
	- **[ تغيير اليوم[**: لتغيير اليوم المعروض.
	- **[** record Manual**]**: ضبط تسجيل مجدول.
- **[ إظهار جهاز التحكم عن بعد[**: لعرض وحدة التحكم عن بعد على الشاشة.
	- **[ إعادة تحميل الصفحة[**: لتحديث عرض الصفحة.
- **[ تكبير/تصغير الصفحة[**: لتغيير مستوى تكبير/تصغير الصفحة.
	- **[ معلومات األمان[**: لعرض معلومات األمان للبرنامج.
- **[ ترجمات األفالم[**: لتمكين أو تعطيل الترجمات عند توفرها.

# <span id="page-16-1"></span><span id="page-16-0"></span>**المشاهدة ثالثية األبعاد**

**ما تحتاج إليه متوفر في طرازات معينة وحسب.** يتميز هذا التلفاز بتقنية المشاهدة ثالثية األبعاد. قبل مشاهدة العروض ثالثية األبعاد، اقرأ معلومات التحذير الصحي في **البدء < هام < تحذير صحي فيما يتعلق بخاصية المشاهدة ثالثية األبعاد** )الصفحة [7](#page-6-0)(. لمشاهدة العروض ثالثية األبعاد على هذا التلفاز، ستحتاج ثالثية Philips 3D Max active glasses لنظارات الأبعاد، PTA507 (تباع بشكل منفصل). انظر دليل المستخدم الخاص بالنظارات للحصول على معلومات حول كيفية تشغيل وشحن النظارات. **مالحظة:**

- إن النظارات ثالثية األبعاد النشطة من الشركات المصنعة األخرى قد ال تعمل أو قد تقدم عرض ثالثي األبعاد بجودة أقل من المعتاد.
- لا تستخدم النظارات ثلاثية الأبعاد لأي غرض آخر غير مشاهدة التلفزيون ثلاثي الأبعاد.

للحصول على أفضل تأثير ثالثي األبعاد أثناء مشاهدة البرامج ثلاثية الأبعاد:

- قم بمشاهدة التلفزيون بعيدا عن أشعة الشمس المباشرة.
- اجلس مع مراعاة أن يكون مركز شاشة التلفزيون في مستوى العين.
- اجلس على بعد مسافة ال تقل عن ثالث أضعاف ارتفاع شاشة التلفاز )h). ال تجلس على بعد مسافة أكثر من ستة أمتار.

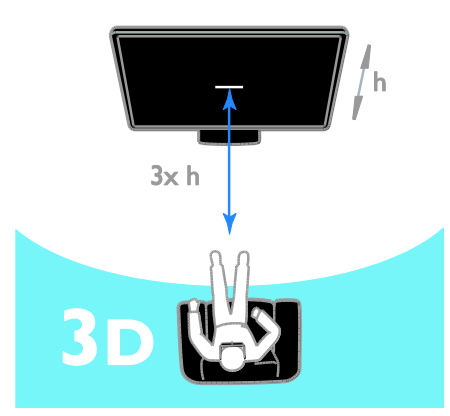

 لضمان االستقبال السليم على النظارات ثالثية الأبعاد، لا تعيق وحدات الإرسال الثلاثية الأبعاد على التلفزيون.

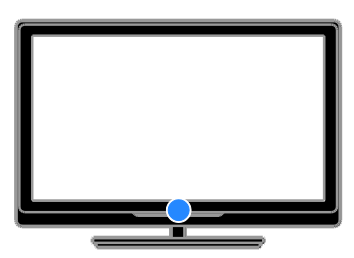

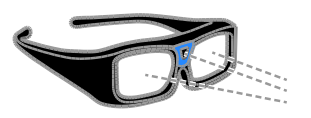

**مشاهدة المحتوى اختيار مصدر ثالثي األبعاد** بالنسبة لالسطوانات ثالثية األبعاد:

إذا قمت بالتبديل إلى قناة أخرى، ال تتوقف عملية التحويل.

**إيقاف الوضع ثالثياألبعاد** إذا قمت بالتبديل إلى جهاز آخر متصل أو أي نشاط جديد، يعود التلفزيون مرة أخرى إلى الوضع ثنائي الأبعاد. يمكنك إيقاف تشغيل الوضع ثالثي األبعاد أثناء مشاهدة البرامج ثلاثية الأبعاد. .1 اضغط على ADJUST . .2 اختر **]تشغيل / إيقاف عمق** D3**[** > **]إيقاف[**، ثم اضغط .OK يتم عرض البرنامج بتنسيق ثنائي األبعاد، يظهر فقط الجانب الأيسر من الصورة ثلاثية الأبعاد. إذا لم يكن هناك إشارة D،3 يتم إيقاف النظارات ثالثية الأبعاد آليا بعد 5 ثوان.

# **عرض الوسائط**

#### <span id="page-17-1"></span>**اإلمكانيات**

يمكنك تشغيل ملفات الفيديو والصور والموسيقى على جهاز التلفزيون من:

- جهاز الكمبيوتر الخاص بك، المتصل من خالل الشبكة المنزلية
	- جهاز USB متصل بالتلفزيون

#### **تشغيلالملفات من الكمبيوتر**

**ما تحتاج إليه**

- شبكة منزلية سلكية أو السلكية، متصلة مع راوتر )uPnP( Universal Plug and Play ميزة به
	- كابل شبكة محلية لربط جهاز التلفزيون بشبكة منزلك
		- برنامج خادم وسائط يعمل على الكمبيوتر
- اإلعدادات المناسبة في جدار الحماية لجهاز الكمبيوتر الخاص بك للسماح لك لتشغيل برنامج خادم الوسائط

**ضبط الشبكة** .1 توصيل جهاز التلفزيون والكمبيوتر لشبكة المنزل نفسها. انظر **توصيل التلفاز < أجهزة الكمبيوتر واإلنترنت )الصفحة** [54](#page-53-1)**(.** 2. شغّل الكمبيوتر والموجّه.

.1 قم بتشغيل القرص على مشغل بلو راي ثالثي األبعاد متصل بموصل HDMI بالتلفزيون. 2. اضغط <del>۾</del> ، ثم حدد مشغل أقراص بلو راي ثلاثي األبعاد. للبرامج ثلاثية الأبعاد: اختر **]مشاهدة التلفزيون[** وقم بالتبديل إلى إحدى محطات التلفزيون التي تبث محتوى ثالثي األبعاد. **تشغيل الوضع ثالثي األبعاد** المرة األولى التي يكتشف التلفزيون فيها إشارة بث D،3 سوف تظهر على الشاشة رسالة تطالبك باختيار إعداداتك المفضلة.

- إذا كنت ترغب أن يتم تحويل التلفزيون إلى الوضع ثالثي األبعاد تلقائيا ، حدد **]تلقائي[**.
- إذا أردت أن يتم إخطارك أو ال، اختر **]إعالم[**.
- إذا كنت ال تريد أن يتم إخطارك، حدد **]**D3 No**]**.

<span id="page-17-0"></span>**بدء المشاهدة ثالثية األبعاد** يكتشف التلفزيون توفر الوضع ثالثي األبعاد ويطالبك بوضع النظارات ثالثية األبعاد الخاصة بك. ضع النظارات وقم بتشغيلها. إذا لم يكتشف التلفزيون إشارة ثالثية األبعاد بسبب عدم وجود عالمة إشارة D،3 يتم عرض صور متداخلة. لتبديل الصور المتداخلة إلى تنسيق ثالثي األبعاد، قم بالتغيير إلى الوضع ثالثي األبعاد. .1 اضغط على ADJUST . .2 اختر **]**D3**]**.

- إذا كان التلفزيون يعرض صور تتداخل عموديا ، حدد **]ثالثي األبعاد** - **جنبا إلى جنب[**.
- إذا كان التلفزيون يعرض صور تتداخل أفقيا ، حدد **]ثالثي األبعاد** - **أعلى / أسفل[**.

**مالحظة:** في حال التوفر، حدد التنسيق المقلوب إذا كان الوضع العادي يؤدي إلى تأثيرات غريبة ثالثية األبعاد. **تحويل الوضع ثنائي األبعاد إلى ثالثي األبعاد** يمكنك تحويل أي برنامج ثنائي األبعاد لمشاهدته في الوضع ثلاثي الأبعاد. 1. اضغط علىADJUST . .2 اختر **]**D3**[** > **]تحويل من** D2 **إلى** D3**]**. إليقاف تحويل الوضع ثنائي األبعاد إلى ثالثي األبعاد: .1 اضغط على ADJUST . .2 اختر **]تشغيل / إيقاف عمق** D3**[** > **]إيقاف[،** ثم اضغط .OK

يمكنك التبديل أيضا إلى نشاط آخر من القائمة الرئيسية إليقاف تحويل الوضع ثنائي األبعاد إلى ثالثي األبعاد.

**ضبط مشاركة الوسائط** .1 قم بتثبيت برنامج ملقم وسائط على الكمبيوتر لمشاركة محتوى الكمبيوتر على التلفزيون. بعض برامج خادم الوسائط المتاحة تتضمن: أو )Windows Media Player 11**:**PC **ألجهزة** أعلى) أو TVersity Twonky **:**Mac **ألجهزة** .2 قم بتمكين مشاركة الوسائط على جهاز الكمبيوتر الخاص بك باستخدام برنامج خادم الوسائط. لمزيد من المعلومات حول كيفية إعداد خادم الوسائط، يرجى الرجوع إلى الموقع اإللكتروني لخادم الوسائط. **تشغيل الملفات** .1 اضغط على وحدة التحكم عن بعد. .2 اختر **]الشبكة[**، ثم اضغط OK. إذا بدأت عملية تثبيت الشبكة، اتبع التعليمات التي تظهر على الشاشة. .3 حدد ملف من مستعرض المحتوى، ثم اضغط OK لبدء التشغيل. .4 اضغط على **أزرار التشغيل** على وحدة التحكم عن بعد للتحكم في التشغيل.

#### **تشغيلالملفات من وحدة**USB

إذا كانت لديك صور، أو ملفات فيديو أو ملفات موسيقى على جهاز تخزين USB، فيمكنك تشغيل الملفات على شاشة التلفزيون.

**تنبيه:**

- ال تتحمل شركة Vision TP المسؤولية إذا لم تكن وحدة تخزين USB مدعومة، وال تتحمل المسؤولية عن التلف أو فقدان البيانات من الجهاز.
- ال تقم بتحميل منفذ USB كهربيا بشكل زائد. إذا قمت بتوصيل جهاز تخزين USB يستهلك أكثر من 211 مللي أمبير من الطاقة، تأكد من أن يتم ربطه بمصدر طاقة خارجي خاص به.

**عرض محتوى** USB 1. قم بتوصيل جهاز USB بموصّل USB على التلفزيون. .2 اضغط ، واختر **]استعراض** USB**]**، ثم اضغط OK.

.3 حدد ملف من مستعرض المحتوى، ثم اضغط OK لبدء التشغيل.

.4 اضغط على **أزرار التشغيل** على وحدة التحكم عن بعد للتحكم في التشغيل.

**خياراتالتشغيل**

#### **مشاهدة الفيديو**

اضغط **أزرار التنقل** الختيار ملف فيديو، ثم اضغط OK**.**

- اضغط إليقاف الفيديو مؤقتا . اضغط على إليقاف الفيديو.
- اضغط طا أو البحث إلى الأمام أو الخلف في ملف الفيديو.
- اضغط على + CH / CH لالنتقال إلى الفيديو التالي أو السابق.
	- اضغط مع االستمرار في الضغط على للخروج من مستعرض المحتويات.

#### **خيارات تشغيل الفيديو**

أثناء تشغيل الفيديو، اضغط على OPTIONS للوصول إلى خيارات الفيديو التالية:

- **[ إيقاف[**: إليقاف التشغيل.
	- **[ تكرار[**: لتكرار الفيديو.
- **[ تشغيل الخلط[** / **]إيقاف الخلط[**: لتمكين أو تعطيل التشغيل العشوائي للفيديو.
	- **[ إظهار المعلومات[** : عرض معلومات الملف.

#### **لسماع الموسيقى**

اضغط **أزرار التنقل** الختيار ملف موسيقى، ثم اضغط OK.

- اضغط على لإليقاف المؤقت.
	- اضغط على لإليقاف.
- اضغط أو للتقدم إلى األمام أو الخلف في ملف الموسيقى.
- اضغط على + CH / CH لالنتقال إلى الفيديو التالي أو السابق.
	- اضغط مع االستمرار في الضغط على للخروج من مستعرض المحتويات.

**ال عرب ية**

**خيارات تشغيل الموسيقى** اضغط OPTIONS للوصول أو للخروج من خيارات الموسيقى التالية:

- **[ إيقاف[**: إليقاف تشغيل المواد الصوتية.
	- **[ تكرار[**: لتكرار ملف صوتي أو ألبوم.
- **[ تشغيل مرة واحدة[**: لتشغيل الملف الصوتي مرة واحدة.
- **[ تشغيل الخلط[** / **]إيقاف الخلط[**: لتمكين أو تعطيل التشغيل العشوائي للملفات.
	- **[ إظهار المعلومات[** : عرض معلومات الملف.

# **عرض الصور**

اضغط **أزرار التنقل** الختيار صورة، ثم اضغط OK لبدء عرض الشرائح.

- اضغط على **II** للإيقاف المؤقت.
	- اضغط على للإيقاف.
- إليقاف عرض الشرائح مؤقتا أو إيقاف تشغيله؛ اضغط OK.
- لالنتقال إلى الملف السابق أو التالي؛ اضغط CH - أو + CH.
	- اضغط مع االستمرار في الضغط على للخروج من مستعرض المحتويات.

**خيارات عرض شرائح الصور** اضغط OPTIONS للوصول أو للخروج من خيارات الصور التالية:

- **[ إظهار المعلومات[** : عرض معلومات الملف.
	- **[ إيقاف[**: إليقاف عرض الشرائح.
		- **[ تدوير[**: لتدوير الملف.
		- **[ تكرار[**: لتكرار عرض الشرائح.
- **[ تشغيل مرة واحدة[**: لتشغيل الملف مرة واحدة.
- **[ إيقاف الخلط[** / **]تشغيل الخلط[**: لتمكين أو تعطيل عرض الصور عشوائيًا في عرض الشرائح.
	- **[ سرعة عرض الشرائح[**: لضبط فترة العرض لكل صورة في عرض الشرائح.
		- **[ التأثير االنتقالي لعرض الشرائح[**: لضبط مؤثر االنتقال من صورة إلى الصورة التالية.
	- **[ تعيين كـ** Scenea**]**: لضبط الصورة المختارة كخلفية على التلفزيون. انظر **استغالل التلفزيون أكثر < عرض** Scenea **> تحميل خلفية التلفزيون** )الصفحة [34](#page-33-1)(.

# Smart TV **استعراض**

#### <span id="page-19-1"></span><span id="page-19-0"></span>**اإلمكانيات**

مع تطبيقات اإلنترنت )Apps)، والتي يتم تخصيصها لمواقع االنترنت لعرضها على التلفزيون الخاص بك، يمكنك أن تتمتع بهذه الميزات وأكثر: يمكنك قراءة عناوين الصحف مشاهدة واستئجار الفيديو معرفة تنبؤات الطقس اللحاق بالبرامج التلفزيونية التي تفوتك يمكنك معرفة المزيد عن خدمات TV Smart في موقع منتديات TV Smart، على .[www.supportforum.philips.com](http://www.supportforum.philips.com/)

#### **مالحظة:**

- خدمات TV Smart وتطبيقاتها تختلف من بلد إلى أخرى.
- إن توافر تطبيقات التلفزيون الخاصة بمتابعة ما فات ودليل البرامج الخاص بهم يخضع إلعداد البلد بالتلفزيون الخاص بك. لمعرفة البرامج التلفزيونية المتاحة، استخدم دليل البرامج التلفزيونية ضمن البرنامج.
- تعرض خدمة TV Smart صفحة واحدة في الوقت الواحد و بوضع ملء الشاشة.
- قد ال يتم عرض بعض المواقع بشكل تام. الوظائف التي تتطلب مكونات إضافية قد ال تتوفر.
- أية TP Vision Netherlands B.V. تتحمل ال مسؤولية فيما يتعلق بالمحتوى و جودة المحتوى المقدم من مقدمي خدمة المحتوى.
- **ما تحتاج إليه** .1 قم بتوصيل جهاز التلفزيون باإلنترنت في الشبكة المنزلية الخاصة بك. .2 على التلفزيون الخاص بك، قم بتهيئة خدمة Smart .TV 3. (اختياري) على جهاز الكمبيوتر الخاص بك، قم بالتسجيل مع شركة Philips للتمتع بالمزايا الحصرية وتلقي تحديثات عن معلومات المنتج. يمكنك التسجيل في أي وقت.

**توصيل التلفزيون باإلنترنت** .1 في الشبكة المنزلية الخاصة بك، قم بتوصيل جهاز راوتر به اتصال عالي السرعة بشبكة اإلنترنت. .2 شّغل الراوتر. .3 قم بإعداد الشبكة. انظر **توصيل التلفاز < أجهزة الكمبيوتر واإلنترنت** )الصفحة [54](#page-53-1)(.

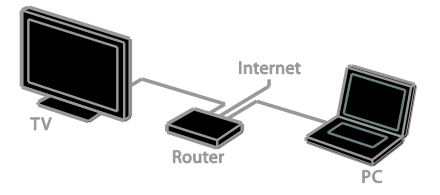

**بدء خدمة** TV Smart .1 اضغط ، اختر **]**TV Smart**]**، ثم اضغط OK. يتم عرض بنود وشروط االستخدام. .2 اتبع اإلرشادات التي تظهر على الشاشة إلكمال التسجيل. يمكنك الضغط على زر TV SMART على جهاز التحكم عن بعد للوصول إلى ميزة TV Smart. **مالحظة:** إن أول مرة تقوم فيها بتشغيل ميزة التلفزيون الذكي TV Smart، يتم فيها سؤالك إذا كنت تريد تمكين التحكم األبوي لقفل تطبيقات الكبار. إذا قمت بقفل تطبيقات الكبار، فإن اإلعالنات، وصفحات الويب التي لم يتم تخصيصها لخدمة TV Smart ال يزال متاحا .

#### **)**Apps**(** Smart TV **لتطبيقات الوصول**

يمكنك الوصول إلى التطبيقات من خالل الصفحة الرئيسية لخدمة TV Smart. الرموز في هذه الصفحة تمثل تطبيقات مثبتة على جهاز التلفزيون.

- اضغط على **أزرار التنقل** الختيار التطبيق المراد الوصول إليه، ثم اضغط OK للتأكيد.
	- اختر **]**Gallery App **]**إلضافة المزيد من التطبيقات إلى الشاشة الرئيسية.
- تصفح مواقع اإلنترنت باستخدام تطبيقات اإلنترنت.
- يمكنك قراءة الدليل السريع لخدمة TV Smart على الصفحة الرئيسية لخدمة TV Smart للحصول على المزيد من المعلومات.

**إضافة التطبيقات** .1 اختر **]**Gallery App**]**، ثم اضغط OK. .2 استخدم **أزرار التنقل** للبحث عن تطبيقات. 3. اختر تطبيقاً، ثم اضغط OK لإضافته إلى الشاشة الرئيسية. **تلميحات:** يمكنك البحث عن التطبيقات المتاحة في بلدان أخرى. للعودة إلى الصفحة الرئيسية لخدمة TV Smart، اضغط LIST . **مالحظة:** يتم تحديث خدمات TV Smart تلقائيا . لعرض التحديثات األخيرة، قم بتغيير **]الكل[** إلى **]جديد[** في .**]**App Gallery**[ الوصول لمواقع الويب** .1 اختر أحد تطبيقات اإلنترنت، ثم اضغط OK. .2 حدد حقل إدخال عنوان الويب، ثم اضغط OK. تظهر لوحة مفاتيح على الشاشة. .3 اضغط على **أزرار التنقل** و OK إلدخال كل حرف من عنوان موقع االنترنت. **تلميح:** يمكنك أيضا استخدام **أزرار األرقام** على جهاز التحكم عن بعد الخاص بالتلفزيون إلدخال عنوان الويب. **تكبير/ تصغير الصفحة** لتكبير/ تصغير صفحة إنترنت، قم بما يلي: .1 اضغط OPTIONS ، ثم اختر **]تكبير/تصغير الصفحة[**. .2 استخدام شريط التمرير لضبط مستوى التكبير/التصغير. .3 استخدم **أزرار التنقل** للتنقل بين العناصر المحددة

**التمرير في الصفحات** اختر +P و -P للتمرير إلى أعلى وأسفل في صفحة الويب. **إعادة تحميل الصفحة** إذا لم يتم تحميل الصفحة بشكل صحيح، اضغط OPTIONS، ثم اضغط **]إعادة تحميل الصفحة[**. **عرض معلومات األمان** لعرض معلومات األمان الخاصة بصفحة ما، اضغط OPTIONS و اختر **]معلومات األمان[**.

والتمرير خالل صفحة اإلنترنت.

Smart TV **خيارات**

اضغط OPTIONS بعدها يمكنك الوصول إلى أي من العناصر التالية لتعديل التطبيقات من الشاشة الرئيسية لخدمة TV Smart:

- **]**Remove App**[**
	- **]**Lock App**[**
- **]**Unlock App**[**
- **]**Move App**[**

**مسح ذاكرة** TV Smart يمكنك مسح ذاكرة TV Smart بالكامل، بما في ذلك المفضلة، ورمز الرقابة األبوية، وكلمات المرور، وملفات التعريف )الكوكيز( وسجل المحفوظات. **تحذير:** هذا الخيار يؤدي إلى إعادة ضبط ذاكرة Smart TV تماما . يؤدي ذلك أيضا إلى حذف إعدادات التطبيقات التفاعلية األخرى مثل MHEG، HbbTV، و .MHP

.1 اضغط .

.2 اختر **]إعداد[** < **]إعدادات الشبكة[**. .3 اختر **]مسح ذاكرة** Apps**]**، ثم اضغط OK.

**استئجار مقاطع الفيديو عبراإلنترنت اإلمكانيات** باستخدام هذا التلفزيون، يمكنك استئجار مقاطع الفيديو من تطبيقات متجر الفيديو على االنترنت في TV Smart. يمكنك استئجار الفيديو باستخدام الخطوات التالية: .1 افتح تطبيق متجر الفيديو. قد تحتاج للتسجيل أو إدخال بيانات الدخول الخاصة بك. .2 حدد فيديو. 3. قم بالدفع عبر الإنترنت. .4 تحميل الفيديو لمشاهدته. .2 بدء مشاهدة الفيديو. **ما تحتاج إليه** تأكد من اتصال التلفزيون الخاص بك بشبكة اإلنترنت باستخدام اتصال نطاق عريض فائق السرعة. انظر **توصيل التلفاز < أجهزة الكمبيوتر واإلنترنت** )الصفحة [54](#page-53-1)(. قم بتوصيل وحدة تخزين USB بسعة ال تقل عن 4

جيجابايت إلى التلفزيون. بالنسبة ألشرطة الفيديو عالية الوضوح، قم باستخدام محرك أقراص محمول به ما ال يقل عن 8 جيجابايت من سعة التخزين.

**مالحظة:** يمكنك أيضا استخدام جهاز تخزين واحد لتسجيل، إيقاف، واستئجار مقاطع الفيديو قم بتوصيل قرص صلب متوافق مع 2.0 USB بسعة ال تقل عن 221 جيجابايت وسرعة نقل بحد أدنى 31 ميجابايت في الثانية الواحدة. انظر **استغالل التلفزيون أكثر < تسجيل البرامج التلفزيونية < تثبيت قرص صلب** USB. **مسح وتهيئة وحدة** USB قبل أن تقوم بتحميل مقاطع الفيديو المستأجرة، البد من مسح وتهيئة وحدة USB الخاصة بك. يتم مسح جميع المحتويات الموجودة على وحدة USB. .1 شّغل التلفزيون. .2 قم بتوصيل وحدة USB بمنفذ USB بجهاز التلفزيون. .3 اضغط لبدء مسح وتهيئة القرص. .4 بعد المسح والتهيئة، اترك وحدة USB متصلة بالتلفاز. **الوصول لمتجر الفيديو**

.1 اضغط TV Smart**]** > [، ثم اضغط OK. يمكنك أيضا الضغط على زر TV SMART من جهاز التحكم عن بعد .2 يمكنك الوصول لـ **]**Gallery App **]**للبحث عن تطبيقات متجر الفيديو المتاحة في بلدكم. .3 اضغط على **أزرار التنقل** الختيار متجر، ثم اضغط OK للتأكيد. يتم إضافة رمز متجر الفيديو في الصفحة الرئيسية. .4 لفتح و عرض متجر ما، اختر الرمز الخاص به و اضغط  $\alpha$ 

**استئجار فيديو** الستئجار الفيديو، افتح تطبيق متجر الفيديو، وحدد الفيديو. اتبع التعليمات التي تظهر على الشاشة لالستئجار، وادفع ثم قم بتحميل الفيديو. **مالحظة:** طريقة اختيار و استئجار الفيديو تختلف من متجر إلى متجر. قم باستشارة الموقع اإللكتروني لمتجر الفيديو للحصول على المزيد من المعلومات. **عملية الدفع** يطلب منك المتجر تسجيل الدخول أو فتح حساب جديد إذا لم يكن لديك واحد. ويمكن أن يتكون حساب الدخول من عنوان البريد اإللكتروني الخاص بك و رمز PIN شخصي. عند تسجيل دخولك، يمكنك تحديد وسيلة الدفع، و هو ما يكون عبر بطاقة ائتمان أو رموز القيمة في معظم الحاالت.

**تنزيل مقطع الفيديو** عندما تنتهي من عملية الدفع، يمكنك تنزيل مقطع الفيديو

على ذاكرة الفيديو. أثناء عملية تحميل الفيديو، يمكنك الاستمرار في مشاهدة البرنامج التلفزيوني حتى يُخطرك التلفزيون بأن مقطع الفيديو جاهز للتشغيل. إذا قمت بإلغاء التنزيل، ال يزال بإمكانك تحميل مقطع الفيديو قبل انتهاء فترة االستئجار. **مشاهدة الفيديو** .1 اضغط TV SMART على وحدة التحكم عن بعد للوصول لميزة TV Smart. يتم عرض متاجر الفيديو المثبتة على الشاشة الرئيسية. .2 حدد متجر الفيديو الذي قمت باستئجار الفيديو منه، ثم اضغط OK. .3 باستخدام بيانات الدخول الخاصة بك، قم بالدخول لمتجر الفيديو. .4 اختر الفيديو من قائمة مقاطع الفيديو، ثم اضغط OK للتشغيل.

# **التلفزيون التفاعلي**

<span id="page-22-0"></span>**اإلمكانيات**

مع ميزة التلفزيون التفاعلي، يمكنك عرض معلومات إضافية أو صفحات ترفيهية توفرها محطات بث التلفزيوني الرقمي. يمكنك تجربة التفاعل الحقيقي من خالل االستجابة مباشرة إلى المحتوى الرقمي. **مالحظة**: ال يمكنك تحميل الملفات إلى جهاز التلفزيون الخاص بك باستخدام هذه الميزة. جهات البث تستخدم أنظمة تلفزيون تفاعلية متعددة مثل: HbbTV( تلفزيون بث النطاق العريض المختلط( )MHEG - التفاعلي التلفزيون )iTV نظام الوسائط المتعددة المنزلي )MHP) DTVi( التلفزيون الرقمي التفاعلي) قم بزيارة الموقع اإللكتروني لجهة البث لمزيد من المعلومات لمعرفة أي النظم التفاعلية متاح في بلدك. وهنا بعض الأمثلة من الأنشطة التفاعلية التي يمكنك التمتع بها: عرض معلومات حول برامج التلفزيون المشاركة في مسابقة أو منافسة تشغيل الألعاب التسوق عبر اإلنترنت

- الدفع مقابل برامج الفيديو عند الطلب )VOD)
	- تصويت
	- الدردشة

#### **ما تحتاج إليه**

للتمتع بهذه الخدمة، تحتاج إلى ما يلي:

- قنوات رقمية بها خدمات تفاعلية
- شبكة منزلية سلكية أو السلكية، متصلة مع راوتر )uPnP( Universal Plug and Play ميزة به

لمعلومات حول اتصال الشبكة، انظر **توصيل التلفاز < الشبكة واإلنترنت** )الصفحة [54](#page-53-1)(.

#### **الوصول إلى التلفزيون التفاعلي**

معظم القنوات التي تقدم خدمات تفاعلية تطلب منك الضغط على **الزر األحمر** أو OK لفتح برامجها التفاعلية. .1 قم بالتحويل إلى قناة رقمية بها خدمات تفاعلية. أثناء تحميل التطبيق، يتم عرض رمز وامض. عند االنتهاء من تحميل التطبيق، يتم عرض الرمز. .2 اضغط على **الزر األحمر** أو OK لتشغيل التطبيق التفاعلي. .3 اتبع اإلرشادات المرئية على الشاشة. 4. اضغط على راو الزر الظاهر على الشاشة لإغلاق الصفحة التفاعلية.

**للتنقل في الصفحات التفاعلية، استخدم:**

- **أزرار التنقل**
- **األزرار الملونة**
	- **أزرار األرقام**
		-

 **للتحكم في تشغيل الفيديو بالصفحات التفاعلية، اضغط على:**

- للتشغيل
- لإليقاف المؤقت
	- لإليقاف

**لمنع ميزة** HbbTV **على أحد القنوات:** .1 اضغط على OPTIONS . .2 اختر **]**HbbTV **على هذه القناة[** < **]إيقاف[**. **لمنع ميزة** HbbTV **على جميع القنوات:** .1 اضغط . .2 اختر **]إعداد[** < **]إعدادات التلفزيون[** < **]التفضيالت[** < **]**HbbTV**[** > **]إيقاف[**.

**3 استغالل التلفزيون أكثر**

# <span id="page-23-1"></span><span id="page-23-0"></span>Pause TV

# **اإلمكانيات**

أثناء مشاهدة قناة رقمية، يمكنك إيقاف البرنامج مؤقتا للرد على مكالمة هاتفية أو ألخذ استراحة. يتم تخزين البث على وحدة تخزين USB متصلة بالتلفزيون. يمكنك استئناف تشغيل البرنامج في أي وقت.

#### **مالحظة:**

يمكنك إيقاف البرنامج مؤقتا لمدة أقصاها 91 دقيقة.

#### **ما تحتاج إليه**

- قم بضبط جهاز التلفزيون الخاص بك الستقبال القنوات الرقمية. انظر **إعداد التلفزيون الخاص بك < إعدادات القنوات < التثبيت التلقائي** )الصفحة [36](#page-35-1)(.
- قم بتوصيل قرص صلب متوافق مع 2.0 USB بسعة ال تقل عن 32 جيجابايت وسرعة نقل بحد أدنى 31 ميجابايت في الثانية الواحدة.

#### **تثبيتقرصصلب**USB

إليقاف التلفزيون مؤقتا ، يجب بتوصيل محرك أقراص USB بالتلفزيون ومسحها وتهيئتها. إذا لم يتعرف التلفزيون على القرص الثابت USB، قم باستخدام جهاز كمبيوتر لتهيئته على نظام الملفات NTFS، ثم حاول مرة أخرى. **تنبيه:**

- ال تتحمل شركة Vision TP المسؤولية إذا لم تكن وحدة تخزين USB مدعومة، وال تتحمل المسؤولية عن التلف أو فقدان البيانات من الجهاز.
- تقوم عملية المسح والتهيئة بإزالة كافة البيانات من جهاز القرص الصلب USB المتّصل.
- تم تهيئة قرص USB الصلب هذا بشكل حصري لهذا التلفزيون. أبقه متصلاً بشكل دائم بالتلفزيون. ال يمكنك الوصول إلى محتويات قرص USB الصلب من تلفزيون آخر أو كمبيوتر شخصي.

 ال تقم بتحميل منفذ USB كهربيا بشكل زائد. إذا قمت بتوصيل قرص صلب USB يستهلك أكثر من 211 مللي أمبير من الطاقة، تأكد من أن يتم توصيله بمصدر طاقة خارجي خاص به.

.1 تأكد من إيقاف تشغيل التلفزيون ومحرك أقراص USB. .2 تأكد من عدم وجود أجهزة USB أخرى متصلة بالتلفزيون. .3 قم بتوصيل محرك أقراص USB مباشرة بجهاز التلفزيون، أو إذا كنت تنوي توصيل أجهزة USB أخرى في المستقبل، قم بتوصيل محرك أقراص USB من خالل مشترك USB. **مالحظة:** أثناء عملية مسح وتهيئة محرك أقراص USB، ال تقم بتوصيل أجهزة USB أخرى إلى التلفزيون.

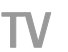

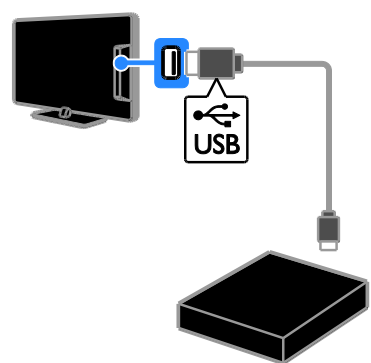

.4 قم بتشغيل جهاز التلفزيون وقرص USB الصلب، إذا كان به مصدر طاقة خارجي. .2 قم بالتحويل إلى قناة التلفزيون الرقمية. .6 اضغط لبدء عملية المسح والتهيئة. .7 اتبع اإلرشادات التي تظهر على الشاشة إلكمال عملية المسح والتهيئة. **تحذير:** قد تستغرق عملية المسح والتهيئة بعض الوقت. ال تقم بإيقاف تشغيل التلفزيون أو فصل القرص الصلب USB حتى تكتمل هذه العملية.

إيقاف بث تلفزيوني *م*باشر

# TV

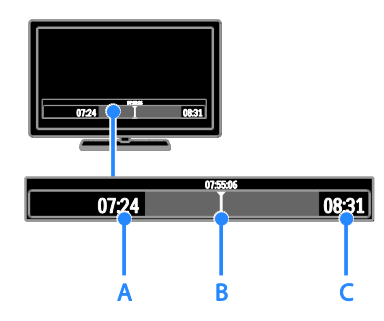

- .1 على أحد القنوات الرقمية، اضغط على إليقاف البرنامج التلفزيوني مؤقتا . .2 اضغط لالستمرار في المشاهدة. يعرض شريط الحالة المؤشرات الزمنية التالية: **أ.** عندما يتم إيقاف البرنامج مؤقتا ألول مرة. **ب.** عندما يتم تشغيل البرنامج الذي تم إيقافه مؤقتا . ج. حيث يتم بث البرنامج على الهواء حاليا .
- لمشاهدة البث المخّزن، اضغط أو للتقدم للخلف أو األمام.
	- لتغيير سرعة التشغيل، اضغط على أو بشكل متكرر.

 إليقاف البث التلفزيوني الحي مؤقتا ، اضغط . **مالحظة:** ال يمكنك إيقاف البث التلفزيوني مؤقتا في حال كنت تقوم بالتسجيل.

**يتم مسح البث الذي تم تخزينه على قرص** USB **الصلب إذا قمت بأي من اإلجراءات التالية:**

- فصل قرص USB الصلب.
- بدء تسجيل برنامج تلفزيوني.
	- Smart TV لخدمة الوصول
- تحويل التلفزيون لوضع االستعداد.
	- التبديل إلى قناة أخرى.
- ّصل عند تغيير المصدر للمشاهدة من جهاز مت مش ّغل أقراص ray-Blu أو جهاز استقبال رقمي أو وحدة تخزين USB.

# **تسجيل البرامج التلفزيونية**

#### <span id="page-24-0"></span>**اإلمكانيات**

إذا كان التلفزيون الخاص بك متصلاً بشبكة الإنترنت، يمكنك تسجيل البرامج التلفزيونية على وحدة تخزين USB. يمكنك إما تسجيل البرامج التلفزيونية الحالية، أو برامج تلفزيونية في المستقبل. يمكنك بدء وإدارة التسجيالت التي تقوم بها من دليل البرامج اإللكتروني على التلفزيون. انظر **استخدام التلفزيون < عرض دليل البرامج < من شبكة اإلنترنت** )الصفحة [16](#page-15-1)(. **مالحظة:**

- إن عملية التسجيل تُدعم فقط في الدول التي يتوفر بها دليل البرامج وعندما يكون التلفزيون الخاص بك متصلاً بشبكة الإنترنت.
	- في بلدان الشمال األوروبي، التلفزيون يوفر دعما .<br>محدوداً للنص المترجم عند تسجيل البرامج التلفزيونية.

#### **ما تحتاج إليه**

لتسجيل البرامج التلفزيونية، قم بإجراء ما يلي:

- قم بموالفة جهاز التلفزيون الستقبال قنوات التلفزيون الرقمية (بث DVB أو ما شابه). انظر **إعداد التلفزيون الخاص بك < إعدادات القنوات < التثبيت التلقائي** )الصفحة [36](#page-35-1)(.
	- تأكد من اتصال التلفزيون الخاص بك بشبكة اإلنترنت باستخدام اتصال نطاق عريض فائق السرعة. انظر **توصيل التلفاز < أجهزة الكمبيوتر واإلنترنت** )الصفحة [54](#page-53-1)(.
- قم بتوصيل قرص صلب متوافق مع 2.0 USB بسعة ال تقل عن 221 جيجابايت وسرعة نقل بحد أدنى 31 ميجابايت في الثانية الواحدة.

**مالحظة:** يمكنك استخدام نفس القرص الصلب لتسجيل البرامج التلفزيونية وإيقافها مؤقتا . للتحقق من أن دليل البرامج يدعم إمكانية التسجيل: اضغط واختر **]دليل البرامج[**. إذا وجدت زر **]**Recording TV **]**على صفحة دليل البرامج، فيمكنك إنشاء وإدارة التسجيالت. Iإذا كنت ال ترى زر **]**Recording TV **]**تأكد من أن يتم ضبط بيانات دليل البرامج ليتم تحديثها من خالل الشبكة.

**ال عرب ية**

اختر < **]إعداد[** < **]إعدادات التلفزيون[** < **]التفضيالت[** < **]دليل البرامج[** < **]من الشبكة[**.

#### **تثبيتقرصصلب**USB

لتسجيل البرامج التلفزيونية، يجب عليك توصيل قرص USB الصلب بجهاز التلفزيون ومسحه وتهيئته. إذا لم يتعرف التلفزيون على القرص الثابت USB، قم باستخدام جهاز كمبيوتر لتهيئته على نظام الملفات NTFS، ثم حاول مرة أخرى. **تنبيه:**

- ال تتحمل شركة Vision TP المسؤولية إذا لم يكن القرص الصلب مدعوماً، ولا تتحمل المسؤولية عن التلف أو فقدان البيانات من الجهاز.
	- تقوم عملية المسح والتهيئة بإزالة كافة البيانات من جهاز القرص الصلب USB المتّصل.
- تم تهيئة قرص USB الصلب هذا بشكل حصري لهذا التلفزيون. أبقه متص ال بشكل دائم بالتلفزيون. ال يمكنك الوصول إلى محتويات قرص USB الصلب من تلفزيون آخر أو كمبيوتر شخصي.
- ال تقم بتحميل منفذ USB كهربيا بشكل زائد. إذا قمت بتوصيل قرص صلب USB يستهلك أكثر من 211 مللي أمبير من الطاقة، تأكد من أن يتم توصيله بمصدر طاقة خارجي خاص به.
- .1 تأكد من إيقاف تشغيل التلفزيون ومحرك أقراص USB. .2 تأكد من عدم وجود أجهزة USB أخرى متصلة بالتلفزيون. .3 قم بتوصيل محرك أقراص USB مباشرة بجهاز التلفزيون، أو إذا كنت تنوي توصيل أجهزة USB أخرى في المستقبل، قم بتوصيل محرك أقراص USB من خالل مشترك USB. **مالحظة:** أثناء عملية مسح وتهيئة محرك أقراص USB، ال تقم بتوصيل أجهزة USB أخرى إلى التلفزيون.

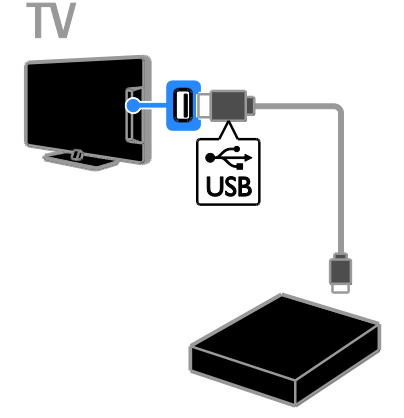

.4 قم بتشغيل جهاز التلفزيون وقرص USB الصلب، إذا كان به مصدر طاقة خارجي. 2< قم بالتحويل إلى قناة التلفزيون الرقمية. .6 اضغط لبدء عملية المسح والتهيئة. .7 اتبع اإلرشادات التي تظهر على الشاشة إلكمال عملية المسح والتهيئة. **تحذير:** قد تستغرق عملية المسح والتهيئة بعض الوقت. ال تقم بإيقاف تشغيل التلفزيون أو فصل القرص الصلب USB حتى تكتمل هذه العملية.

#### **بدء التسجيل**

**التسجيل بلمسة واحدة** لتسجيل البرنامج الذي تشاهده حاليا ، يمكنك استخدام زر على وحدة التحكم عن بعد: .1 أثناء مشاهدة التلفاز، اضغط . التسجيل يبدأ على الفور. يتم عرض نافذة منبثقة، حيث يمكنك تحديد الوقت الذي ينتهي فيه التسجيل. .2 اختر **]**Schedule**]**، ثم اضغط OK للتأكيد على وقت االنتهاء.

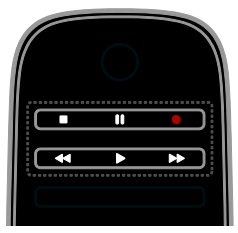

# يبدأ تشغيل الفيديو المسجّل. **مالحظة:** في **]**Recordings} 0**]**{، الرقم الموجود بين األقواس يتغير حسب عدد التسجيالت المكتملة المتاحة. إذا رأيت **]**Recording TV **]**بد ال من ذلك، فلم تكتمل

.2 اختر الفيديو المس ّجل من قائمة مقاطع الفيديو، ثم

بعد القيام بتسجيل برنامج تلفزيوني، يمكنك مشاهدته. .1 اضغط ، ثم اختر **]دليل البرامج[** < **]** {0}

أي تسجيالت. يمكنك التحكم في التشغيل باستخدام **أزرار التشغيل** على وحدة التحكم عن بعد:

- لتشغيل وإيقاف تشغيل العرض مؤقتا ، اضغط .OK
- للتقدم إلى الأمام أو الخلف، اضغط ﴿ أو ﴾.
	- لإليقاف، اضغط .

**مالحظة:**

- إذا كانت جهة البث تحد من عدد األيام التي يمكنك خاللها مشاهدة التسجيل بعد أن يتم بث هذا البرنامج، فإن قائمة التسجيالت تبين عدد األيام المتبقية قبل انتهاء صالحية التسجيل.
- إذا انتهت صالحية التسجيل أو إذا كان المذيع يقيد عملية التشغيل، ال يمكن تشغيل التسجيل.

#### **إدارة التسجيالت**

إلدارة التسجيالت الخاصة بك، قم بعرض قائمة من تسجيالت الكاملة والمجدولة. .1 اضغط ، ثم اختر **]دليل البرامج[** < **]** {0} Recordings**]**، ثم اضغط OK. يتم عرض قائمة التسجيالت. **مالحظة:** في **]**Recordings} 0**]**{، الرقم الموجود بين األقواس يعرض عدد التسجيالت المكتملة. إذا رأيت **]** TV Recording **]**بد ال من ذلك، فلم تكتمل أي تسجيالت. في هذه الصفحة، يمكنك: اختيار أحد التسجيالت لمشاهدتها

- حذف التسجيل
- تحديد تسجيل وقتي
- إلغاء تسجيل مجدول.
- التحقق من مساحة القرص الصلب المتبقية

#### **مشاهدة التسجيالت**

اضغط OK.

Recordings**]**، ثم اضغط OK. يتم عرض قائمة التسجيالت.

إليقاف التسجيل في أي وقت، اضغط . **مالحظة:** أثناء التسجيل، ال يمكنك تغيير قنوات التلفزيون. أثناء التسجيل، ال يمكنك إيقاف البث مؤقتا . **تحديد موعد لتسجيل برنامج تلفزيوني**

يمكنك تحديد موعد لتسجيل برامج قادمة تبث في نفس اليوم أو في وقت ما بعده بما يصل إلى ثمانية أيام. .1 اضغط واختر **]دليل البرامج[**. .2 حدد القناة والبرنامج المراد تسجيله. للتمرير عبر البرامج، استخدم **أزرار التنقل**. الختيار قناة، قم بإدخال رقم القناة. لتغيير التاريخ، حدد التاريخ في أعلى الصفحة واضغط OK. حدد تاريخا من النافذة المنبثقة، ثم اضغط OK. .3 قم بتحديد البرنامج، واضغط OPTIONS واختر **]تسجيل[**. .4 للتسجيل بعد الوقت المقرر فيه نهاية البرنامج قم بتغيير وقت التسجيل. .2 اختر **]**Schedule**]**، ثم اضغط على OK. من المقرر تسجيل البرنامج. إذا قمت بجدولة تسجيالت متداخلة، يتم عرض تحذير. إذا كنت تقوم بجدولة التسجيالت أثناء وجودك بعيدا ، تأكد من ترك التلفزيون في وضع االستعداد والحفاظ على محرك أقراص USB في وضع التشغيل. **تحديد تسجيل وقتي** لضبط تسجيل وقتي ال يرتبط ببرنامج في حد ذاته: .1 اضغط واختر **]دليل البرامج[**. 2. اضغط OPTIONS ان اختر [Manual record]، ثم اضغط OK. .3 اختر القناة، والتاريخ والفترة الزمنية في مربع الحوار. .4 اختر **]**Schedule**]**، واضغط على OK. **معلومات عن البرنامج** لعرض مزيد من المعلومات حول البرنامج، اختر البرنامج من دليل البرامج واضغط OK. اعتمادا على وضع هذا البرنامج، يمكنك البدء في مشاهدته، وتحديد موعد

التسجيل، أو تشغيل التسجيل، أو حذف تسجيل من

هذه الصفحة.

**التحويل إلى إعداد األلعاب** .1 اضغط ADJUST . .2 اختر **]صورة ذكية[** < **]ألعاب[** ثم اضغط OK. يصبح بعد ذلك التلفاز جاهزا لتشغيل األلعاب. **مالحظة:** عندما تنتهي من اللعب، عد مرة أخرى إلى إعداد **]صورة ذكية[** المعتاد الخاص بك.

# **بدء لعبة ثنائية الالعبين**

**متوفر في طرازات معينة وحسب.** بعض األلعاب مزايا الالعبين المتعددين وتقسيم الشاشة. باستخدام التكنولوجيا الثالثية األبعاد في هذا التلفزيون، يمكنك ضبط وضع الشاشة المنقسمة ليتم عرضه كشاشتين كاملتين. يقوم العبين اثنين بمشاهدة التلفزيون نفسه، ولكن مع رؤية شاشتين مختلفتين للعب اللعبة. لعرض كل شاشة، ستحتاج إلى نظارتين من نظارات األلعاب واحدة لكل العب.

- **ما تحتاج إليه**
- Philips 3D Max نشطتين نظارتين استخدم 507PTA - active( تباع بشكل منفصل(. انظر دليل المستخدم الخاص بالنظارات للحصول على معلومات حول كيفية تشغيل وشحن النظارات.
	- قم بتوصيل وحدة األلعاب بموصل HDMI الموجود بهذا التلفزيون.

#### **بدء تشغيل لعبة ثنائية الالعبين** .1 حدد وحدة األلعاب من القائمة الرئيسية، ثم اضغط .OK

.2 على وحدة األلعاب، شّغل اللعبة وقم باختيار خيار الالعبين المتعددين أو خيار ثنائية الالعبين. حدد وضع تقسيم شاشة العرض. .3 على وحدة التحكم عن بعد، اختر ADJUST ، ثم اختر **]ألعاب ذات العبين[**. .4 حدد التنسيق الذي تريد عرض اللعبة المنقسمة الشاشة به: **]جنبا إلى جنب[** أو **]أعلى / أسفل[** .2 اضغط OK. يقوم التلفاز بعرض الشاشتين بوضع الشاشة الكاملة. لجعل النظارات تشاهد الشاشتين المختلفتين لالعب 1 أو ،2 شّغل النظارات واضغط زر تحديد الالعب.

**إلغاء تسجيل مجدول** .1 اختر التسجيل، ثم اضغط OPTIONS . .2 اختر **]**recording Cancel**]**، ثم اضغط OK. **حذف التسجيل** .1 اختر التسجيل، ثم اضغط OPTIONS . .2 اختر **]**recording Delete**]**، ثم اضغط OK. **التسجيالت التي فشلت** إذا تم منع أحد التسجيالت من قبل جهة البث أو إذا لم تتم عملية التسجيل كما هو محدد في الجدول الزمني،

يتم وضع عالمة **]**Failed **]**عليه في قائمة التسجيالت.

**تشغيل األلعاب**

#### <span id="page-27-0"></span>**إضافة وحدةألعاب**

يمكنك أن تش ّغل األلعاب على جهاز التلفزيون. قبل أن تبدأ، قم بتوصيل وحدة األلعاب الخاصة بك بهذا التلفزيون. اقرأ **توصيل التلفاز < توصيل األجهزة < وحدة األلعاب** )الصفحة [48](#page-47-0)(. لتسهيل الوصول إلى وحدة األلعاب، قم بإضافتها إلى القائمة الرئيسية. 1. اضغط على **ff** .2 اختر **]إضافة أجهزتك[** < **]وحدة تحكم باأللعاب[**، ثم اضغط OK. .3 اتبع اإلرشادات التي تظهر على الشاشة إلضافة وحدة األلعاب.

**إعداد األلعاب**

يمكنك تحسين شاشة التلفزيون لتشغيل األلعاب بدون تأخير الصورة باستخدام خيار **]ألعاب[** في إعدادات **]صورة ذكية[**.

- إذا قمت بإضافة وحدة ألعاب في القائمة الرئيسية بوضع **]وحدة تحكم باأللعاب[**يقوم التلفزيون بالتبديل إلى إعدادات الألعاب تلقائياً.
- إذا تمت إضافة وحدة األلعاب تلقائيا إلى القائمة الرئيسية كمش ّغل أقراص ray-Blu أو كمش ّغل DVD، قم بضبط اإلعداد **]صورة ذكية[** إلى وضع **]ألعاب[** قبل أن تبدأ اللعب.

**الدخول والخروج من وضع تقسيم الشاشة** أثناء عرض الشاشة المقسمة لالعبين، يمكنك التبديل بين الوضع المدمج المشترك ووضع الشاشة المنقسمة، لتتمكن من قراءة قائمة اللعبة أو نتيجة اللعبة. للتبديل بين أنواع العرض، اضغط OK على وحدة التحكم بالتلفاز.

- إليقاف عرض الشاشة المنقسمة بالنسبة للعبة ثنائية الالعب، اضغط ، واختر نشاط مختلف.
- للعودة مرة أخرى لمشاهدة المحتوى ثالثي األبعاد من مش ّغل DVD، اضغط ADJUST . اختر **]ألعاب ذات العبين[** < **]إيقاف[**، ثم اضغط .OK

**عرض النصوص**

#### <span id="page-28-0"></span>**اختر صفحة**

أثناء مشاهدة القنوات التي تبث نصوص المعلومات، يمكنك االطالع على نصوص المعلومات. .1 اختر قناة بها ميزة نصوص المعلومات، ثم اضغط .TEXT .2 اختر الصفحة باستخدام أحد الطرق التالية: أدخل رقم الصفحة باستخدام **أزرار األرقام**. ضغط + CH أو - CH لعرض الصفحة التالية أو السابقة. ضغط **األزرار الملونة** الختيار عنصر ذي لون محدد.

.3 اضغط على للخروج.

# خيارات نصوص المعلومات

.1 عند عرض نصوص المعلومات، اضغط .OPTIONS

.2 تحديد خيار:

- **[ تثبيت الصفحة[** / **]إلغاء تثبيت الصفحة[**: لتثبيت الصفحة الحالية أو إلغاء تثبيتها.
- **[ شاشة ثنائية[** / **]ملء الشاشة[**: لتمكين و تعطيل خاصية النص التلفزيوني الثنائي الشاشة. إن ميزة الشاشة المزدوجة تعرض كل من القناة الحالية والبث النصي على نصفي شاشة التلفزيون.
- **[ عرض شامل لـ** .P.O.T**]**: بث نصوص معلومات قائمة الصفحات ).P.O.T )يتيح لك االنتقال من موضوع آلخر دون إدخال أرقام الصفحات.
	- **[ تكبير[** / **]عرض عادي[**: لتكبير الصفحة. اضغط **أزرار التنقل** للتنقل حول الشاشة المكبرة.
- **[ إظهار[**: إلخفاء أو كشف المعلومات المخفية في الصفحة، مثل حلول الألغاز أو الأحاجي.
- **[ تعاقب الصفحات الفرعية[**: في حال توفر الصفحات الفرعية، يتم عرض كل واحدة تلقائيا .
	- **[ اللغة[**: للتبديل إلى مجموعة لغة مختلفة لعرض مجموعات األحرف بشكل صحيح.

.3 اضغط OPTIONS للخروج.

#### **لغة نصوصالمعلومات**

بالنسبة للقنوات التلفزيونية الرقمية حيث تقدم جهات البث لغات مختلفة لنصوص المعلومات، يمكنك اختيار اللغة الأساسية والثانوية المفضلين لديك. .1 اضغط . .2 اضغط **]إعداد[** < **]إعدادات القناة[** أو **]إعدادات القمر الصناعي[**. .3 اختر **]اللغات[** < **]نص رئيسي[** أو **]نص ثانوي[**. .4 اختر لغة، ثم اضغط OK.

#### **الصفحاتالفرعية**

إذا كانت الصفحة تحتوي على عدة صفحات فرعية، يمكنك عرض كل صفحة فرعية على التوالي. وتلك الصفحات الفرعية تظهر على شريط بجوار رقم الصفحة الرئيسية. في حال توفر الصفحات الفرعية أو الختيارها. **البحث** يمكنك البحث عن كلمة أو رقم موجود في صفحة النصوص الحالية. .1 عند عرض نصوص المعلومات، اضغط OK لتظليل الكلمة األولى أو الرقم. .2 اضغط **أزرار التنقل** للتخطي إلى الكلمة أو الرقم المراد البحث عنه. .3 اضغط على OK لبدء البحث. .4 للخروج من البحث، اضغط إلى أن تصبح الكلمات واألرقام غير مظللة.

#### **نصوصالمعلوماتالرقمية**

إذا كانت جهة بث القناة التلفزيونية توفر نصوص رقمية مخصصة أو خدمات تفاعلية، يمكنك عرض النصوص الرقمية. إن مثل هذه القنوات، مثل 1BBC، قد يكون بها نصوص رقمية مع المزيد من الميزات التفاعلية.

**تمكين التوقيت الصيفي أو تعطيله** يمكنك تمكين أو تعطيل التوقيت الصيفي تبعا للمنطقة الخاصة بك. قبل تمكين / تعطيل التوقيت الصيفي، قم بضبط وضع الساعة إلى وضع **]حسب البلد[**. .1 في القائمة **]الساعة[**؛ اختر **]التوقيت الصيفي[** < **]التوقيت الصيفي[** أو **]التوقيت القياسي[**، ثم اضغط OK. يتم تمكين التوقيت الصيفي أو إلغاؤه. **ضبط الساعة يدويا**  يمكنك ضبط التاريخ والوقت يدويا . قبل البدء، قم بضبط وضع الساعة إلى وضع **]يدوي[**. .1 في قائمة **]الساعة[**، اختر **]التاريخ[** أو **]الوقت[**، ثم اضغط OK. .2 استخدم **أزرار التنقل** لتحديد اختيارك. .3 اختر **]تم[**، ثم اضغط OK.

#### <span id="page-29-2"></span>**مؤقتالنوم**

يمكنك تحويل التلفزيون إلى وضع االستعداد بعد مدة محددة. خالل العد التنازلي إلى الوقت المحدد، ومكنك إيقاف تشغيل جهاز التلفزيون في وقت مبكر أو إعادة ضبط مؤقت النوم. .1 اضغط . .2 اختر **]إعداد[** < **]إعدادات التلفزيون[** < **]تفضيالت[** < **]مؤقت النوم[**. .3 اضغط على **أزرار التنقل** لضبط مؤقت النوم. يمكن أن يصل مؤقت النوم إلى 181 دقيقة بخطوات مقدارها عشر دقائق. إليقاف مؤقت النوم، قم بضبطه على عدد صفر دقيقة. .4 اضغط OK لتنشيط مؤقت النوم. بعد الوقت المحدد، يقوم التلفزيون بالتبديل إلى وضع االستعداد. **قفلاألطفال**

لمنع األطفال من مشاهدة برامج التلفزيون غير المناسبة؛ يمكنك قفل التلفزيون أو حظر البرامج التي ال توافق عمرهم. **ضبط رمز قفل األطفال أو تغييره** .1 اضغط . .2 اضغط **]إعداد[** < **]إعدادات القناة[** أو **]إعدادات القمر الصناعي[** < **]قفل األطفال[**. .3 اختر **]تعيين رمز[** أو **]تغيير الرمز[**. .4 أدخل الرمز **بأزرار األرقام**. **تلميح:** إذا نسيت الرمز، فأدخل "8888" لتجاوز أي رموز موجودة.

**مالحظة:** يتم منع الخدمات النصية الرقمية عند بث الترجمات وتشغيلها. قم بقراءة **إعداد التلفزيون الخاص بك < إعدادات اللغة < الترجمات في القنوات الرقمية** )الصفحة [.\)](#page-40-1)[41](#page-40-1)

عندما تكون في وضع النصوص الرقمية:

- اضغط **أزرار التنقل** الختيار عناصر أو تظليلها.
- استخدم **األزرار الملونة** لتحديد خيار، ثم اضغط OK للتأكيد أو التنشيط.

**نصوصالمعلومات2.5**

مع ميزة نصوص المعلومات 2.5، يمكنك عرض النص مع مزيد من األلوان وبرسومات أفضل من النص العادي. وفي حالة بث نصوص المعلومات ,52 من قناة؛ يتم تشغيلها بشكل افتراضي. **تشغيل نصوص معلومات 2.5 أو إنهاؤها** .1 اضغط . 2. اختر **]إعداد[** < **]إعدادات التلفزيون[** < **]التفضيالت[**. .3 اختر **]نصوص معلومات 2**,**5[** < **]تشغيل[** أو **]إيقاف[**، ثم اضغط OK.

# **ضبط المؤقتات واألقفال**

#### <span id="page-29-0"></span>**الساعة**

يمكنك عرض الساعة على شاشة التليفزيون. تعرض الساعة الوقت الذي يبثه مش ّغل خدمة التلفزيون. **عرض ساعة التلفزيون** .1 أثناء مشاهدة التلفاز، اضغط OPTIONS . .2 اختر **]الحالة[**، ثم اضغط OK. تظهر الساعة في الركن السفلي األيمن من شاشة التلفزيون.

<span id="page-29-1"></span>**تغيير وضع الساعة** يمكنك تغيير وضع عقارب الساعة إلى وضع تلقائي أو يدوي. افتراضياً، يتم ضبطها على الوضع التلقائي، والذي يتزامن مع التوقيت العالمي )UTC). إذا لم يكن التلفزيون يستطيع استقبال بث UTC؛ اضبط وضع الساعة على **]يدوي[**. .1 أثناء مشاهدة التلفزيون، اضغط . .2 اختر **]إعداد[** < **]إعدادات التلفزيون[** < **]التفضيالت[**. .3 اختر **]الساعة[** < **]الوضع التلقائي للساعة[**. .4 اختر **]تلقائي[**، **]يدوي[** أو **]حسب البلد[**، ثم اضغط .OK **ال عرب ية**

بعد تشغيل EasyLink Philips، ستتوفر هذه الميزات: **التشغيل بلمسة واحدة** عند تشغيل محتوى متوافق مع CEC-HDMI، سيعمل التلفزيون من وضع االستعداد وينتقل إلى المصدر الصحيح. **االستعداد بلمسة واحدة**

عندما تقوم بالضغط على بوحدة التحكم عن بعد الخاصة بالتلفزيون، سيتحول التلفزيون وجميع األجهزة المتوافقة مع CEC-HDMI إلى وضع االستعداد.

**وحدة التحكم عن بعد** EasyLink يمكنك التحكم في األجهزة المتوافقة مع CEC-HDMI باستخدام وحدة التحكم عن بعد الخاصة بجهاز التلفزيون. **التحكم بصوت النظام** إذا قمت بتوصيل جهاز متوافق مع CEC-HDMI يتضمن سماعات عبر موصّل HDMI ARC، فيمكنك اختيار سماع صوت التلفزيون من هذه السماعات بد ال من سماعات التلفزيون. **مزامنة الصوت** إذا قمت بتوصيل جهاز التلفزيون إلى المسرح المنزلي، يمكنك مزامنة الصوت والفيديو لتجنب التأخير بين الصورة والصوت.

**اإلبقاء على جودة الصورة** إذا تأثرت جودة صورة التلفزيون الخاص بك بسبب خصائص معالجة الصور في األجهزة األخرى، يمكنك تشغيل Link Plus Pixel للحفاظ على جودة الصورة. **زيادة مساحة العرض للفيديو المترجم** يمكن لبعض الترجمات إنشاء شريط منفصل للترجمة تحت الفيديو، مما يحد من مساحة عرض الفيديو. لزيادة مساحة عرض الفيديو، يمكنك تشغيل ميزة نقل الترجمة تلقائيا وعرض الترجمات فوق الفيديو.

**االستماع إلى جهاز آخر عند وجود التلفزيون في وضع االستعداد** يمكنك االستماع إلى جهاز متصل متوافق مع -HDMI CEC من خالل مكبرات صوت التلفزيون، حتى عندما يكون التلفزيون في وضع االستعداد.

**قفل القنوات أو فتحها** .1 في قائمة قفل األطفال؛ اختر **]قفل القناة[**. .2 أدخل رمز قفل األطفال **بأزرار األرقام**. تظهر قائمة **]قفل القناة[**. .3 اختر القنوات التي ستقفل أو تفتح.

**التصنيفاألبوي** يمكنك ضبط التلفزيون الخاص بك ليقم بعرض البرامج التي لها درجات تصنيف أقل من عمر طفلك فقط. هذا التقييد ينطبق فقط على القنوات الرقمية من جهات البث التي تقوم بتصنيف برامجها وفقا للسن. 1. اضغط **.** .2 اضغط **]إعداد[** < **]إعدادات القناة[** أو **]إعدادات القمر الصناعي[**. .3 اختر **]قفل األطفال[** < **]تصنيف األبوين[**. تظهر رسالة تطلب منك إدخال رمز قفل األطفال. .4 أدخل رمز قفل األطفال باستخدام **أزرار األرقام**. .2 اختر فئة عمرية، ثم اضغط OK. يتم حظر كل البرامج األعلى من تلك الفئة العمرية. للحصول على معلومات عن رموز قفل األطفال؛ انظر **استغالل التلفزيون أكثر < ضبط المؤقتات واألقفال < قفل األطفال** )الصفحة [30](#page-29-1)(.

# **استخدام** EasyLink

# <span id="page-30-1"></span><span id="page-30-0"></span>**اإلمكانيات**

يمكنك الحصول على أقصى استفادة من األجهزة المتوافقة مع CEC-HDMI باستخدام مميزات التحكم المحسّنة EasyLink من Philips. إذا تم توصيل الأجهزة المتوافقة مع CEC-HDMI عبر اتصال HDMI بالتلفاز، يمكنك التحكم فيها في الوقت نفسه باستخدام وحدة التحكم عن بعد الخاصة بجهاز التلفزيون. **مالحظة:** قد يختلف مفهوم CEC-HDMI حسب ماركة الجهاز. مثل Anynet (سامسونج) أو Aquos Link (شارب) أو BRAVIA Sync (سوني). وليست كل الماركات متوافقة تمامًا مع Philips EasyLink.

<span id="page-31-0"></span>**ما تحتاج إليه**

- قم بتوصيل جهازين على األقل متوافقين مع CEC-HDMI عبر توصيل HDMI انظر **توصيل التلفاز < معلومات الكابالت <** HDMI( الصفحة [.\)](#page-43-2)[44](#page-43-2)
	- قم بتهيئة كل جهاز متوافق مع CEC-HDMI بشكل صحيح
		- قم بتشغيل EasyLink

**تشغيل** EasyLink

1. اضغط **.** 

.2 اختر **]إعداد[** < **]إعدادات التلفزيون[** < **]**EasyLink**]**. .3 اختر **]تشغيل[** أو **]إيقاف[**، ثم اضغط OK.

**التحكمباألجهزة في نفسالوقت**

في حال توصيل عدد من األجهزة المتوافقة مع CEC-HDMI التي تدعم هذا اإلعداد، فسيمكنك التحكم في كافة األجهزة بوحدة التحكم عن بعد الخاصة بالتلفاز. **مالحظة:** هذا إعداد متقدم. واألجهزة التي ال تدعم هذا اإلعداد لن تستجيب لألوامر من وحدة التحكم عن بعد الخاصة بالتلفزيون. .1 اضغط . .2 اختر **]إعداد[** < **]إعدادات التلفزيون[** < **]**EasyLink**]**. .3 اختر **]جهاز التحكم عن بعد** EasyLink**[** > **]تشغيل[** أو **]إيقاف[**. .4 اضغط OK للتنشيط.

**تلميحات:**

- للعودة إلى التحكم بالتلفزيون، اضغط واختر **]مشاهدة التلفزيون[**.
- للتحكم في جهاز آخر، اضغط ، ثم اختر الجهاز من القائمة الرئيسية.
	- اضغط على للخروج.

#### **أزرار** EasyLink

يمكنك التحكم في األجهزة المتوافقة مع CEC-HDMI باستخدام األزرار التالية في وحدة تحكم التلفزيون:

- : لتشغيل أو تغيير وضع التلفزيون والجهاز المتصل إلى وضع االستعداد.
- **أزرار التشغيل**: للتحكم في تشغيل الفيديو أو الموسيقى.
- **أزرار األرقام**: الختيار عنوان، أو فصل أو مسار.
- OK: لبدء التشغيل، إيقافه مؤقتا أو استئناف التشغيل على جهاز متصل، أو لتنشيط االختيار، أو للوصول إلى قائمة الجهاز.
	- / : للبحث للخلف واألمام على الجهاز المتصل.
		- : لعرض القائمة الرئيسية للتلفزيون.

يمكنك أيضا التحكم في األجهزة عن طريق أزرار EasyLink األخرى التي تتوفر من خالل وحدة التحكم عن بعد الظاهرة على الشاشة )OSRC). **الوصول لوحدة التحكم على الشاشة** OSRC .1 بينما تقوم بعرض محتوى من جهاز متصل، اضغط على .**E** OPTIONS .2 اختر **]إظهار مفاتيح الجهاز[**، ثم اضغط OK. .3 اختر زر من األزرار الظاهرة على الشاشة، ثم اضغط .OK 4. اضغط على <del>ك</del> للخروج.

**اختيار إخراج السماعة** إذا كان الجهاز المتصل متوافق مع CEC HDMI، يمكنك إخراج صوت التلفزيون من خالل كابل HDMI. وال يتطلب ذلك كابل صوت إضافي. تأكد من توصيل بمو HDMI على جهاز التلفزيون. انظر **توصيل** ّص الجهاز ل **التلفاز < معلومات الكابالت <** HDMI**( الصفحة** [44](#page-43-2)**(. ضبط مكبرات صوت التلفزيون** .1 اضغط .

.2 اختر **]إعداد[** < **]إعدادات التلفزيون[** < **]**EasyLink> **] ]مكبرات صوت التلفزيون[**.

.3 حدد خيار، ثم اضغط OK:

- **[ إيقاف[**: إليقاف تشغيل سماعات التلفزيون.
	- **[ تشغيل[**: لتشغيل سماعات التلفزيون.
- **[** EasyLink**]**: لبث صوت التلفزيون عبر جهاز CEC-HDMI متصل. ولنقل صوت التلفزيون إلى جهاز صوتي CEC-HDMI متصل عبر قائمة التعديل Adjust.
- **تلقائي [**: إطفاء مكبرات صوت **[ تشغيل** EasyLink **<sup>ا</sup>** التلفزيون تلقائيًا وبث صوت التلفزيون إلى جهاز صوت CEC-HDMI المتصل.

**اختيار مخرج السماعة من قائمة الضبط** في حالة اختيار **]**EasyLink **]**أو **]تشغيل** EasyLink **ا تلقائي [** يمكنك الدخول لقائمة الضبط لتبديل صوت التلفزيون.

.1 أثناء مشاهدة التلفاز، اضغط على ADJUST .

- .2 اختر **]مكبرات الصوت[**، ثم اضغط OK.
	- 3. اختر واحدًا مما يلي، ثم اضغط OK:
- **[ تلفزيون[**: يتم تشغيله بشكل افتراضي. يتم بث صوت التلفزيون عبر التلفزيون و عبر جهاز CEC-HDMI الصوتي المتصل حتى ينتقل الجهاز المتصل إلى وضع التحكم بالصوت الخاص بالنظام. بعد ذلك؛ يتم بث صوت التلفزيون عبر الجهاز المتصل.
- **[ المكبر[**: لبث الصوت عبر جهاز CEC-HDMI المتصل. في حالة تمكين وضع الصوت الخاص بالنظام في الجهاز؛ يستمر بث الصوت من مكبرات صوت التلفزيون. في حالة تمكين **]تشغيل** EasyLink **تلقائيا [**؛ يطلب التلفزيون من الجهاز المتصل االنتقال إلى وضع صوت النظام.

**بالنسبة لألجهزة المتوافقة مع تقنية** ARC HDMI إذا تم توصيل جهاز متوافق مع ARC-HDMI من خالل موصل ARC HDMI بالتلفزيون، يمكنك إخراج صوت التلفزيون من خالل كابل HDMI. لن تحتاج كابل صوت إضافي. 1. اضغط **.** 

.2 اختر **]إعداد[** < **]إعدادات التلفزيون[** < **]**EasyLink**]**. .**]**HDMI 1 - ARC**[** اختر .3

- .4 حدد أحد الخيارات التالية، ثم اضغط OK.
- **[ تشغيل[**: بعد ذلك؛ يبث صوت التلفزيون عبر الجهاز المتصل المتوافق مع ARC.
- **[ إيقاف[**: بث صوت التلفزيون عبر مكبرات صوت التلفزيون أو عبر جهاز صوت رقمي متصل بموصل إخراج الصوت الرقمي. .2 التحكم بتشغيل الصوت باستخدام أزرار التشغيل لوحدة التحكم الخاصة بالتلفزيون.

#### **مزامنة الصوت**

إذا كان جهاز التلفزيون متصلاً بنظام المسرح المنزلي )HTS)، وكان هناك فارقا بين الصورة والصوت، فيمكنك مزامنتهم.

- إذا كنت تستخدم HTS Philips، يتم تلقائيا مزامنة الصوت والفيديو.
- بالنسبة ألنظمة المسرح المنزلي HTS األخرى، ستحتاج إلى تشغيل خيار تأخير المزامنة الصوتية على جهاز التلفزيون لمزامنة الصوت والفيديو.

**ضبط التأخير عند إخراج الصوت.** .1 اضغط . .2 اختر **]إعداد[** < **]إعدادات التلفزيون[** < **]التفضيالت[**. .3 اختر **]تأخير خرج الصوت[** أو **]تشغيل[**، ثم اضغط OK.

#### **المحافظة علىجودة الصورة**

إذا تأثرت جودة صورة التلفزيون الخاص بك بسبب خصائص معالجة الصور في األجهزة األخرى، قم بتشغيل .Pixel Plus Link Pixel Plus Link **تشغيل** .1 اضغط . .2 اختر **]إعداد[** < **]إعدادات التلفزيون[** < **]**EasyLink**]**. .3 اختر **]ارتباط** Plus Pixel**[** > **]تشغيل[**، ثم اضغط .OK

**زيادة مساحة عرضالفيديو** يمكن لبعض الترجمات إنشاء شريط منفصل للترجمة تحت الفيديو، مما يحد من مساحة عرض الفيديو. لتكبير منطقة عرض الفيديو، يمكنك تشغيل خيار نقل الترجمات تلقائياً. يتم بعد ذلك عرض الترجمة فوق صورة الفيديو. **تبديل الترجمة ا تلقائي** .1 اضغط . .2 اختر **]إعداد[** < **]إعدادات التلفزيون[** < **]**EasyLink> **] ]تبديل الترجمة ا تلقائي [**. .3 اختر **]تشغيل[**، ثم اضغط OK للتنشيط. **مالحظة:** تأكد من ضبط تنسيق الصورة الخاصة بالتلفزيون إلى **]تهيئة تلقائية[** أو **]تمديد الفيلم 9:16[**. **االستماعإلىجهاز آخر عند وجود التلفزيونفي وضع االستعداد** يمكنك سماع جهاز متوافق مع CEC-HDMI من خالل سماعات التلفزيون، حتى عندما يكون التلفزيون في وضع االستعداد. .1 اضغط ADJUST الستقبال الصوت من جهاز .متصل Philips EasyLink إذا كان ذلك متاحا سيتم تمكين وضع الصوت فقط. .2 قم بقبول المطالبة الموجودة على شاشة التلفزيون إليقاف شاشة التلفزيون. .3 تحكم بتشغيل الصوت باستخدام وحدة التحكم الخاصة بالتلفزيون.

# **عرض** Scenea

#### <span id="page-33-0"></span>**اإلمكانيات**

<span id="page-33-1"></span>باستخدام ميزة Scenea، يمكنك عرض صورة لتكون خلفية لجهاز التلفزيون. عرض الصورة االفتراضية أو تحميل صورة خاصة بك كخلفية. سوف تعرض الخلفية لمدة 241 دقيقة أو للمدة الخاصة بمؤقت النوم.

#### **التشغيل**

.1 اضغط . .2 اختر **]**Scenea**]**، ثم اضغط OK. يتم عرض الصورة االفتراضية. **مالحظة:** سوف تعرض الخلفية لمدة 241 دقيقة أو للمدة الخاصة بمؤقت النوم. للمزيد من المعلومات حول مؤقت النوم؛ انظر **استغالل التلفزيون أكثر < ضبط المؤقتات واألقفال < مؤقت النوم** )الصفحة [30](#page-29-2)(.

**تحميل خلفية التلفزيون** يمكنك أيضا تحميل صورة الخلفية الخاصة بك من جهاز تخزين USB متصل أو جهاز كمبيوتر متصل. **مالحظة**: إن تحميل صورة جديدة سيتجاوز الصورة الموجودة حاليا . .1 قم بتوصيل جهاز تخزين USB بالتلفزيون أو اتصل بالشبكة. .2 اضغط على . .3 اختر **]استعراض** USB **]**أو **]الشبكة[**، ثم اضغط OK. .4 اختر الصورة، ثم اضغط OK . .2 اختر **]تعيين كـ** Scenea**]**، ثم اضغط OK. .6 اختر **]نعم[**، ثم اضغط OK. .7 اضغط على أي زر للخروج من Scenea.

# **4 إعداد التلفزيون**

<span id="page-34-0"></span>**الخاص بك**

# <span id="page-34-1"></span>**الصورة والصوت**

**مساِعد اإلعدادات**  يمكنك اختيار إعدادات الصورة والصوت بمساعدة تطبيق مساعد اإلعدادات، فهو يوضح تأثير اإلعداد الذي اخترته على الفور. .1 أثناء مشاهدة التلفزيون، اضغط . .2 اختر **]إعداد[** < **]إعدادات الصورة والصوت السريعة[**، ثم اضغط OK. .3 اختر **]بدء[**، ثم اضغط OK. 4. اتبع الإرشادات التي تظهر على الشاشة لاختيار إعداداتك المفضلة.

- **إعدادات أكثرللصورة** يمكنك تغيير اإلعدادات في قائمة الصورة. .1 اضغط . .2 اختر **]إعداد[** < **]إعدادات التلفزيون[** < **]الصورة[**، ثم اضغط OK. .3 حدد اإلعداد المراد ضبطه واضغط OK. **مالحظة:** إن الخيارات المشار إليها بعالمة \* متوفرة في طرازات معينة فقط. **[ صورة ذكية[**: الوصول إلعدادات الصورة الذكية المحددة مسبقا . **[ إعادة تعيين[**: إعادة الضبط إلى اإلعدادات االفتراضية. **[ تباين اإلضاءة الخلفية[**: ضبط التباين واإلضاءة الخلفية للتلفزيون.
	- **[ السطوع[**: لضبط كثافة وتفاصيل المناطق الداكنة.
		- **[ لون[**: لضبط مستوى تشبع اللون.
- **[ درجة اللون[** : لتعويض تغيرات األلوان في إرسال .NTSC
	- **[ الحدة[** : لضبط وضوح الصورة.
	- **[ تقليل الضجيج[**: لتصفية وتقليل التشويش في الصورة.
- **[ درجة اللون[**: لضبط توازن اللون في الصورة.
- **[ درجة لونية مخصصة[**: لتخصيص ضبط درجة اللون.
- :\***]**Pixel Precise HD**[** / **]**Pixel Plus HD**[** للتحكم في اإلعدادات المتقدمة لضبط كل بيكسل لمطابقة وحدات البيكسل المحيطة به. يؤدي هذا اإلعداد إلى عرض صور المعة وفائقة الدقة.

تأثير لتقليل :**[**\*HD Natural Motion**[** - حركة االهتزاز وإنشاء حركة سلسة. - **]**LCD Clear\***]**: لتوفير وضوح شديد للحركة، ومستوى أفضل للون األسود، ومستوى عال من التباين، مع صورة هادئة خالية من الوميض وزاوية عرض أوسع.

- **[دقة فائقة]**: لتمكين دقة فائقة، خصوصًا على الخطوط والحدود في الصورة.

- **]تباين حركي[**: لضبط المستوى الذي يقوم عنده التلفزيون تلقائيا بتحسين عرض التفاصيل في المناطق المظلمة والمتوسطة والخفيفة من الصورة.

- **]إضاءة خلفية ديناميكية[**: تقليل استهالك الطاقة بتخفيض اإلضاءة الخلفية للتلفزيون لمطابقة ظروف إضاءة الغرفة.

- **]تقليل التشوه في** MPEG**]**: لجعل االنتقاالت الرقمية في الصور سلسة. - **]تحسين اللون[**: لضبط األلوان لتكون أكثر وضوحا وتحسين دقة التفاصيل في األلوان الزاهية. - **]جاما[**: اإلعداد غير الخطي إلضاءة وتباين

الصورة.

- **]تباين الفيديو[**: لضبط كثافة المناطق المضيئة والحفاظ على المناطق الداكنة دون تغيير.

- **[ وضع** PC**]**: للسماح بتغيير إعدادات الصورة عند توصيل جهاز كمبيوتر إلى التلفزيون من خالل .HDMI في حالة التمكين؛ يمكن اختيار **]تنسيق الصورة[** < **]بال مقياس[** والتي توفر أقصى دقة تفاصيل لعرض محتوى الكمبيوتر.
	- **[ مستشعر الضوء[**: لضبط اإلعدادات بشكل ديناميكي لمطابقة أحوال اإلضاءة.
		- **[ تنسيق الصورة[**: لتغيير تنسيق الصورة.
			- **[ حواف الشاشة[**: لتغيير حجم الصورة.

- **[ تبديل الصورة[**: لضبط موضع الصورة. ال يمكنك تحديد هذا اإلعداد إذا كان تنسيق الصورة المحدد هو **]ملء تلقائي[**، **]تكبير/تصغير تلقائي[** أو **]شاشة عريضة[**.
	- **[** D3\***]**: لتغيير تنسيق الصورة ثالثية األبعاد.
	- **[ تشغيل / إيقاف عمق** D3\***]**: تمكين أو تعطيل .3D
	- **[** D3 to Switch\***]**: لتحديد الطريقة التي ينتقل بها التلفزيون لوضع D.3

**إعدادات أكثرللصوت**

يمكنك تغيير اإلعدادات في قائمة الصوت. .1 اضغط . .2 اختر **]إعداد[** < **]إعدادات التلفزيون[** < **]الصوت[**، ثم اضغط OK.

3. اختر إعدادًا لضبطه:

- **[ صوت ذكي[**: للوصول إلعدادات الصوت الذكي المحددة مسبقاً.
	- **[ إعادة تعيين[**: إعادة الضبط إلى اإلعدادات االفتراضية.
		- **[ الجهير[** : لضبط مستوى الجهير.
		- **[ صوت حاد[** : لضبط مستوى علو الطبقة.
			- **[ محيطي[** : لتمكين الصوت الفضائي.
- <span id="page-35-0"></span>**[ مستوى صوت سماعات الرأس[**: لضبط مستوى صوت سماعة الرأس.
	- **[ ضبط مستوى الصوت <sup>ا</sup> تلقائي [**: للحد ا تلقائي من تغييرات مستوى الصوت المفاجئة، على سبيل المثال، عند تغيير القنوات.
		- **[ التوازن[** : لضبط توازن السماعتين اليمنى واليسرى.
- **[ تنسيق إخراج رقمي[**: حدد نوع إخراج الصوت الخاص بموصّل إخراج الصوت الرقمي. اختر **]استريو[** للحصول على صوت استريو **]متعدد القنوات[** إلخراج الصوت إلى وحدة مسرح منزلي

#### **تحديد تنسيقالصوت**

Iإذا كانت جهة بث قناة التلفزيون الرقمية تقوم ببث الصوت بتنسيقات متعددة، يمكنك تحديد تنسيق الصوت.

.1 اضغط .

.2 اختر **]إعداد[** < **]إعدادات القناة[** أو **]إعدادات القمر الصناعي[** < **]اللغات[**.

- .3 حدد إعداد، ثم اضغط OK.
- **[ تنسيق الصوت المفضل[**: لتحديد تنسيق الصوت القياسي )MPEG )أو التنسيقات المتقدمة )AAC، و-3EAC أو -3AC إذا كان ذلك متوفرا (.
	- **[ أحادي/استريو[** : Iفي حال توفر البث بتنسيق االستيريو، يمكنك اختيار الصوت األحادي أو صوت االستيريو.

#### **إعادةضبطالصورة والصوت**

يمكنك إعادة ضبط إعدادات الصورة والصوت للوضع االفتراضي، في حين تبقى إعدادات تثبيت القنوات كما هي. .1 أثناء مشاهدة التلفزيون، اضغط . .2 اختر **]إعداد[** < **]إعدادات التلفزيون[** < **]إعدادات مصنع[**، ثم اضغط OK. جميع إعدادات التلفاز (باستثناء إعدادات القناة) يتم إعادة ضبطها إلى إعدادات المصنع االفتراضية.

# **إعدادات القناة**

<span id="page-35-1"></span>التثبيت التلقائ<sub>ي</sub>

عند تشغيل التلفزيون ألول مرة؛ يتم القيام بتثبيت كامل للقنوات. لتغيير اللغة، الدولة، وإعادة تثبيت كافة قنوات التلفاز المتاحة، يمكنك القيام بعملية التثبيت الشامل مرة أخرى. **بدء التثبيت** .1 اضغط . .2 اختر **]إعداد[** < **]البحث عن قنوات[** < **]إعادة تثبيت القنوات[**، ثم اضغط OK. تظهر قائمة الدول. .3 اختر الدولة الخاصة بك، ثم اضغط OK. التالي الذي يحتوي على إشارة قوية: اختر **]بحث[**، ثم اضغط OK. .3 بعد العثور على القناة الصحيحة، اختر **]إتمام[**، ثم اضغط OK. .4 اختر **]حفظ كقناة جديدة[**، ثم اضغط OK لتخزين القناة الجديدة. **ملاحظة:** إذا كان الاستقبال سيئًا؛ فيمكن تغيير موضع الهوائي وتكرار العملية.

إذا كنت ال تعرف تردد القناة، ابحث عن التردد

إذا كنت تعرف تردد القنوات التي تريد تثبيتها، يمكنك البحث وتخزين القنوات الرقمية واحدة تلو األخرى. للحصول على أفضل النتائج؛ اتصل بجهة البث أو بفني تركيب محترف. .1 اضغط . .2 اختر **]إعداد[** < **]إعدادات القناة[** < **]تثبيت القناة[**. .3 اختر **]رقمي: اختبار االستقبال[** < **]بحث[**، ثم اضغط .OK .4 اضغط على **أزرار األرقام** إلدخال تردد القناة. .2 اختر **]بحث[**، ثم اضغط OK. .6 عند العثور على القناة، اختر **]تخزين[**، ثم اضغط OK. .7 اضغط على للخروج. **مالحظة:** إذا لم يوفر لك مزود خدمة الكابل قيمة معدل الترميز لقنوات C-DVB، حدد **]تلقائي[** في **]وضع معدل الرموز[**.

- **الموالفة الدقيقة للقنوات** إذا كان الاستقبال سيئًا في قناة تلفزيونية تناظرية؛ فيمكنك إجراء ضبط دقيق لهذه القناة. .1 اضغط . .2 اختر **]إعداد[** < **]إعدادات القناة[** < **]تثبيت القناة[**. .3 اختر **]تناظري: تثبيت يدوي[** < **]موالفة دقيقة[**، ثم اضغط OK. 4. اضغط ▲ أو ▼ لإجراء موالفة دقيقة للقناة. .2 بعد اختيار تردد القناة الصحيح؛ اختر **]إتمام[**، ثم اضغط OK. .6 حدد خيار، ثم اضغط OK. **[ تخزين القناة الحالية[**: لتخزين القناة برقم القناة
- الحالية.
- **[ تخزين كقناة جديدة[**: لتخزين القناة برقم قناة جديد.

ثم اضغط OK. .8 بمجرد انتهاء عملية البحث عن القنوات، حدد **]إنهاء[**، ثم اضغط OK. **تلميح:** اضغط LIST لرؤية قائمة القنوات. **مالحظة:** عند العثور على قنوات تلفزيونية رقمية؛ قد تعرض قائمة القنوات المثبتة أرقام قنوات خالية. يمكنك

.4 اختر الشبكة الخاصة بك، ثم اضغط OK: **[ هوائي )**T-DVB**])**: للوصول إلى القنوات المفتوحة عبر الهوائي أو قنوات T-DVB الرقمية. **[ كبل )**C-DVB**])**: الوصول لقنوات الكابل أو

.2 اتبع التعليمات التي تظهر على الشاشة لتحديد خيارات

يتم عرض قائمة البدء الخاصة بالبحث عن القناة.

 إذا أخبرتك جهة بث القناة التلفزيونية أن تقوم بتغيير اإلعدادات، اختر **]اإلعدادات[**، ثم اضغط OK. اتبع تعليمات جهة البث لتحديث اإلعدادات.

 بخالف ذلك، اختر **]بدء[**، ثم اضغط OK. .7 بمجرد انتهاء عملية البحث عن القنوات، حدد **]إنهاء[**،

إعادة تسمية هذه القنوات أو ترتيبها أو إزالتها.

قنوات C-DVB الرقمية.

أخرى، إن وجدت.

.6 بدء البحث عن القنوات:

**تثبيتالقنوات التناظرية** يمكنك البحث وتخزين القنوات التلفزيونية التناظرية واحدة تلو الأخرى. **الخطوة :1 اختيار النظام**مالحظة: تجاوز هذه الخطوة إذا كانت إعدادات النظام الخاص بك صحيحة. .1 أثناء مشاهدة التلفزيون، اضغط . .2 اختر **]إعداد[** < **]إعدادات القناة[** < **]تثبيت القناة[**. .3 اختر **]تناظري: تثبيت يدوي[** < **]النظام[**، ثم اضغط على OK. .4 اختر النظام الصحيح بالنسبة لبلدك أو منطقتك، ثم اضغط OK.

**الخطوة :2 البحث عن قنوات تلفزيونية جديدة وحفظها** .1 في قائمة **]تناظري: تثبيت يدوي[**؛ اختر**]بحث عن قناة[**، ثم اضغط OK.

.2 البحث عن قناة: إذا كنت تعرف تردد القناة، أدخله باستخدام **أزرار التنقل** أو **أزرار األرقام**.

# **تثبيتالقنواتالرقمية**

#### تحديث قائمة القنوات

عندما تم تشغيل التلفزيون للمرة األولى، تم القيام بعملية تثبيت كاملة للقنوات. بشكل افتراضي، عندما يكون هناك تغييرات في قوائم القنوات تلك، يقوم التلفزيون بتحديثها تلقائيا . يمكنك أيضا إيقاف التحديث التلقائي أو تحديث القنوات يدويا . **مالحظة**: إذا تمت مطالبتك بإدخال رمز، فأدخل "8888". **التحديث التلقائي** إلضافة أو إزالة القنوات الرقمية تلقائيا ، اترك التلفزيون في وضع االستعداد. يقوم التلفزيون بتحديث القنوات وتُخزين القنوات الجديدة يومياً. تتم إزالة القنوات الفارغة من قائمة القنوات. **إيقاف رسالة تحديث القناة** إذا تم تحديث القنوات، يتم عرض رسالة عند بدء التشغيل. يمكنك إيقاف هذه الرسالة. .1 اضغط . .2 اضغط **]إعداد[** < **]إعدادات القناة[** أو **]إعدادات القمر الصناعي[**. .3 اختر **]تثبيت القناة[** < **]رسالة تحديث القناة[**. .4 اختر **]إيقاف[**، ثم اضغط OK. **إيقاف التحديثات التلقائية** في قائمة **]تثبيت القناة[**، اختر **]تحديث القناة تلقائيا [** < **]إيقاف[**.

**تحديث القنوات يدويا**  .1 اضغط . .2 اختر **]إعداد[** < **]البحث عن قنوات[** < **]تحميل القنوات[**، ثم اضغط OK. .3 اتبع اإلرشادات التي تظهر على الشاشة لبدء عملية التحديث.

**نسخالقنوات تنبيه:** هذه الميزة موجّهة للتجار والعاملين بالصيانة. يمكنك نسخ قوائم القنوات من تلفاز Philips إلى آخر عبر وحدة تخزين USB. لن تكون بحاجة للبحث عن القنوات أو تثبيتها مرة أخرى على التلفزيون الثاني. ملف قائمة القنوات صغير بما يكفي ليناسب أي وحدة تخزين .USB **ما تحتاج إليه** يجب أن يتوفر جهازي تلفزيون Philips بهما ما يلي: نفس إعداد الدولة

- نفس المدى السنوي
- نفس نوع DVB، كما هو موضح حسب النهاية )H، و K، و T، أو /00D )في اسم الطراز
- نفس اإلعدادات الخاصة بالقنوات الفضائية، بما في ذلك عدد وحدات االستقبال من األقمار الصناعية
- نفس نوع الجهاز، كما هو موضح على الملصق الموجود بالجانب الخلفي من التلفاز، )على سبيل )Qxxx.xx.Lx المثال

 إصدارات متوافقة للبرامج إذا لم يكن ممكنا نسخ قائمة القنوات إلى جهاز التلفزيون الثاني، يتم عرض رسالة. **مالحظة:** إذا تمت مطالبتك بإدخال رمز، فأدخل "8888". **الخطوة :1 تحقق من إعدادات الدولة** .1 قم بتشغيل جهاز التلفزيون األول )الذي تريد نسخ قائمة القنوات منه إلى الجهاز الثاني(. .2 اضغط . .3 اختر **]إعداد[** < **]البحث عن قنوات[** < **]إعادة تثبيت القنوات[**، ثم اضغط OK. تظهر قائمة الدولة. 4. لاحظ الإعداد الحالي. 5. اضغط عل<sub>ى</sub> →. .6 اضغط **]إلغاء[** للخروج. **الخطوة :2 نسخ قائمة القنوات إلى وحدة** USB .1 قم بتوصيل جهاز تخزين USB بالتلفزيون األول )الموجود به القنوات المثبتة(. 2. اضغط عل<sub>ى</sub> **A** . .3 اختر **]إعداد[** < **]إعدادات التلفزيون[** < **]التفضيالت[** < **]نسخ قائمة القنوات[** < **]نسخ إلى** USB **]**ثم اضغط .OK يتم نسخ قائمة القنوات إلى وحدة تخزين USB. .4 افصل جهاز تخزين USB. **الخطوة :3 إذا لم يكن مثبتا بالتلفزيون الثاني أي قنوات** 1. قم بتشغيل جهاز التلفزيون الثاني (الذي تريد نسخ قائمة القنوات إليه). تبدأ عملية التثبيت األولي. .2 اتبع التعليمات التي تظهر على الشاشة وقم باختيار نفس البلد المحددة بالتلفزيون الموجود به قائمة القنوات التي تريد نسخها. .3 قم بتخطي عملية البحث عن القنوات. .4 قم بتوصيل جهاز تخزين USB. . اضغط  $\bullet$  **ال عرب ية**

نهاية القطب على طبق الهوائي ويلتقط اإلشارات من األقمار الصناعية.

**تثبيتقنواتالقمرالصناعي** .1 أثناء مشاهدة التلفزيون، اضغط . .2 اختر **]إعداد[** < **]البحث عن قمر صناعي[** < **]إعادة تثبيت القنوات[**. .3 اتبع اإلرشادات التي تظهر على الشاشة إلكمال التحديث. .4 عند االكتمال، اختر **]إنهاء[**، ثم اضغط OK.

<span id="page-38-1"></span>**اختر نوع االتصال** عند تثبيت القنوات الفضائية، ستحتاج إلى ضبط نوع االتصال. إن نوع االتصال يحدد عدد وحدات LNB على طبق هوائي الخاص بك وعدد القنوات الفضائية التي يمكن تثبيتها. .1 بعد اختيارك **]إعادة تثبيت القنوات[**، اختر **]إعدادات[**، ثم اضغط OK. .**]**Connection type**[** اختر .2 .3 حدد إعداد، ثم اضغط OK.

- **[** LNB One**]**: حدد ذلك إذا كان لديك وحدة LNB واحدة.
- **[** Mini DiSeqC**(** LNBs 2**])**: حدد ذلك إذا كان لديك 2 وحدة LNB.
	- **[** 1.0 DiSeqC**(** LNBs 3-4**])**: حدد ذلك إذا كان لديك 3 أو 4 وحدة LNB.

**اختبار قوة اإلشارة** إذا تم تخطي قناة أو باقة أثناء التثبيت، يمكنك اختبار قوة إشارة القمر الصناعي أو إضافة قناة جديدة. .1 أثناء مشاهدة التلفزيون، اضغط . .2 اختر **]إعداد[** < **]البحث عن قمر صناعي[** < **]تثبيت يدوي[**، ثم اضغط OK. .3 اختيار وحدة LNB. .4 إذا كنت تعرف تردد الباقة )والتي يمكن أن تشمل عدة قنوات(، حدد **]**Frequency **]**واكتب التردد. .2 اختر **]بحث[**، ثم اضغط OK. .6 عند العثور على تردد جديد، اضغط **]تخزين[** إلضافة الباقة الجديدة مع قنواتها. **تحديث قنوات القمر الصناعي** .1 أثناء مشاهدة التلفزيون، اضغط .

**]نسخ قائمة القنوات[** < **]نسخ إلى التلفزيون[**، ثم اضغطOK. يتم نسخ قائمة القنوات إلى جهاز التخزين الخاص بالتلفزيون. .7 افصل جهاز تخزين USB. **الخطوة :3 إذا لم يكن مثبتا بالتلفزيون الثاني أي قنوات** .1 قم بتشغيل جهاز التلفزيون الثاني )الذي تريد نسخ قائمة القنوات إليه). .2 اضغط . .3 اختر **]إعداد[** < **]البحث عن قنوات[** < **]إعادة تثبيت القنوات[**، ثم اضغط OK. تظهر قائمة الدولة. .4 تأكد من أن إعداد البلد هو نفس اإلعداد المحدد في التلفزيون الأول. 5. اضغط عل<sub>ى</sub> →. .6 اضغط **]إلغاء[** للخروج. .7 إذا كان إعداد البلد مختلفا ، قم بإعادة تثبيت التلفزيون الثاني لتتطابق إعداد البلد الخاصة به مع التلفزيون األول. انظر **إعداد التلفزيون الخاص بك <** استعادة الإعدادات الافتر اضية (الصفحة [43](#page-42-2)). .8 قم بتوصيل جهاز تخزين USB بالتليفزيون الثاني.  $9$ . اضغط  $9$ .11 اختر **]إعداد[** < **]إعدادات التلفزيون[** < **]التفضيالت[** < **]نسخ قائمة القنوات[** < **]نسخ إلى التلفزيون[** ثم اضغط .OK يتم نسخ قائمة القنوات إلى التلفزيون الثاني. .11 افصل جهاز تخزين USB.

.6 اختر **]إعداد[** < **]إعدادات التلفزيون[** < **]تفضيالت[** <

**إعدادات القمر الصناعي**

#### <span id="page-38-2"></span><span id="page-38-0"></span>**اإلمكانيات**

**عرض قنوات القمر الصناعي مالحظة:** متوفر في طرازات معينة وحسب. **]البحث عن قمر صناعي[** ال يتوفر إال إذا كان التلفزيون يدعم S-DVB. لاستقبال القنوات الفضائية، قم بتوصيل موصّل SAT بجهاز التلفزيون بهوائي طبق األقمار الصناعية. **وحدات االستقبال من األقمار الصناعية** يمكن لهذا التلفاز استقبال إشارات من 4 وحدات استقبال من األقمار الصناعية )LNB). يتم تثبيت وحدة LNB في

.2 اختر **]إعداد[** < **]البحث عن قمر صناعي[** < **]تحميل القنوات[**. .3 اتبع اإلرشادات التي تظهر على الشاشة إلكمال التحديث. .4 عند االكتمال، اختر **]إنهاء[**، ثم اضغط OK.

**إضافة وإزالة األقمار الصناعية** يمكنك إضافة أو إزالة األقمار الصناعية في أي وقت، وتثبيت القنوات من أقمار صناعية جديدة. **مالحظة:** قبل إضافة األقمار الصناعية، تأكد من أن نوع االتصال صحيح. انظر **إعداد التلفزيون الخاص بك < إعدادات القمر الصناعي < تثبيت قنوات القمر الصناعي** )الصفحة [39](#page-38-1)(. .1 اضغط < **]إعداد[** < **]البحث عن قمر صناعي[**، واضغط OK. .2 اختر **]**satellite Add**]**، ثم اضغط OK. يقوم التلفزيون بالبحث عن القمر الصناعي على أول وحدة LNB غير مشغولة. قد تستغرق هذه العملية بضع دقائق. إذا لم يتم العثور على أقمار صناعية، تحقق من وصالت الهوائي واتجاه طبق الهوائي. .3 إذا لم يتم العثور على أي فضائية، حدد **]بحث[** للبحث مرة أخرى أو **]**LNB Next **]**للتخطي إلى وحدة LNB التالية. إذا لم تكن هناك وحدات LNB متاحة، قم بإزالة القمر الصناعي أو ال. إذا كنت راضيا عن األقمار الصناعية المضافة، قم بتثبيت القنوات. .4 لتثبيت كافة القنوات، اختر **]**Install**]**. قد تستغرق عملية التثبيت بضع دقائق. **إزالة قمر صناعي** .1 اضغط < **]إعداد[** < **]البحث عن قمر صناعي[**.

.2 اختر **]**satellite Remove**]**، ثم اضغط OK. .3 قم باختيار القمر الصناعي الذي تريد إزالته واضغط على .OK

تتم إزالة القمر الصناعي وقنواته من التثبيت.

## **إعدادات اللغة**

<span id="page-39-1"></span><span id="page-39-0"></span>**لغة القائمة**

.1 أثناء مشاهدة التلفزيون، اضغط .

.2 اختر **]إعداد[** < **]إعدادات التلفزيون[** < **]تفضيالت[** < **]لغة القائمة[**. .3 اختر لغة قائمة، ثم اضغط OK.

#### **لغة الصوت**

إذا كانت القناة التلفزيونية تبث لغات صوتية متعددة، يمكنك اختيار اللغة المفضلة للصوت. .1 عند مشاهدة التلفزيون، اضغط على OPTIONS> .2 حدد خيار، ثم اضغط OK. **[ لغة الصوت[**: اختر لغة الصوت للقنوات الرقمية. **[ ثنائي** II-I **]**: اختر لغة الصوت للقنوات التناظرية. **لغات الصوت للقنوات الرقمية** بالنسبة للقنوات الرقمية التي بها لغات صوتية متعددة، يمكنك اختيار لغة الصوت االفتراضية التي يتم بثها. .1 اضغط . .2 اختر **]إعداد[** < **]إعدادات القناة[** أو **]إعدادات القمر الصناعي[** < **]اللغات[**. .3 حدد إعداد، ثم اضغط OK. **[ الصوت الرئيسي[**: إذا تم بث هذه اللغة، يتم تحديدها بشكل افتراضي. **[ الصوت الثانوي[**: إذا لم يتم بث لغة الصوت األساسية، يتم تحديد هذه اللغة.

#### **الترجمات فيالقنوات التناظرية**

.1 أثناء مشاهدة القناة التناظرية، اضغط TEXT. 2. أدخل رقم الصفحة المكوّن من ثلاثة أرقام لصفحة الترجمات )عادة '888'(. في حال توفر الترجمات سيتم عرضها. .3 اضغط للخروج من نصوص المعلومات.

<span id="page-40-1"></span>**الترجمات فيالقنواتالرقمية** .1 أثناء مشاهدة أحد القنوات الرقمية، اضغط .OPTIONS .2 اختر **]الترجمات[**، ثم اضغط OK. .3 اختر **]إيقاف الترجمات[**، أو **]تشغيل الترجمات[** أو **]التشغيل أثناء كتم الصوت[**، ثم اضغط OK. إذا قمت باختيار **]التشغيل أثناء كتم الصوت[**، يتم عرض الترجمات فقط عندما تضغط على إلسكات الصوت. **مالحظة:** إذا تم تنشيط تطبيق MHEG، ال يتم عرض الترجمات.

**لغة الترجمات** بالنسبة لبعض القنوات الرقمية، يمكنك تغيير لغة الترجمات. .1 أثناء مشاهدة التلفزيون، اضغط . .2 اختر **]إعداد[** < **]إعدادات القناة[** أو **]إعدادات القمر الصناعي[** < **]لغة الترجمة[**. .3 اختر **]ترجمات أفالم رئيسية[** أو **]ترجمات أفالم ثانوية[** لاختيار اللغة المفضّلة. .4 اضغط OK للتأكيد. **تلميح:** اضغط OPTIONS**[** > **لغة الترجمة[** لتغيير لغة الترجمة لقناة معينة.

# **إعدادات الوصول العالمي**

<span id="page-40-0"></span>**التشغيل**

بعض مزودي خدمات التلفزيون الرقمية يقوموا ببث صوتًا وترجمات خاصة متوافقة مع األشخاص ضعاف السمع أو البصر. يمكنك تشغيل هذه الميزة أو إيقاف تشغيلها. .1 اضغط . .2 اختر **]إعداد[** < **]إعدادات التلفزيون[** < **]التفضيالت[**. .3 اختر **]الوصول العمومي[** < **]تشغيل[** أو **]إيقاف[**، ثم اضغط OK.

**الوصول الخاص بضعاف السمع تلميح:** للتأكد من توفر لغة الصوت الخاصة بضعاف السمع، اضغط OPTIONS ، واختر **]لغة الصوت[**. اللغات التي بها رمز األذن تشير إلى دعم الصوت الخاص بضعاف السمع. **لتشغيل صوت وترجمات ضعاف السمع** .1 أثناء مشاهدة التلفزيون؛ اضغط OPTIONS .

.2 اختر **]الوصول العمومي[** < **]ضعيفو السمع[**. 3. اضغط أحد الأزرار لاختيار أحد الخيارات: **الزر األحمر** - **]إيقاف[**: إيقاف الخواص المتعلقة بضعاف السمع.

- **الزر األخضر ]تشغيل[**: لتشغيل الصوت والترجمات الخاصة بضعاف السمع.
	- .4 اضغط على للخروج.

**الوصول الخاصبضعاف البصر**

**نصيحة:** للتأكد من توفر لغة الصوت الخاصة بضعاف السمع، اضغط OPTIONS ، واختر **]لغة الصوت[**. اللغات التي بها رمز العين تشير إلى دعم الصوت الخاص بضعاف البصر. **لتشغيل صوت ضعاف السمع** .1 أثناء مشاهدة التلفزيون؛ اضغط OPTIONS . .2 اختر **]الوصول العمومي[**. .3 اضغط على **الزر األخضر** الختيار **]ضعيفو البصر[**. .4 اضغط أحد األزرار الختيار أحد الخيارات: **الزر األحمر** - **]إيقاف[**: إلنهاء صوت ضعاف البصر. **الزر األخضر** - **]تشغيل[**: لتشغيل صوت ضعاف البصر. .2 اضغط على للخروج. **مالحظة:** إذا تم تشغيل وحدة التحكم عن بعد EasyLink، ال يمكنك تحديد **الزر األخضر**. إليقاف تشغيل EasyLink، انظر **استغالل التلفزيون أكثر < استخدام** EasyLink **> ما تحتاج إليه** )الصفحة [32](#page-31-0)(. **اختيار مصدر الصوت ليكون سماعات التلفاز أو سماعات الرأس** يمكنك اختيار سماع الصوت الخاص بضعاف البصر من خالل سماعات التلفاز أو سماعات الرأس أو كالهما. .1 اضغط . .2 اختر **]إعداد[** < **]إعدادات القناة[** < **]اللغات[** < **]ضعيفو البصر[ ]مكبرات الصوت/سماعات الرأس[**. .3 حدد إعداد، ثم اضغط OK. **[ مكبرات الصوت[**: سماع صوت ضعاف البصر من مكبرات الصوت فقط. **[ سماعات الرأس[**: سماع صوت ضعاف البصر من سماعات الرأس فقط. **[ مكبرات الصوت** + **سماعات الرأس[**: لسماع

صوت ضعاف البصر من مكبرات الصوت وسماعات الرأس أيضا .

**ضبط مستوى الصوت لضعاف البصر** .1 في قائمة **]الوصول العمومي[**؛ اضغط **الزر األصفر** الختيار **]مستوى الصوت المختلط[**. .2 اضغط على **أزرار التنقل** لتغيير مستوى الصوت، ثم اضغط OK. 3. اضغط على ك للخروج.

**التعليق الصوتي لضعاف البصر** عند الضغط على زر على جهاز التحكم عن بعد أو التلفزيون، يمكنك ضبط التلفزيون لتشغيل نغمة. .1 في قائمة **]الوصول العمومي[**؛ اضغط على **الزر األزرق** الختيار **]صوت المفتاح[**. .2 اضغط على **الزر األخضر** لتشغيل ميزة االستجابة الصوتية أو اضغط **الزر األحمر** إليقافها. .3 اضغط على للخروج. **تمكين التأثيرات الصوتية** .1 اضغط . .2 اختر **]إعداد[** < **]إعدادات القناة[** < **]اللغات[** < **]ضعيفو البصر[** < **]تأثيرات الصوت[**. .3 حدد إعداد، ثم اضغط OK. **[ تشغيل[**: تمكين تأثيرات الصوت في صوت ضعاف

البصر. **[ إيقاف[**: تعطيل تأثيرات الصوت في صوت ضعاف البصر.

> **اختيار نوع المحتوى الصوتي** .1 اضغط .

.2 اختر **]إعداد[** < **]إعدادات القناة[** < **]اللغات[** < **]ضعيفو البصر[** < **]الكالم[**.

.3 حدد إعداد، ثم اضغط OK.

- **[ وصفي[**: سماع الكالم الوصفي بالنسبة لصوت ضعاف البصر.
	- **[ ترجمات األفالم[**: سماع الترجمات مع صوت ضعاف البصر.

# <span id="page-41-0"></span>**إعدادات أخرى**

**عروضالتلفزيون التوضيحية** يمكنك بدء عرض توضيحي لمعرفة المزيد حول ميزات

هذا التلفزيون. **مالحظة:** العروض التوضيحية ال تدعمها قنوات MHEG.

.1 أثناء مشاهدة التلفزيون، اضغط . .2 اختر **]إعداد[** < **]مشاهدة العروض التوضيحية[**، واضغط .OK 3 اختر عر ضا ثم اضغط OK. 4. اضغط على 2 للخروج.

#### <span id="page-41-1"></span>**الموقع**

للتأكد من تطبيق إعدادات التلفزيون الصحيحة، يمكنك تحديد أين يتم استخدام التلفزيون. **وضع المتجر أو المنزل** حدد **]الرئيسية[** للوصول إلى كافة إعدادات التلفزيون. في وضع **]المتجر[**، يمكنك الوصول إلى إعدادات محدودة فقط. .1 أثناء مشاهدة التلفزيون، اضغط . .2 اختر **]إعداد[** < **]إعدادات التلفزيون[** < **]التفضيالت[**. .3 اختر **]الموقع[** < **]الرئيسية[** أو **]المتجر[**، ثم اضغط .OK .4 أعد تشغيل التلفاز.

#### **تحديد الوضع**

- قبل وضع التلفزيون؛ اقرأ كل احتياطات السالمة. انظر **البدء < هام < السالمة** )الصفحة [6](#page-5-1)(.
- ضع التلفزيون بحيث ال يسطع الضوء على الشاشة مباشرة.
- مسافة الرؤية المثالية لمشاهدة هذا التلفزيون هي ثلاثة أمثال قطر حجم الشاشة. فمثلاً: إذا كان الحجم القطري لشاشة التلفزيون هو 81 سم32/ بوصة، فإن مسافة المشاهدة المثالية هي 2,5~ م92/~ بوصة من مقدمة الشاشة.
	- أثناء الجلوس؛ يجب أن تكون عيناك في نفس مستوى منتصف الشاشة.

**التثبيت على حامل أو على الحائط** يمكنك تطبيق أفضل اإلعدادات للتلفزيون الخاص بك عن طريق اختيار وضع التثبيت على الحائط أو على حامل. .1 في قائمة **]التفضيالت[**، اختر **]مكان التلفزيون[**. **ّ** .2 اختر **]على حامل تلفزيون[** أو **] ت مثب على الحائط[**، ثم اضغط OK.

<span id="page-42-0"></span>**تحديث البرنامج**

- **التحقق من اإلصدار** .1 اضغط . .2 اختر **]إعداد[** < **]إعدادات البرنامج[** < **]معلومات البرنامج الحالي[**، ثم اضغط OK. يظهر إصدار البرنامج الحالي. **تنبيه:** ال تقم بتثبيت إصدار للبرنامج أقل من اإلصدار الحالي المثبت على المنتج الخاص بك. ال تتحمل شركة Vision TP أية مسؤولية أو تكون مسؤولة عن المشاكل الناجمة عن تثبيت إصدار أقل من البرنامج. يمكنك تحديث البرنامج من خالل واحدة من هذه الطرق: التحديث باستخدام جهاز تخزين USB التحديث عبر البث الرقمي
	- التحديث عبر اإلنترنت

#### **التحديثباستخدام**USB

قبل تحديث البرنامج، تأكد من أن لديك:

- <span id="page-42-2"></span> وحدة تخزين USB بها ما ال يقل عن 226 ميجابايت من مساحة التخزين، وأن يتم تهيئتها بتنسيق FAT أو DOS، وأن يتم تعطيل خيار الحماية من الكتابة بها.
- كمبيوتر به منفذ USB واتصال بشبكة االنترنت. **ملاحظة: لا** تستخدم محرّك قرص ثابت USB. .1 اضغط . .2 اختر **]إعداد[** < **]تحديث البرنامج[**، ثم اضغط OK. .3 اختر **]**USB**]**، ثم اضغط OK. .4 اتبع اإلرشادات التي تظهر على الشاشة لبدء عملية التحديث. **مالحظة:** يوجهك مساعد التحديث إلى موقع دعم شركة Philips. يرجى الرجوع إلى إرشادات التثبيت على موقع الويب إلكمال عملية التحديث.

#### التحديث عبر البث الرقم<sub>ي</sub> إن توفر؛ يمكن للتلفزيون استقبال تحديث البرامج من خالل البث الرقمي. عند تلقي تحديث البرنامج، تتم مطالبتك بتحديث البرنامج ونوصي بشدة بتحديث البرنامج عند الطلب. اتبع اإلرشادات المرئية على الشاشة. **مالحظة:** لتحديث البرنامج في وقت الحق، حدد < **]إعداد[** < **]إعدادات البرنامج[** < **]التحديثات المحلية[**.

**مناإلنترنت** يمكنك تحديث برامج التلفزيون مباشرة من اإلنترنت من خالل توصيل التلفزيون بشبكة اإلنترنت. انظر **توصيل التلفاز < أجهزة الكمبيوتر واإلنترنت** )الصفحة [54](#page-53-1)(. .1 اختر < **]إعداد[** < **]تحديث البرنامج[**، ثم اضغط .OK .2 اختر **]اإلنترنت[**، ثم اضغط OK. .3 اتبع اإلرشادات التي تظهر على الشاشة لبدء عملية التحديث. بعد اكتمال عملية التحديث؛ ينتقل التلفزيون لوضع االستعداد ثم يعمل ثانية بشكل تلقائي. انتظر حتى يتم تشغيل التلفزيون مرة أخرى. ال تقم بتشغيل التلفزيون بنفسك. **مالحظة:** إذا كان التلفزيون متص ال باإلنترنت؛ يعرض التلفزيون رسالة عن توفر برنامج جديد عند البدء.

# <span id="page-42-1"></span>**استعادة اإلعدادات االفتراضية**

يمكنك إعادة ضبط كل إعدادات الصوت والصورة وإعادة تثبيت كل القنوات التلفزيونية. .1 اضغط . .2 اختر **]إعداد[** < **]إعدادات التلفزيون[** < **]أعد تثبيت تلفاز[**، ثم اضغط OK. .3 اتبع اإلرشادات المرئية على الشاشة.

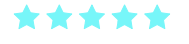

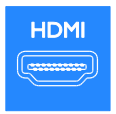

# $R$

#### $Y$  Ph Pr

فيديو مركب )Pr Pb Y )ينقل الفيديو فقط. استخدم مهايئ Pr Pb Y المزود لتوصيل األجهزة. للحصول على الصوت، استخدم كابل صوتي )غير متوافر( لتوصيله بمنفذ .AUDIO IN

**نصيحة:** ننصح باستخدام كابل صوتي قائم الزاوية. يستطيع توصيل Pr Pb Y التعامل مع إشارات التلفزيون عالية التحديد )HD).

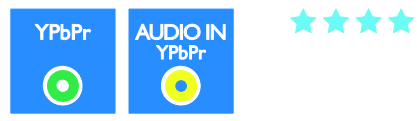

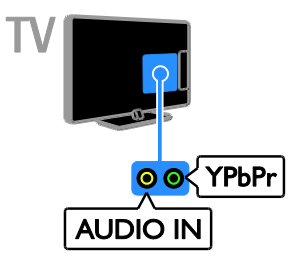

# **5 توصيل التلفزيون**

# <span id="page-43-1"></span><span id="page-43-0"></span>**الكابالت**

## **جودة الكابل**

**نظرة عامة** قبل توصيل الأجهزة بالتلفزيون؛ تأكد من الموصّلات المتوفرة في الجهاز. قم بتوصيل الجهاز بالتلفزيون بأعلى التوصيالت المتوفرة جودة. الموصالت ذات الجودة الجيدة تؤدي إلى نقل الصورة والصوت بجودة أفضل. إن التوصيات الموضحة في هذا الدليل هي للتوصية وحسب. ويمكن إتباع حلول أخرى. **نصيحة:** إذا كان الجهاز يحتوي فقط على موصالت مركبة أو RCA؛ فاستخدم الكابل المركب )CVBS )لتوصيل الجهاز بموصل Pr Pb Y في التلفزيون.

# <span id="page-43-2"></span>**توصيل** HDMI

توصيلة HDMI تتمتع بأفضل جودة في الصوت والصورة.

- يحتوي كابل HDMI على إشارات الصوت والفيديو. استخدم HDMI مع إشارات التلفزيون عالية التحديد )HD )ولتمكين EasyLink.
- مو قناة عودة صوت HDMI( ARC )يسمح ّص <sup>ل</sup> لك بإخراج صوت التلفزيون إلى جهاز متوافق مع .HDMI ARC
- قم بتوصيل كابالت HDMI أقصر من 2 متر16,4/ قدم.

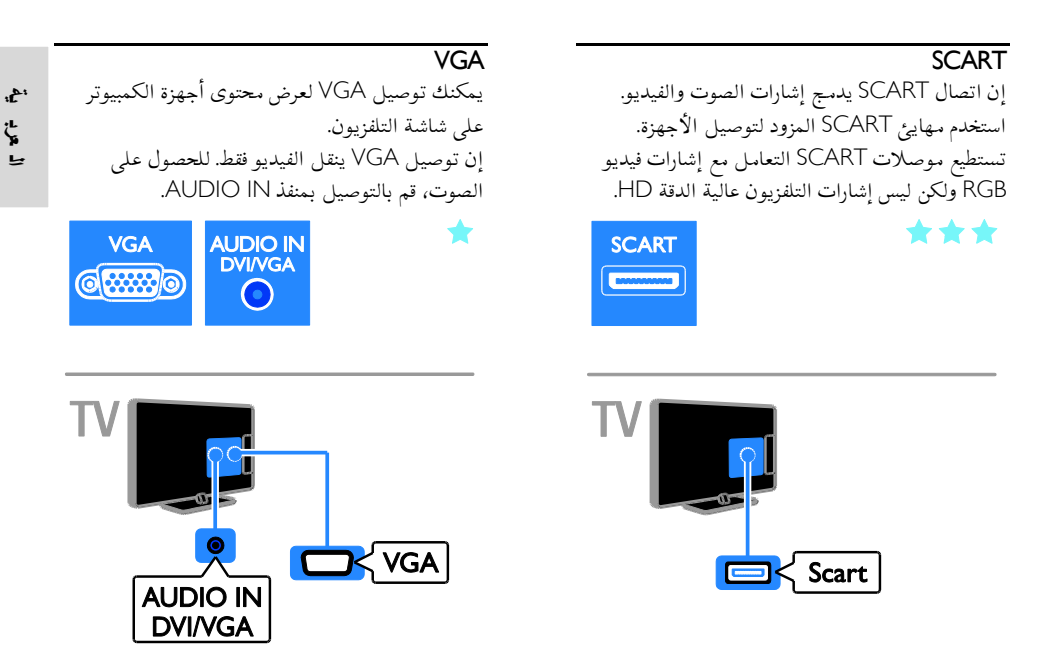

# <span id="page-44-0"></span>**األجهزة**

**مشّغل أقراص**ray-Blu**أو**DVD

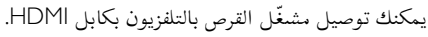

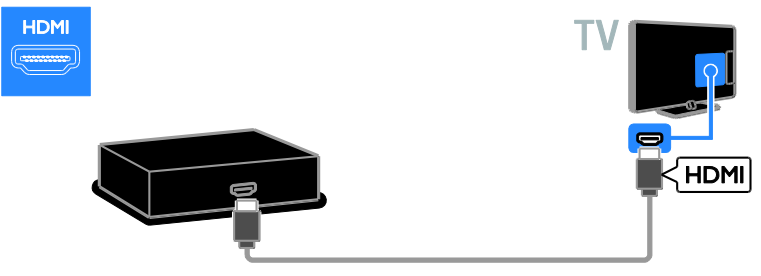

AR *45*

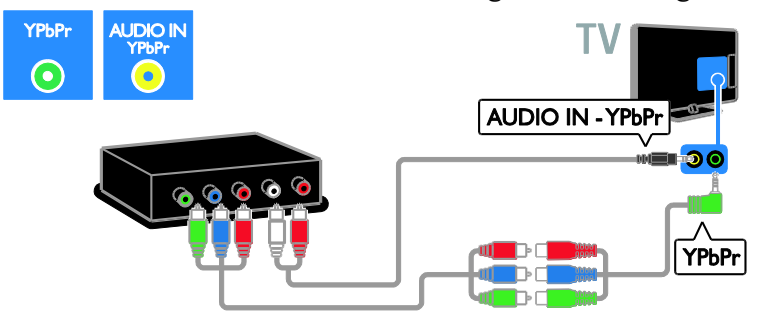

**جهاز مستقبل التلفزيون**

يمكنك توصيل مُستقبِل القمر الصناعي أو مستقبل التلفزيون الرقمي بكابل هوائي مع التلفزيون. (موصّل SAT متوفر في طرازات معينة وحسب.(

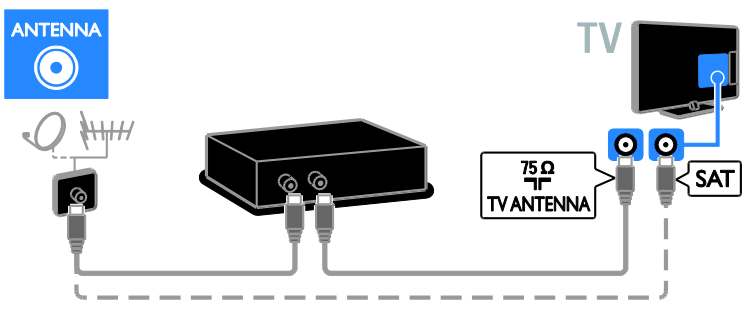

يمكنك توصيل سُستقبِل القمر الصناعي أو مستقبل التلفزيون الرقمي بالتلفزيون بكابل HDMI.

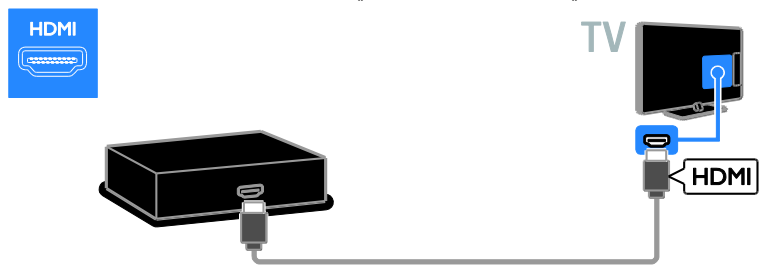

يمكنك استخدام كابل المهايئ المتوفر مع كابل SCART لتوصيل جهاز مستقبل القمر الصناعي أو التلفزيون الرقمي بالتلفزيون.

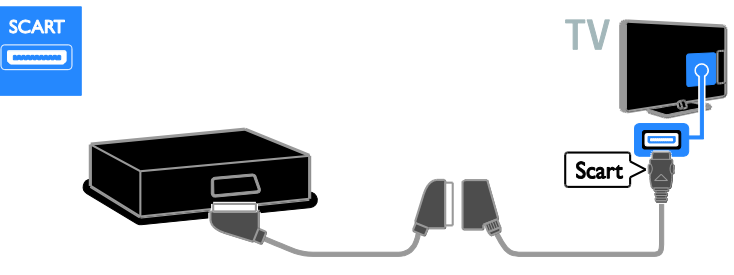

استخدم كابل صوت مع كابل المهايئ المتوفر مع كابل الفيديو المكوّن (Y Pb Pr) لتوصيل مشغّل الأقراص بجهاز التلفزيون.

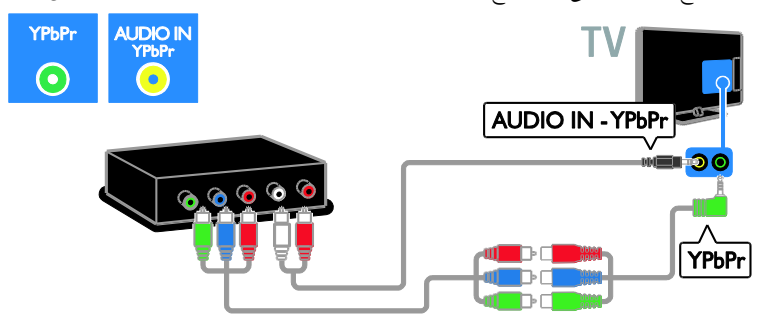

#### مسجل الفيديو

يمكنك توصيل المسجّل بالتلفزيون باستخدام كابل هوائي. (موصّل SAT متوفر في طرازات معينة وحسب.)

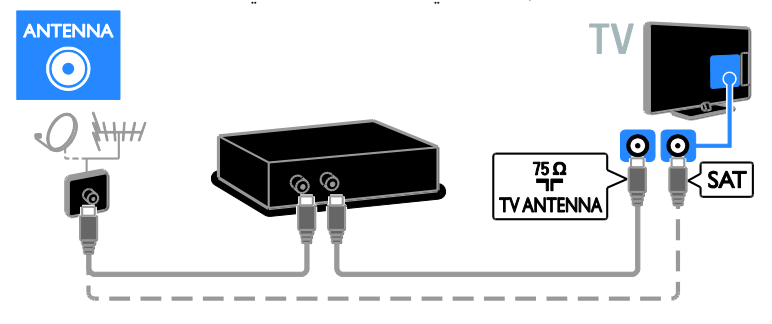

يمكنك استخدام كابل المهايئ المتوفر مع كابل SCART لتوصيل جهاز المسجّل بالتلفزيون.

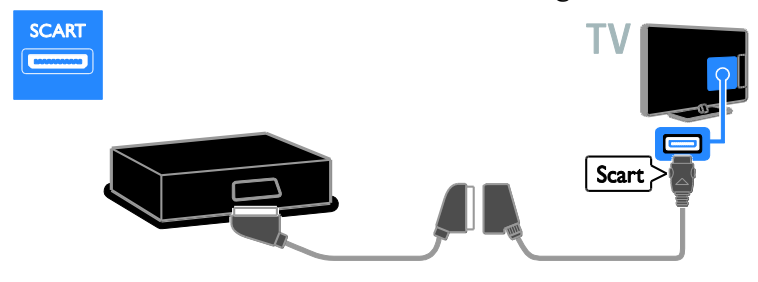

استخدم كابل صوت مع كابل المهايئ المتوفر مع كابل الفيديو المكوّن (Y Pb Pr) لتوصيل مشغّل الأقراص بجهاز التلفزيون.

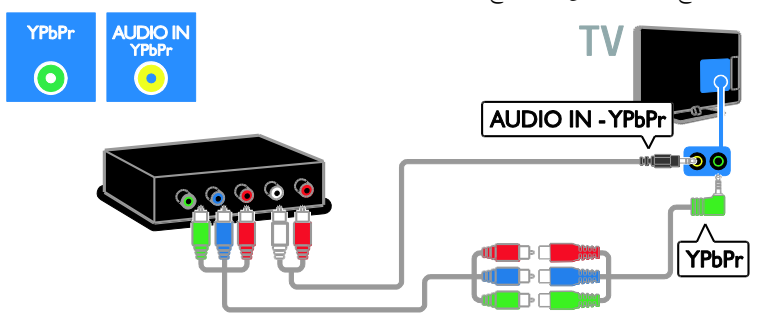

#### <span id="page-47-0"></span>**وحدةاأللعاب**

يمكنك توصيل وحدة األلعاب بالتلفزيون باستخدام كابل HDMI.

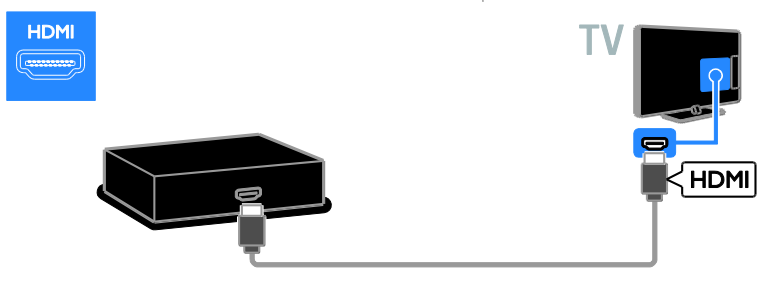

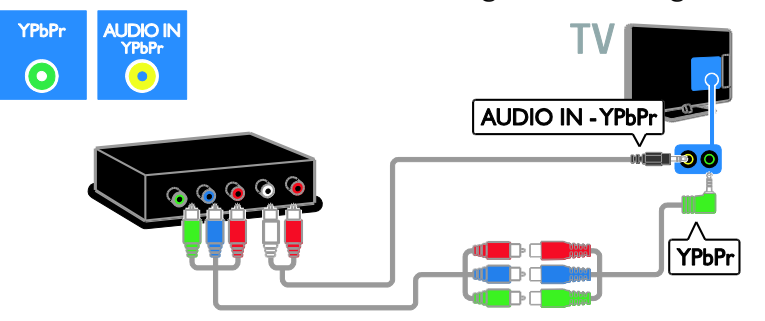

**المسرح المنزلي** يمكنك توصيل نظام المسرح المنزلي بالتلفزيون باستخدام كابل HDMI وكابل بصري.

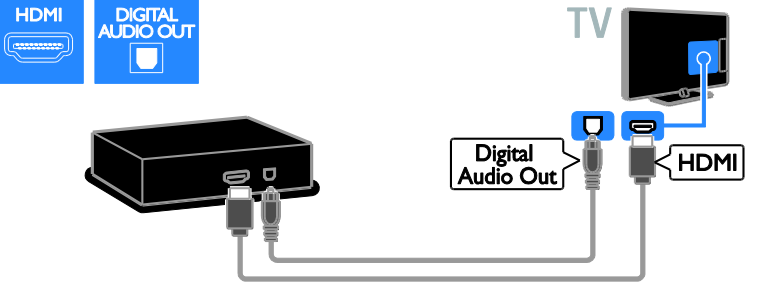

يمكنك استخدام كابل المهايئ المتوفر مع كابل SCART لتوصيل جهاز المسرح المنزلي بالتلفزيون.

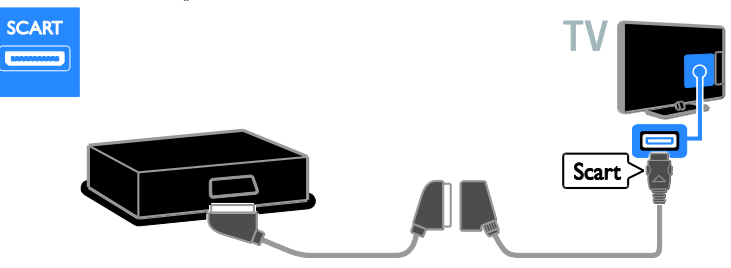

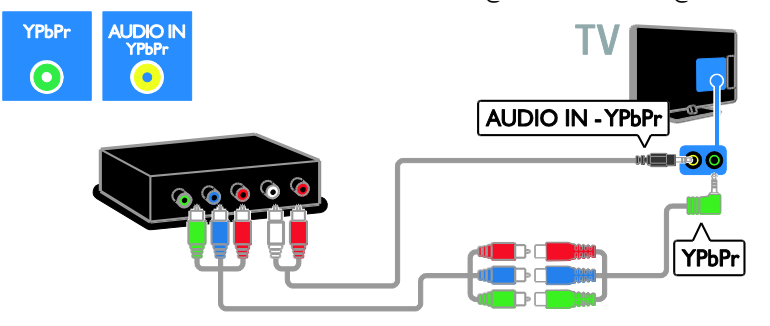

## **كاميرا رقمية**

يمكنك توصيل الكاميرا الرقمية بالتلفزيون باستخدام كابل USB.

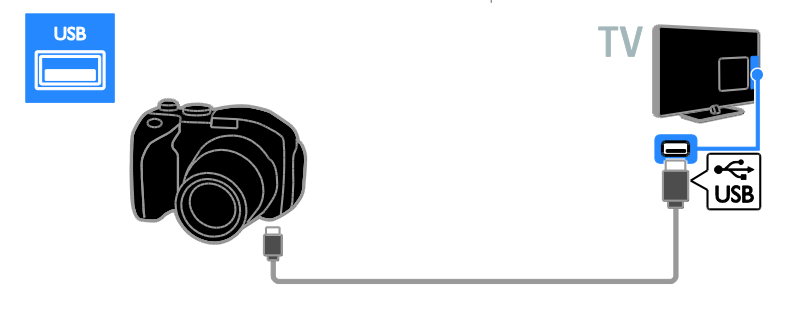

## **كاميرافيديو رقمية**

يمكنك توصيل كاميرا الفيديو الرقمية بالتلفزيون باستخدام كابل HDMI.

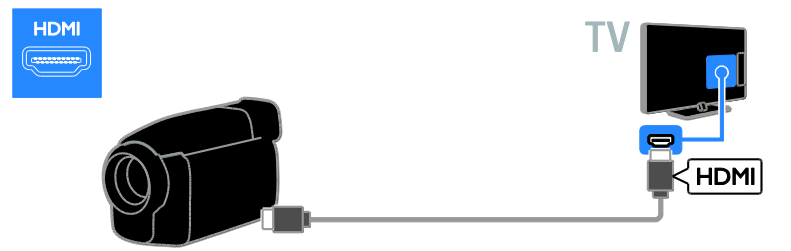

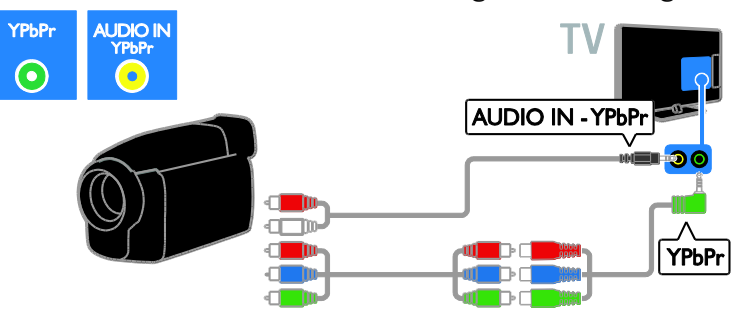

<span id="page-50-0"></span>**توصيل أجهزة أكثر**

# **قرص**USB**الصلب** يمكنك توصيل قرص USB الصلب بالتلفزيون باستخدام كابل USB.

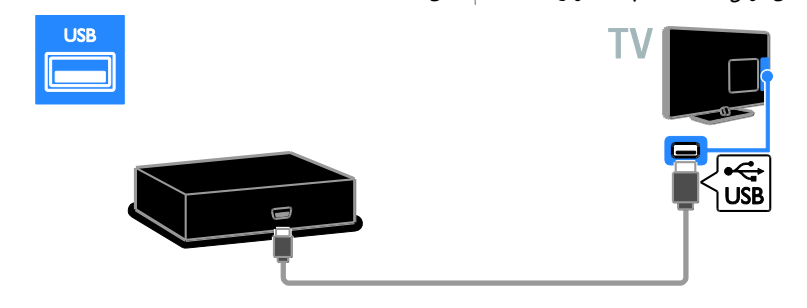

## **الكمبيوتر** يمكنك توصيل الكمبيوتر بالتلفزيون باستخدام كابل HDMI.

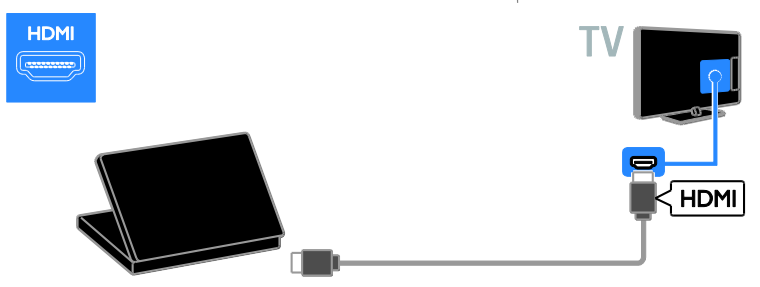

يمكنك توصيل الكمبيوتر بالتلفزيون باستخدام كابل HDMI-DVI وكابل صوت.

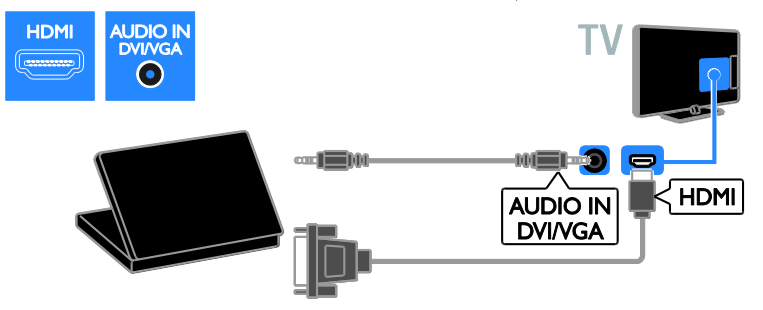

يمكنك توصيل الكمبيوتر بالتلفزيون باستخدام كابل VGA وكابل صوت.

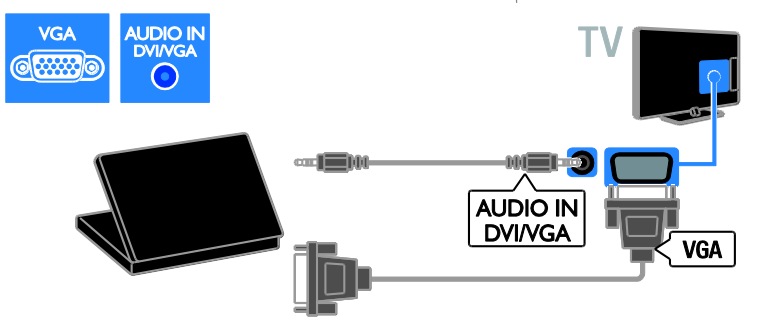

**لوحة المفاتيحوالماوس لوحة مفاتيح** USB يمكنك توصيل لوحة مفاتيح USB إلدخال النص مثل أسماء األجهزة على التلفزيون أو نصوص تطبيقات Smart .TV **ماوس** USB مكنك توصيل ماوس USB للتنقل بين الصفحات على شبكة اإلنترنت بسهولة. يمكن توصيل لوحة المفاتيح والماوس بالتلفاز باستخدام كابل USB.

**مالحظة:**

- ّص إذا كنت في حاجة الت لمو USB إضافية، استخدم محور أو مشترك USB. يمكنك أيضا توصيل الماوس USB بلوحة مفاتيح USB متصلة.
- يمكنك أيضا توصيل الماوس USB بلوحة مفاتيح USB متصلة.

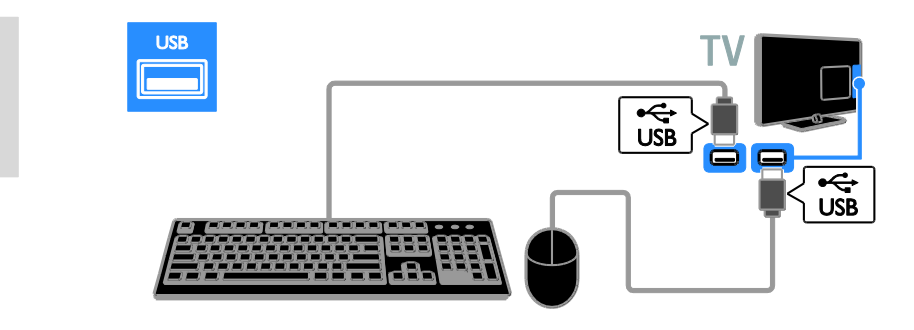

بمجرد أن يكتشف التلفزيون لوحة المفاتيح، يمكنك اختيار تخطيط لوحة المفاتيح واختبار اختيارك. إذا قمت باختيار تخطيط لوحة مفاتيح Cyrillic أو Greek في البداية، يمكنك أيضا إضافة تخطيط لوحة مفاتيح إضافي بتخطيط Latin. لتغيير تخطيط لوحة المفاتيح، اضغط < **]إعداد[** < **]إعدادات التلفزيون[** < **]التفضيالت[** < **]لوحة مفاتيح/ماوس** USB**[** > **]إعدادات لوحة المفاتيح[** واضغط OK . **مفاتيح التلفاز على لوحة المفاتيح** لعمل إدخال نصي، يمكنك استخدام هذه المفاتيح: Enter : للتأكيد على إدخال Backspace : لحذف حرف قبل المؤشر **أزرار التنقل**: للتنقل خالل الحقل النصي Shift + Alt: للتبديل بين تخطيطات لوحة المفاتيح إذا تم ضبط تخطيطات لوحة مفاتيح متعددة

**مفاتيح خدمة** TV Smart **على لوحة المفاتيح**

- Enter : للتأكيد على إدخال
- Backspace: للعودة للصفحة السابقة
	- **أزرار التنقل**: للتنقل إلى الحقل التالي
		- **التالي** :Tab
		- **السابق** :Shift و Tab
- **الشاشة الرئيسية**: للتمرير إلى أعلى الصفحة
	- End : للتمرير إلى أسفل الصفحة
	- Up Page : لالنتقال صفحة إلى أعلى
- Down Page: لالنتقال صفحة إلى أسفل
- +/- : للتكبير أو التصغير بمعدل خطوة واحدة.
	- **\*** : ضبط لمناسبة العرض

بمجرد أن يكتشف التلفزيون الماوس، قم بضبط سرعة التعقب. انتقل إلى مساحة االختبار للتحقق من السرعة. **الستخدام ماوس** USB **مع التلفاز الخاص بك**

- زر الماوس الأيسر (النقر بالزر الأيسر): OK
- زر الماوس األيمن )النقر بالزر األيمن( : )**العودة**(
	- عجلة التمرير: للتمرير لأعلى ولأسفل في صفحة اإلنترنت.

**مالحظة:** ال يمكن لماوس USB االنتقال في تطبيقات TV Smart أو قوائم التلفزيون.

# **مشاهدة جهاز متصل**

# <span id="page-52-0"></span>**إضافة جهازجديد**

يمكنك مشاهدة الجهاز المتصل بواحدة من الطرق التالية: إلضافة الرمز إلى القائمة الرئيسية لسهولة

الوصول. أختر من قائمة المصدر.

**مالحظة:** إذا قمت بتوصيل جهاز متوافق مع -HDMI CEC بالتلفزيون من خلال موصّل HDMI وقمت بتشغيله، فسيتم تلقائيا إضافة الجهاز إلى القائمة الرئيسية. **إضافة جهاز جديد**

- .1 قم بتوصيل الجهاز ثم شغله. .2 اضغط . .3 اختر **]إضافة أجهزتك[**، ثم اضغط OK.
- .4 اتبع التعليمات الظاهرة على الشاشة. إذا تمت مطالبتك باختيار طريقة توصيل التلفزيون، حدد
	- الموصّل الذي يستخدمه هذا الجهاز.

**تسمية الجهاز** بعد إضافة جهاز جديد إلى القائمة الرئيسية. يمكنك تسميته. .1 اضغط . .2 اختر رمز الجهاز من القائمة الرئيسية. .3 اضغط على OPTIONS . .4 اختر **]إعادة تسمية[**، ثم اضغط OK. يظهر صندوق إدخال النص. .2 اضغط **أزرار األرقام** و **أزرار التنقل** الختيار وإدخال االسم. .6 عند االكتمال، اختر **]تم[**، ثم اضغط OK.

**اختيار المصدر**

**من القائمة الرئيسية** بعد إضافة الجهاز الجديد إلى القائمة الرئيسية، يمكنك تحديد رمز الجهاز الجديد لعرض محتواه. .1 اضغط . .2 اختر رمز الجهاز من القائمة الرئيسية. .3 اضغط OK للتأكيد. **من قائمة المصادر** يمكنك أيضا الضغط على SOURCE لعرض قائمة بأسماء الموصّلات. قم بتحديد الموصّل الذي تم توصيل الجهاز بالتلفزيون من خالله. .1 اضغط SOURCE . 2. اضغط على أ**زرار التنقل لا**ختيار موصّل من القائمة. .3 اضغط OK للتأكيد.

**إزالة الجهاز** إذا لم يعد الجهاز متصلاً بالتليفزيون، قم بإزالته من القائمة الرئيسية. .1 اضغط . .2 اختر رمز الجهاز من القائمة الرئيسية. .3 اضغط على OPTIONS . .4 اختر **]إزالة هذا الجهاز[**، ثم اضغط OK. يتم إزالة الجهاز المحدد من القائمة الرئيسية.

**الشبكة واإلنترنت**

<span id="page-53-1"></span><span id="page-53-0"></span>**اإلمكانيات عرض الوسائط**

إذا قمت بتوصيل التلفزيون بالشبكة الموجودة بالمنزل؛ يمكنك عرض الصور واألفالم من الكمبيوتر الخاص بك. انظر **استخدام التلفزيون < عرض الوسائط** )الصفحة [18](#page-17-1)(. Smart TV **خدمة**

إذا قمت بتوصيل التلفزيون الخاص بك بالشبكة الموجودة بالمنزل مع وجود اتصال باإلنترنت، يمكنك تصفح خدمة TV Smart. تقدم لك TV Smart خدمات إنترنت ومواقع إلكترونية مخصصة للتلفزيون. يمكنك تشغيل الموسيقى ومقاطع الفيديو، وقراءة المعلومات الترفيهية، واستئجار األفالم والكثير. انظر **استخدام التلفزيون < استعراض** TV Smart( الصفحة [20](#page-19-1)(.

**التلفزيون التفاعلي**

إذا قمت بتوصيل التلفزيون باإلنترنت، يمكنك التمتع بالمزايا الكاملة للتلفزيون التفاعلي. بعض األنظمة مثل HbbTV، و MHP، و DTVi، تستخدم اإلنترنت للاتصال بالتلفاز. يختلف توفر هذه الانظمة حسب مزوّد الخدمة المحلي.

#### **ما تحتاج إليه**

**تحذير: يتوافق هذا التلفزيون مع توجيه** EMC **فقط عند استخدام كابل إثرنت معزول** 5Cat**.**

> كابل إثرنت شبكة كمبيوتر بها:

أ( راوتر به ميزة Play and Plug Universal  $\sqrt{(UPnP)}$ ب( جهاز كمبيوتر به أحد أنظمة التشغيل التالية:

Microsoft Vindows XP، أو Microsoft .Linux أو ،Mac OS X أو ،Windows Vista

 لتوصيل جهاز التلفزيون بأجهزة الكمبيوتر، فستحتاج أيضا إلى برنامج خادم الوسائط والذي قد تم ضبطه لمشاركة الملفات مع جهاز التلفزيون. انظر **استخدام التلفزيون < عرض الوسائط** )الصفحة .)[18](#page-17-1)

 لتوصيل التلفزيون الخاص بك على اإلنترنت، فستحتاج أيضا إلى اتصال عالي السرعة بشبكة اإلنترنت.

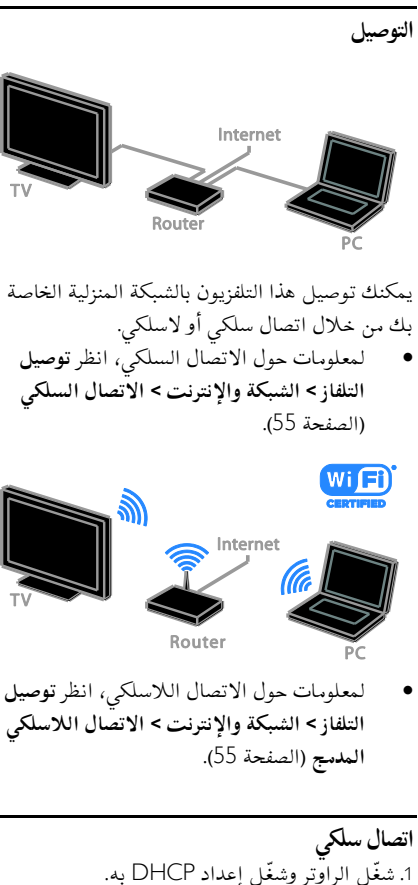

<span id="page-54-0"></span>.1 شّغل الراوتر وشّغل إعداد DHCP به. 2. قم بتوصيل الراوتر بالتلفزيون بكابل شبكة (إثرنت). .3 اضغط ، ثم اختر **]إعداد[**. .4 اختر **]االتصال بالشبكة[**، ثم اضغط OK. .2 اتبع اإلرشادات على الشاشة لتثبيت الشبكة. .6 انتظر حتى يعثر التلفزيون على اتصال الشبكة. .7 عند الطلب؛ وافق على اتفاقية ترخيص المستخدم.

<span id="page-54-1"></span>**االتصال الالسلكيالمدمج** WiFi **هذا القسم ال ينطبق إال على التلفزيونات المدمج بها وحدات اتصال السلكي** WiFi**.** يمكنك توصيل جهاز التلفزيون بالشبكة المنزلية السلكيا .

يمكنك التمتع بأفضل ما في شبكة االنترنت من خدمات TV Smart ومشاركة المحتوى بين األجهزة المتصلة باستخدام SimplyShare.

#### **مالحظة**:

إن الشبكة الالسلكية تعمل في نفس نطاق التردد 2.4GHz التي تعمل به األجهزة المنزلية الشائعة، مثل هواتف DECT، وأفران الميكروويف أو أجهزة Bluetooth، وهو ما قد يسبب تداخل مع شبكات -Wi Fi. حرك هذه األجهزة بعيدا عن التلفزيون.

- لتقليل معدل مرور بيانات الشبكة، قم بإيقاف األجهزة غير المستخدمة في الشبكة المنزلية.
- جودة االستقبال تعتمد على مكان وجود جهاز الراوتر الالسلكي، ومزود خدمة اإلنترنت المحلية.
- عند تشغيل ملفات الفيديو عبر الشبكة الالسلكية المنزلية التي تستخدمها، يوصّي باستخدام راوتر N 802.11 IEEE. قد تختلف سرعة االتصال حسب ظروف التشغيل للشبكة الالسلكية المنزلية الخاصة بك.

**بدء عملية اإلعداد الالسلكي** .1 شّغل جهاز الراوتر الخاص بالشبكة الالسلكية. .2 اضغط من وحدة التحكم عن بعد. .3 اختر **]إعداد[** < **]االتصال بالشبكة[**، ثم اضغط OK. .4 اتبع اإلرشادات المرئية على الشاشة. WPS - Wi-Fi Protected Setup .1 إذا كان جهاز الراوتر الخاص بك يدعم نظام WPS WPS زر على اضغط ،(Wi-Fi Protected Setup( على جهاز الراوتر. .2 بعد 2 دقيقة، اختر **]**WPS **]**من على التلفاز، ثم اضغط .OK يتصل التلفزيون بالشبكة الخاصة بك. يستغرق ذلك حوالي دقيقتين. معظم أجهزة الراوتر الالسلكية الجديدة لديها نظام WPS وتحمل شعار WPS. نظام WPS يستخدم نظام التشفير WPS وال يمكن استخدامه مع األجهزة الموجودة على الشبكة التي تستخدم نظام تشفير WEP. إذا كنت ال تزال بحاجة إلى استخدام أجهزة تعمل بنظام WEP في الشبكة الخاصة بك، قم بالتثبيت مع وجود **]مسح[** < **]مخصص[**. **البحث عن أجهزة الراوتر** إذا كان لديك عدة أجهزة راوتر في الشبكة الخاصة بك، يمكنك تحديد الشبكة التي تحتاجها. .1 لتحديد جهاز راوتر بشبكة محددة، اضغط **]مسح[**في

.1 اضغط < **]إعداد[** < **]إعدادات الشبكة[**، واختر **]اسم شبكة التلفزيون[**. .2 إلدخال االسم، اضغط OK لفتح لوحة المفاتيح الظاهرة على الشاشة أو استخدام لوحة المفاتيح بوحدة التحكم عن بعد.

# <span id="page-55-0"></span>**واجهة مشتركة**

**اإلمكانيات** يمكنك مشاهدة القنوات التلفزيونية الرقمية المشّفرة باستخدام وحدة الوصول المشروط )CAM). بعد إدخال الكامة ودفع مصاريف االشتراك، ستتمكن من عرض القناة. هذا التلفزيون يدعم CI و +CI. إن نظام + CI يدعم البرامج الرقمية عالية الدقة HD مع مستوى عال من الحماية من النسخ. **مالحظة:** إن التطبيقات، والوظائف، والمحتوى والرسائل التي تظهر على الشاشة تعتمد على مزود خدمة CAM.

**ما تحتاج إليه تنبيه:** لحماية الكامة من الضرر، أدخل الكامة وفقا للتعليمات. **مالحظة:** راجع الوثائق من مشغل الخدمة بشأن كيفية إدخال بطاقة ذكية في فتحة الكامة.

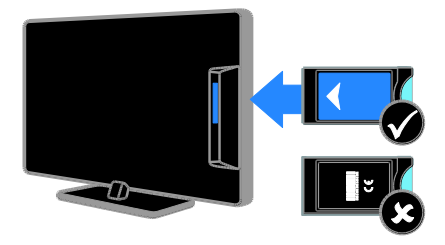

.1 أطفئ التلفزيون. .2 اتبع التوجيهات المطبوعة على الكامة؛ وأدخل الكامة برفق في الواجهة المشتركة على جانب التلفزيون. اضغط الكامة للداخل بمقدار ما يمكنها الدخول. .3 شّغل التلفزيون وانتظر تنشيط الكامة. يستغرق ذلك بضعة دقائق. للحفاظ على إمكانية الوصول إلى القنوات التلفزيونية الرقمية المشّفرة، أترك الكامة في الفتحة.

الصفحة األولى من عملية التثبيت. ترد أجهزة الراوتر التي بها ميزة WPS وتلك التي لها أقوى إشارة أولاً في القائمة التي تظهر على الشاشة. .2 اختر جهاز الراوتر الذي تريده، ثم اضغط OK. إذا كنت تتصل براوتر WPS، اختر **]**WPS **]**من على التلفاز. إذا كنت ترغب في ضبط رمز PIN في برنامج جهاز الراوتر الخاص بك لالتصال، حدد **]رمز** pin **لـ** WPS **]**والحظ الرمز. إلدخال مفتاح التشفير يدويا ، حدد **]قياسي[** وأدخل المفتاح. **ضبط االتصال المشّفر بتشفير** WPS .1 لضبط اتصال آمن مع رمز PIN، حدد **]رمز** pin **لـ** .OK واضغط**[** WPS .2 قم بكتابة الرقم السري المكون من 8 أرقام الذي يظهر على التلفزيون، وقم بإدخاله في برامج الراوتر على جهاز الكمبيوتر. راجع دليل جهاز الراوتر لمعرفة كيفية إدخال رمز PIN. **ضبط االتصال المشّفر باستخدام تشفير** WPA إذا كان جهاز الراوتر الخاص بك به نظام حماية WPA )الوصول الالسلكي المحمي(، أدخل عبارة مرور من جهاز التحكم عن بعد. .1 إلدخال مفتاح التشفير يدويا ، حدد **]قياسي[** واضغط .OK .2 للوصول إلى لوحة المفاتيح التي تظهر على الشاشة، حدد حقل إدخال النص، ثم اضغط OK. **ضبط االتصال المشّفر باستخدام تشفير** WEP إذا كان جهاز الراوتر الخاص بك به نظام الحماية WEP، سيسأل التلفزيون عن مفتاح تشفير WEP المكّون من أرقام ست عشرية. .1 حدد موقع المفتاح الست عشري في برنامج جهاز الراوتر على الكمبيوتر الخاص بك والحظ المفتاح األول في قائمة مفاتيح WEP. .2 أدخل مفتاح األمان في التلفزيون من جهاز التحكم عن بعد لالتصال بجهاز الراوتر. .3 عند الطلب؛ وافق على اتفاقية ترخيص المستخدم.

**اسمالشبكة للتلفاز الخاصبك** إذا كان لديك أكثر من تلفزيون في الشبكة المنزلية الخاصة بك، يمكنك إعادة تسمية هذا التلفزيون ليكون له اسم فريد.

**مشاهدة خدماتالكامة**

.1 بعد إدخال الكامة وتنشيطها؛ اضغط .OPTIONS .2 اختر **]واجهة توصيل مشتركة[**، ثم اضغط OK.

.3 اختر مزود الكامة واضغط OK.

# **6 استكشاف األخطاء**

<span id="page-57-0"></span>**وإصالحها**

# <span id="page-57-1"></span>**مسائل عامة**

<span id="page-57-2"></span>**التلفزيون ال يعمل:** افصل كابل الكهرباء عن مأخذ الكهرباء. انتظر لمدة دقيقة ثم أعد توصيله. تأكد من أن كابل الكهرباء متصل بإحكام. **التلفزيون ال يستجيب لوحدة التحكم عن بعد أو لألزرار الجانبية عند تشغيله:** يستغرق بدء التلفزيون بعض الوقت. خالل هذا الوقت؛ لن يستجيب التلفزيون إلى وحدة التحكم أو لعناصر التحكم األمامية. وهذا تصرف عادي. **عند تشغيل التلفزيون أو إيقاف تشغيله أو تحويله إلى وضع االستعداد، ستسمع صوت صرير من هيكل التلفزيون:** ال يلزم اتخاذ أي إجراء. صوت الصرير هو صوت تمدد وانكماش عادي للتلفزيون عندما يبرد أو يتم إحماؤه. وال يؤثر ذلك على األداء. **عندما يكون التلفزيون في وضع االستعداد؛ تظهر شاشة الشعار، ثم يعود إلى وضع االستعداد:** وهذا تصرف عادي. عندما يتم فصل التلفزيون وإعادة توصيله إلى مصدر الطاقة، يتم عرض شاشة بدء التشغيل عند عملية بدء التشغيل التالية. لتشغيل التلفزيون من وضع االستعداد، اضغط من على جهاز التحكم أو اضغط أي زر على التلفزيون.

**ضوء االستعداد في التلفزيون يومض باألحمر:** افصل كابل الكهرباء عن مقبس الكهرباء. انتظر حتى يبرد التلفزيون قبل إعادة توصيل كابل الكهرباء. إذا عاد حدوث الوميض، فاتصل بخدمة عمالء Philips.

**لقد نسيت الرمز ن المكو من 4 أرقام إللغاء قفل ميزة قفل ّ األطفال:** أدخل "8888".

**قائمة التلفزيون أو** TV Smart **تظهر بلغة غير صحيحة:** قم بتغيير قائمة التلفزيون إلى لغتك المفضلة. انظر **إعداد التلفزيون الخاص بك < إعدادات اللغة < لغة القائمة** )الصفحة [40](#page-39-1)(.

**ترغب في تحديث برنامج التلفزيون** وقم [www.philips.com/support](http://www.philips.com/support) بزيارة تفضل بتحميل أحدث نسخة من البرنامج للتلفاز الخاص بك. كما يتوفر أيضا على الموقع تعليمات تثبيت البرامج ومالحظات اإلصدار تشير إلى ما تم تحديثه. تتوفر أيضا التعليمات الكاملة حول كيفية ترقية برنامج التلفزيون في **إعداد التلفزيون الخاص بك < تحديث البرنامج**.

**مسائل متعلقة بالقنوات**

**في حال الرغبة في تثبيت قنوات التلفزيون:** انظر **إعداد التلفزيون الخاص بك < إعدادات القناة** )الصفحة [36](#page-35-1)( للحصول على تعليمات حول تثبيت القنوات التناظرية أو الرقمية. إذا كنت تريد تثبيت القنوات التلفزيونية الفضائية، انظر **إعداد التلفزيون الخاص بك < إعدادات القمر الصناعي** )الصفحة [39](#page-38-2)(.

**لم يتم العثور على أي قنوات رقمية أثناء التثبيت:**

- تأكد من دعم التلفزيون لخدمات T-DVB أو .بلدك في DVB-S أو DVB-C
- تأكد من أن كافة الكابالت متصلة بشكل صحيح وأنه تم تحديد الشبكة الصحيحة.

**ال تظهر القنوات التي تم تثبيتها مسب قا في قائمة القنوات:** تأكد من اختيار قائمة القنوات الصحيحة. **في حال الرغبة في إعادة ترتيب قائمة القنوات:** بعد أن تم تثبيت القنوات، فإنها تظهر في قائمة القنوات. للحصول على معلومات حول إدارة قوائم القنوات، بما في ذلك إعادة ترتيب القنوات، انظر **مشاهدة التلفزيون < إدارة قوائم القنوات**.

<span id="page-58-0"></span>**التلفزيون قيد التشغيل، لكن ليس هناك أي صورة أو الصورة مشوهة:**

- تأكد من صحة توصيل الهوائي بالتلفزيون.
- تأكد من اختيار الجهاز الصحيح ليكون مصدر العرض.
	- تأكد أن الجهاز أو المصدر الخارجي صحيح التوصيل.

**هناك صوت لكن ليس هناك صورة:** تأكد من صحة ضبط إعدادات الصورة.

**هناك استقبال تلفزيون سيئ من وصلة الهوائي:**

- تأكد من صحة توصيل الهوائي بالتلفزيون.
- <span id="page-58-1"></span> يمكن أن تؤثر السماعات العالية وأجهزة الصوت غير الموصلة أرضيًا ومصابيح النيون والمباني العالية والأشياء الكبرى الأخرى على جودة االستقبال. إن أمكن، حاول تحسين جودة االستقبال بتغيير اتجاه الهوائي أو بتحريك األجهزة بعيدًا عن التلفزيون.
- إذا كان الاستقبال سيئًا على قناة واحدة فقط؛ فقم بالضبط الدقيق لهذه القناة.

**هناك جودة صورة سيئة من األجهزة المتصلة:**

- تأكد من توصيل األجهزة بشكل صحيح.
	- تأكد من صحة ضبط إعدادات الصورة.

**لم يحفظ التلفزيون إعدادات الصورة:** تأكد من ضبط موقع التلفزيون على إعداد **]الرئيسية[**. يمكنك تغيير وحفظ اإلعدادات في هذا الوضع.

**ال تناسب الصورة الشاشة؛ فهي كبيرة ج دا أو صغيرة ج دا:** جرّب استخدام تنسيق صورة مختلف. **تنسيق الصورة يتغير على نحو مستمر مع القنوات المختلفة:** حاول تطبيق تنسيق معين للصورة بد ال من **]تكبير/تصغير تلقائي[**.

**وضع الصورة غير صحيح:** قد ال تتالئم إشارات الصورة الصادرة من بعض األجهزة مع الشاشة بشكل صحيح. افحص خرج إشارة الجهاز.

**صورة محطات البث مشفرة:** قد تحتاج لاستخدام وحدة للوصول المشروط (كامة) لرؤية المحتوى. راجع مع مشغل الخدمة. **يظهر في التلفزيون إعالن** "sticker-e "**يعرض معلومات عن التلفزيون:** التلفزيون في وضع **]المتجر[**. للتخلص من هذا اإلعالن، اضبط التلفزيون على وضع **]المنزل[**، ثم أعد تشغيل التلفزيون. انظر **إعداد التلفزيون الخاص بك < إعدادات أخرى < الموقع** )الصفحة [42](#page-41-1)(. **شاشة الكمبيوتر على التلفزيون غير مستقرة:**

- تأكد من أن الكمبيوتر يستخدم دقة الشاشة و معدل التحديث المدعومين. انظر **مواصفات المنتج < دقة العرض** )الصفحة [62](#page-61-4)(.
- اضبط تنسيق صورة التلفزيون على **]بال مقياس[**.

**مسائل متعلقة بالصوت**

**توجد صورة ولكن جودة الصوت سيئة:** إذا لم يكتشف التلفزيون أي إشارة صوتية؛ فسيقوم التلفزيون بإيقاف خرج الصوت - وال يشير ذلك إلى عطل. تأكد من صحة توصيل كل الكابالت.

- تأكد من أنه لم يتم إسكات الصوت أو ضبط مستوى الصوت على صفر.
- تأكد من اختيار إعداد سماعات التلفزيون. اضغط ADJUST ، اختر **]مكبرات الصوت[**، ثم اختر .**]**TV**[**
- تأكد أن خرج صوت التلفزيون متصل بدخل الصوت في جهاز المسرح المنزلي الذي يدعم CEC-HDMI أو المتوافق مع EasyLink. يجب سماع الصوت من مكبرات صوت نظام المسرح المنزلي.

 قد تتطلب بعض األجهزة القيام بتمكين إخراج الصوت HDMI يدوياً. إذا تم بالفعل تمكين إخراج الصوت HDMI ولكن ال تزال ال يمكنك سماع الصوت، حاول تغيير تنسيق الصوت الرقمي من الجهاز إلى PCM ('تعديل الشفرة النبضية'). يرجى الرجوع إلى الوثائق المصاحبة للجهاز للحصول على تعليمات.

**توجد صورة ولكن جودة الصوت سيئة:** تأكد من صحة ضبط إعدادات الصوت. **توجد صورة ولكن الصوت يأتي من سماعة واحدة فقط:** تأكد أن موازنة الصوت مضبوطة في المنتصف.

# **مسائل متعلقة باالتصال**

<span id="page-59-0"></span>**هناك مشاكل في أجهزة** HDMI**:**

- الحظ أن دعم HDCP( حماية محتوى رقمي ذي عرض نطاق عال) يمكن أن يؤخر الوقت المستغرق للتلفزيون لعرض المحتويات من جهاز HDMI.
- <span id="page-59-1"></span> إذا لم يتعرف التلفزيون على جهاز HDMI ولم يتم عرض أي صورة، قم بتغيير المصدر من جهاز إلى آخر ثم أرجعه.
	- في حال حدوث تشويش صوتي متقطع، تأكد من صحة إعدادات اإلخراج من جهاز HDMI.
- في حالة استخدام محول HDMI إلى DVI أو كابل HDMI إلى DVI، تأكد من توصيل كابل صوت إضافي بمقبس الصوت - IN AUDIO قابس )AUDIO IN - DVI/VGA أو Y/Pb/Pr صغير فقط).

**ال يمكنك استخدام وظائف** EasyLink**:**

تأكد أن أجهزة HDMI متوافقة مع CEC-HDMI. لن تعمل وظائف EasyLink إال مع األجهزة المتوافقة مع .HDMI-CEC

**في حالة توصيل جهاز صوت متوافق مع** CEC-HDMI **بالتلفزيون والتلفزيون ال يعرض أي رمز لإلسكات أو للصوت عند كتم الصوت أو رفعه أو خفضه:** هذا التصرف عادي في حالة توصيل جهاز صوت -HDMI .CEC

#### **لن يتم عرض محتويات جهاز** USB**:**

- تأكد من إعداد جهاز تخزين USB على التوافق مع Class Storage Mass، كما هو موضح في وثائق جهاز التخزين.
- تأكد أن جهاز تخزين USB متوافق مع التلفزيون.
- تأكد من أن التلفزيون يدعم تنسيقات ملفات الصور والصوت.

## **ال تعمل ملفات الصور والصوت الموجودة على جهاز تخزين** USB **أو ال يتم عرضها بسالسة:**

قد يؤدي أداء النقل لجهاز تخزين USB إلى تقييد مع ّدل نقل البيانات إلى التلفزيون، مما يؤدي إلى التشغيل بشكل رديء.

# **مسائل متعلقة بالشبكة**

**في حال الرغبة في إنشاء اتصال السلكي بين التلفزيون والشبكة المنزلية:** راجع **توصيل التلفاز < الشبكة واإلنترنت < االتصال الالسلكي المدمج** WiFi( الصفحة [55](#page-54-1)( للحصول على تعليمات حول كيفية توصيل جهاز التلفزيون السلكيا بشبكة منزلك. TV Smart **ال يعمل:**

تأكد من توصيل جهاز الراوتر بشكل صحيح مع التلفزيون، وأن جهاز الراوتر لديه إمكانية الوصول المفتوح إلى اإلنترنت. إذا كان جهاز الراوتر الخاص بك يحتوي على إعدادات لجدار الحماية أو إعدادات أخرى للحماية، فلتأكد من أنها تتيح لبيانات TV Smart المرور - راجع وثائق جهاز الراوتر للحصول على التفاصيل.

#### **الوصول إلى اإلنترنت عبر** TV Smart **بطيء:**

 حاول تحسين جودة اإلشارة بين جهاز الراوتر والتلفزيون إذا كنت تحاول الوصول إلى اإلنترنت من خالل اتصال السلكي. راجع وثائق جهاز الراوتر للحصول على التفاصيل.

- استخدم دائما اتصال واسع النطاق سريع كلما كان  $\bullet$ ذلك ممكنا.
- قم بتحديث جهاز التلفزيون بأحدث البرامج لضمان  $\bullet$ **الشبكة الخاصة بك بطيئة:** سرعة التصفح القصوى.

إذا كنت تقوم بالوصول إلى جهاز الكمبيوتر من خالل اتصال لاسلكي، راجع وثائق جهاز الراوتر لتحسين جودة<br>الإشارة بين جهاز الراوتر والتلفزيون.<br>الشبكة اللاسلكية مشوشة أو لم يتم العثور عليها:

- 
- تأكد من أنه لا يتم التشويش على الشبكة  $\bullet$ الالسلكية بواسطة أفران الميكروويف أو هواتف DECT، أو غيرها من أجهزة Wi-Fi اللاسلكية<br>المجاورة.
	- إذا كانت الشبكة اللاسلكية لا تعمل، حاول  $\bullet$ استخدام اتصال شبكة سلكي.
- تأكد من أن جدران الحماية في الشبكة الخاصة  $\bullet$ بك تسمح إلى بالاتصال اللاسلكي للتلفزيون<br>بالوصول.

# <span id="page-60-0"></span>**االتصال بشركة** Philips

**فقد يتسبب تحاول إصالح التلفزيون بنفسك. ال تحذير: يمكن إصالحه في ال التلفزيون أو إبطال الضمان. ذلك في إصابة خطيرة أو تل فا** إذا لم تتمكن من حل مشكلتك، فارجع إلى األسئلة المتداولة لهذا التلفزيون (FAQs) على يمكنك أيضا استشارة .[www.philips.com](http://www.philips.com/support) /support مجتمع مستخدمي أجهزة تلفزيون Philips على<br>www.supportforum.philips.com. إذا كنت ترغب في التحدث مع أو مراسلة أحد ممثلي شركة Philips عبر البريد االلكتروني، اتصل بخدمة دعم عملاء Philips في بلدكم. يمكنك العثور على تفاصيل الاتصال في النشرة المصاحبة لهذا التلفزيون أو على<br>www.philips.com/support. اكتب طراز التلفزيون والرقم المسلسل قبل االتصال بشركة Philips. تمت طباعة هذه الأرقام على الجانب الخلفي من التلفزيون وعلى العبوة.

**7 مواصفات المنتج**

# <span id="page-61-1"></span><span id="page-61-0"></span>**الطاقة واالستقبال**

مواصفات المنتج عرضة للتغيير دون إخطار. **الطاقة**

- قدرة الكهرباء: تيار متردد 221 –241 فولت ~، 21 –61 هرتز
	- الكهرباء أثناء وضع االستعداد: >1٫12 وات
	- درجة الحرارة المحيطة: من 2 إلى 41 درجة مئوية
- لمعرفة استهالك الطاقة؛ انظر مواصفات المنتج في .[www.philips.com/support](http://www.philips.com/support)

يعد معدل الطاقة المصرح به على لوحة نوع المنتج استهالك هذا المنتج للطاقة أثناء االستخدام المنزلي القياسي ).2Ed 62087 IEC). يتم استخدام أقصى معدل للطاقة، والمصرح به بين القوسين، لغرض السالمة .)IEC 60065 Ed. 7.2( الكهربائية

**االستقبال**

- <span id="page-61-3"></span>دخل الهوائي: 75 أوم مزدوج المحور (IEC75)
	- ،DVB COFDM 2K/8 K :التلفزيون نظام
	- تشغيل الفيديو: NTSC، SECAM ،PAL
- <span id="page-61-4"></span>التلفزيون الرقمي: MPEG-4، و DVB-T (أرضي)، DVB-S/S2 و ،(كابل )DVB-C و ،DVB-T2 و (قمر صناعي).
- ،S-Channel و ،UHF و ،VHF :الموالف موجات و Hyperband

\* متوفر في طرازات معينة فقط.

# **شاشة العرض والصوت**

# <span id="page-61-2"></span>**الصورة/شاشة العرض**

- نوع الشاشة: إضاءة خلفية LED، HD Full
	- الحجم القطري:

- 81 سم / 32 بوصة - 112 سم / 41 بوصة - 117 سم / 46 بوصة - 141 سم / 22 بوصة

- النسبة الباعية: 16:9 )شاشة عريضة(
	- دقة اللوحة: 1921 ×1181p
- Pixel Plus HD / Pixel :الصورة تحسين \*Precise HD
	- معدل الحركة التامة )400 :(PMR هرتز
		- HD Natural Motion
		- ثلاثي الأبعاد: 3D Max
		- متوفر في طرازات معينة وحسب.

#### **الصوت**

إخراج الطاقة (RMS): :PFL5x07 سلسلة

- بالنسبة للطرازات ،32 و ،41 و 46 بوصة: 21 وات عند نسبة %11 THD

- بالنسبة للطرازات 22 بوصة: 31 وات عند نسبة 30% THD

:PFL5xx7 سلسلة

- بالنسبة للطرازات 40، و 46، و 55 بوصة: 28 وات @%31 THD

- مجسم رائع
- صوت واضح
- تحسين جهير ديناميكي
- أحادي / ستريو / NICAM

# **قيم دقة العرض**

**تنسيقات الكمبيوتر** - HDMI **)الدقة** - **معدل التحديث(**  $60 - 480 \times 640$  هرتز  $60 - 600 \times 800$  هرتز 1124 × 768 - 61 هرتز 1281 × 1124 - 61 هرتز 1361 × 768 - 61 هرتز 60 - 1200× 1600 هرتز 1921 × 1181 - 61 هرتز **تنسيقات الكمبيوتر** - VGA **)الدقة** - **معدل التحديث(**  $60 - 480 \times 640$  هرتز  $60 - 600 \times 800$  هرتز 1124 × 768 - 61 هرتز 1281 ×1124 - 61 هرتز 1361 × 768 - 61 هرتز 1600 × 1200 - 60 هرتز 1920 × 1080 - 60 هرتز

<span id="page-62-0"></span>**تنسيقات الفيديو )الدقة** - **معدل التحديث(** 481i - 61 هرتز 481p - 61 هرتز 276i - 21 هرتز 276p - 21 هرتز 50 - 50، 60 هرتز 1181i - ،21 61 هرتز -1181 p 24 هرتز، 22 هرتز، 31 هرتز، 21 هرتز، 61 هرتز

#### **ملفات الصوت/الفيديو المدعومة**

يجب ألا تتجاوز أسماء ملفات الوسائط المتعددة 128 حرفًا.

# **الوسائط المتعددة**

**وصالت الوسائط المتعددة المدعومة**

- .FAT 32 و ،FAT 16 و ،USB: NTFS قم بتوصيل أجهزة USB التي تستهلك فقط 211 mA أو أقل من الطاقة.
	- Ethernet LAN RI-45
		- **ملفات الصور المدعومة**
			- $(ipp)$  IPEG  $\bullet$

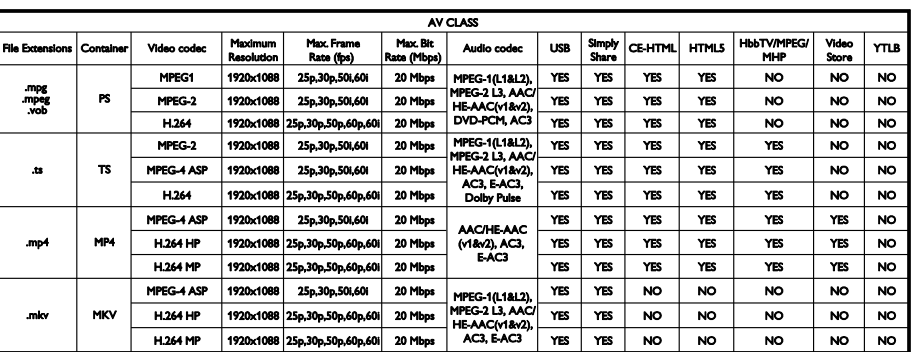

# **ملفات الصوت/الفيديو المدعومة**

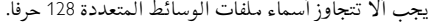

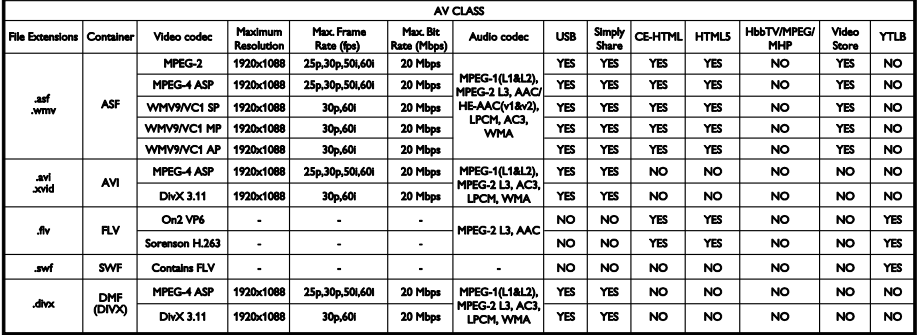

**ملفات الصوت/الفيديو المدعومة**

يجب ألا تتجاوز أسماء ملفات الوسائط المتعددة 128 حرفًا.

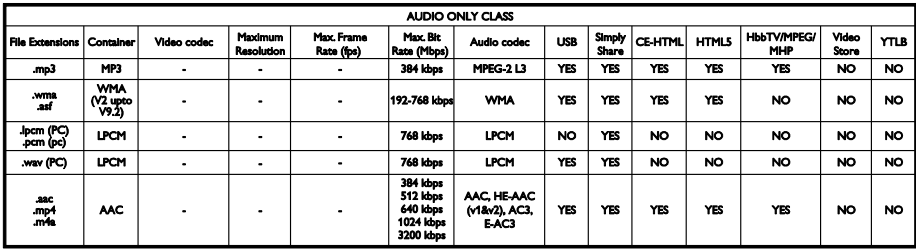

**تنسيقات الترجمة المدعومة** يجب ألا تتجاوز أسماء ملفات الوسائط المتعددة 128 حرفًا.

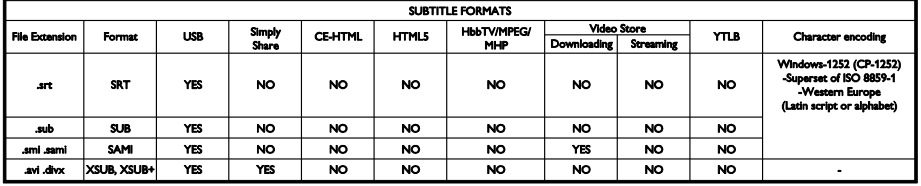

#### **البرامج المدعومة لملقم الوسائط**

- Microsoft لنظامي )Twonky Media )Mac OS X و Windows
- Microsoft لنظام )Windows Media Player )Windows
- <span id="page-63-0"></span>Microsoft لنظام )Sony Vaio Media Server )Windows
	- )Microsoft Windows لنظام )TVersity
		- Nero MediaHome
	- )Microsoft Windows XP لنظام )DiXiM
	- Macrovision Network Media Server )Microsoft Windows لنظام)
		- )Linux لنظام )Fuppes
		- )Linux لنظام )uShare
- AwoX
- **CyberLink**
- خادم وسائط JVC
	- MediaTomb
- Buffalo LinkStation Live

# **إمكانية االتصال**

**الجانب الخلفي**

- Ethernet LAN RI-45
- صغير ستريو قابس :(DVI/VGA( AUDIO IN ,53 ملم
- المهايئات :(Y/Pb/Pr( AUDIO IN و Y/Pb/Pr الصغيرة للفيديو المكوّن والصوت L/R

- الخدمة منفذ :SERV.U
	- VGA: دخل كمبيوتر
- SCART مهايئ :(RGB/CVBS( SCART الصغير
- HDMI صوت عودة قناة :HDMI 1 ARC
	- HDMI :HDMI 2/3
	- هوائي التلفاز: 72 أوم مزدوج المحور
- SAT: pin-F قمر صناعي )متوفر في طرازات معينة فقط(
	- USB ·

#### <span id="page-64-0"></span>**الجانب**

- CI( الواجهة المشتركة(: واجهة مشتركة
- سماعات الرأس: قابس ستريو صغير ,53 ملم
	- خرج الصوت الرقمي (بصري): بصري
		- USB
		- HDMI SIDE

# **حوامل التلفزيون المدعومة**

<span id="page-64-1"></span>يمكنك تحميل جهاز التلفزيون الخاص بك على الجدار مع حامل تلفزيون متوافق (يباع منفصلاً). حدد نوع حامل التلفزيون لحجم شاشة التلفزيون الخاص بك: **81 سم / 32 بوصة** 211 ملم ×211 ملم، 6M **112 سم / 41 بوصة:** 211 ملم ×211 ملم، 6M **117 سم / 46 بوصة:** 411 ملم ×411 ملم، 6M **141 سم / 55 بوصة:** 411 ملم ×411 ملم، 6M **مالحظة:** قبل تركيب التلفزيون على الجدار، قم بإزالة براغي VESA الموجودة على اللوحة الخلفية. **تحذير: اتبع كافة اإلرشادات المرفقة مع حامل التلفزيون. ال لّ** TP Vision Netherlands B.V. **شركة تتحم مسؤولية أي حادث أو إصابة أو تلف ناجم عن تثبيت المنتج بطريقة غير صحيحة.** لمنع إلحاق الضرر بالكابالت والموصالت، تأكد من ترك مسافة قدرها 2,2 سم / 2,2 بوصة على األقل من ظهر التلفزيون. قبل القيام بتثبيت التلفاز على الجدار، ابحث عن الطول الصحيح للمسمار. يمكن تحديد طول المسمار بإضافة سمك حامل التثبيت على الجدار إلى طول المسمار )y) كما هو موضح في الرسم. **بالنسبة للطرازات من 32** - **41 بوصة** البراغي العلوية: 16 ملم البراغي السفلية: 13 ملم

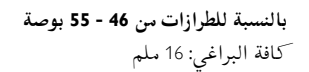

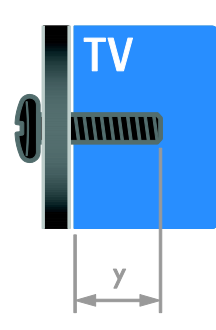

# **إصدار تعليمات المساعدة**

UMv 313913705196 - 20120831

<span id="page-65-0"></span>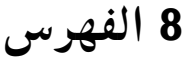

**أ**

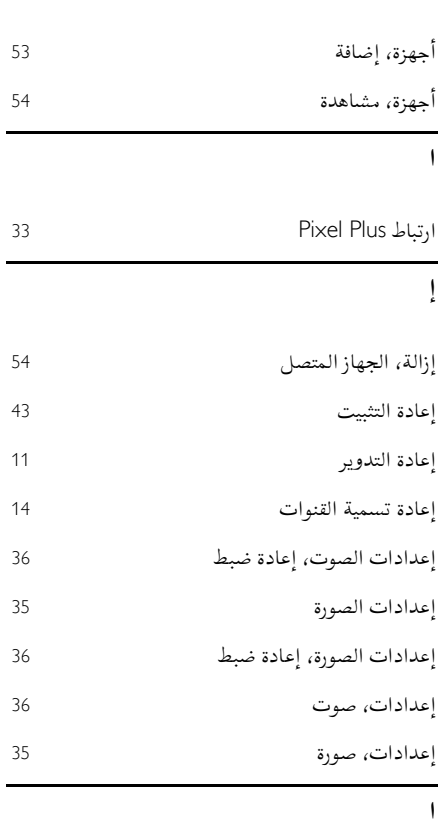

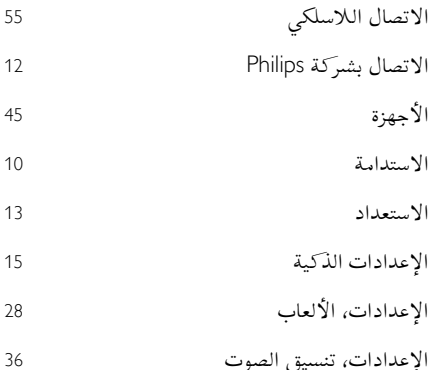

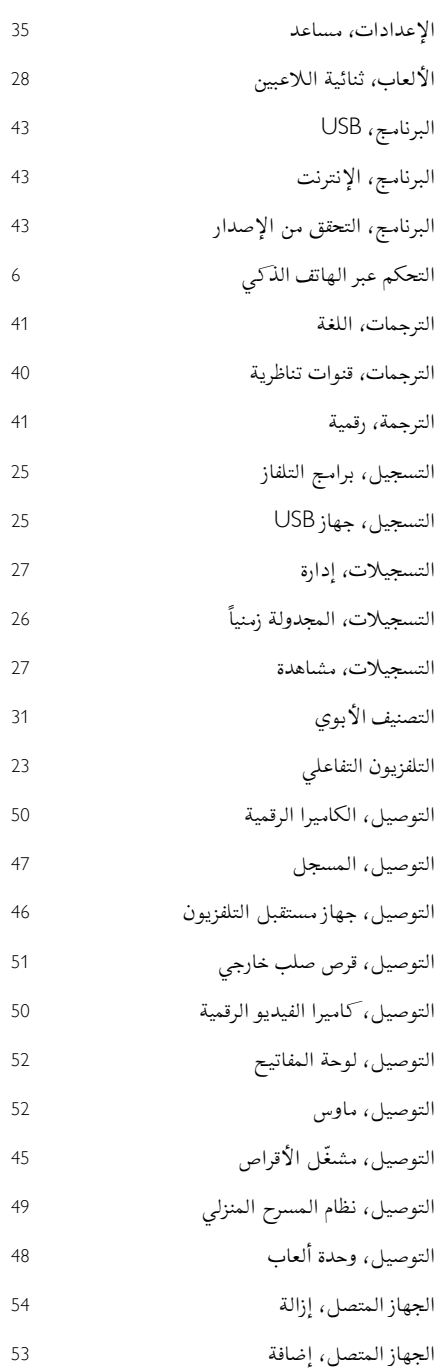

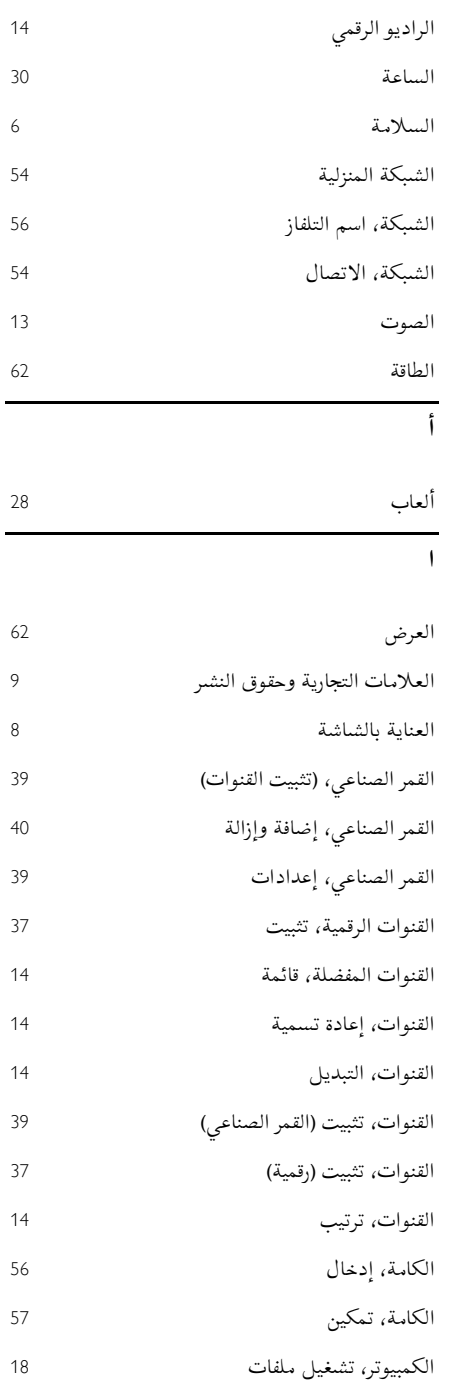

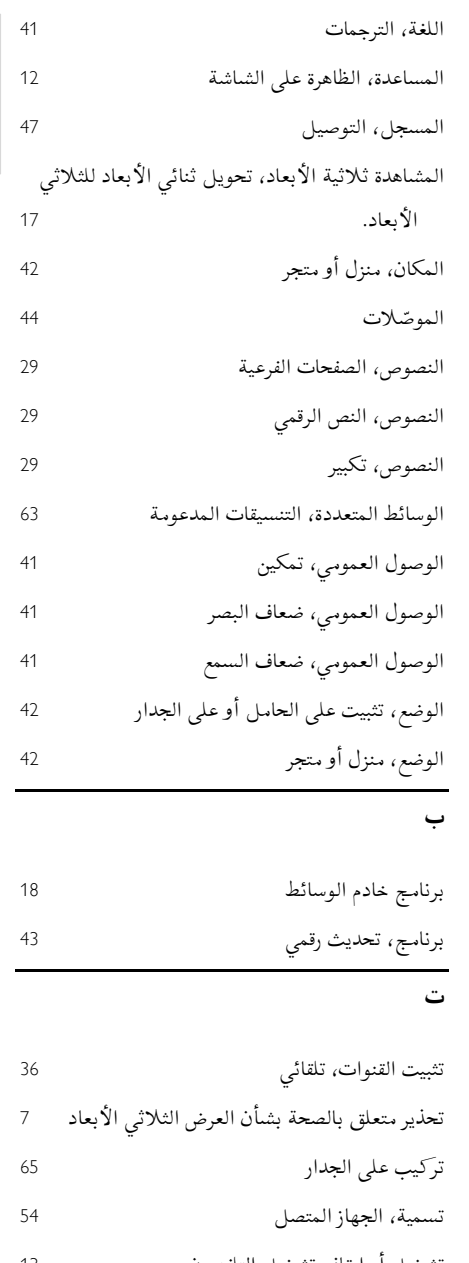

**ال عربية**

- تشغيل أو إيقاف تشغيل التلفزيون
- تصنيف العمر

تعليمات المساعدة، اإلصدار

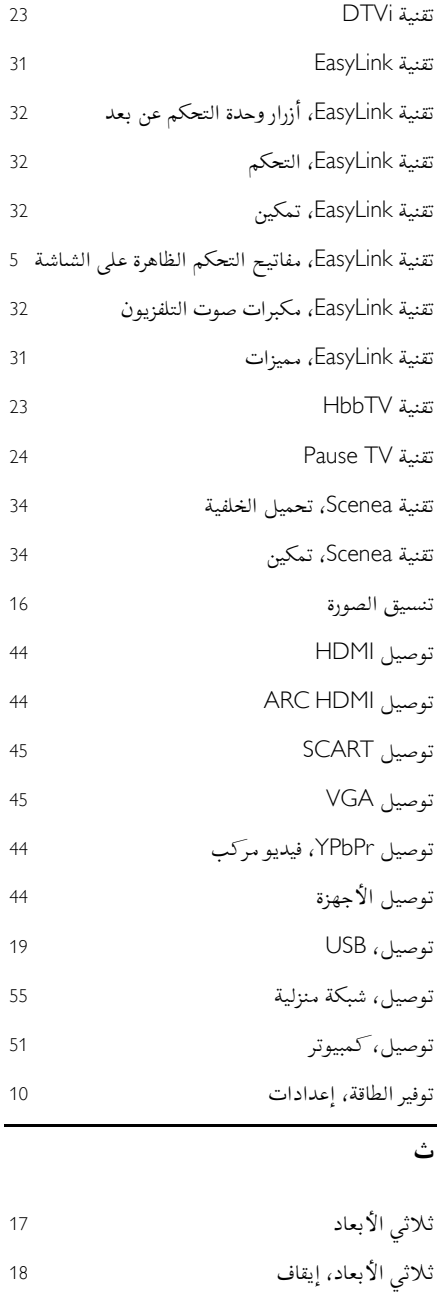

ثالثي األبعاد، تغيير التنسيق

# جهاز الكمبيوتر، قيم دقة العرض جهاز مستقبل التلفزيون، التوصيل **خ** Smart TV خدمة خدمة TV Smart، استعراض خدمة TV Smart، الشبكة خدمة TV Smart، تطبيقات خدمة YouTube خلفية **د** دعم المنتج دقة العرض دقة شديدة )HD)، المحتوى دليل البرامج اإللكتروني EPG دليل البرامج، جهة البث دليل البرامج، شبكة اإلنترنت **س** سماعات التلفزيون، إسكات **ش** شاشة التوقف شعار Ecolabel شعار الطاقة **ض**

**ج**

ضعاف البصر

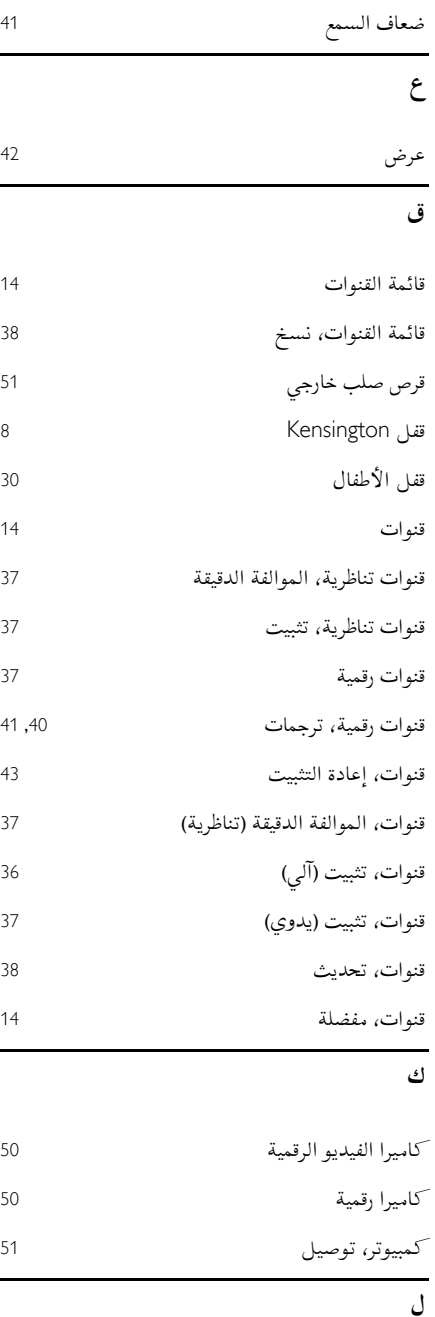

لغة الصوت

لوحة المفاتيح USB **م** ماوس USB مزامنة الصوت مش ّغل األقراص، التوصيل معلومات االتصال، على اإلنترنت مفاتيح التحكم الخلفية ر ّ مكب الصوت، اختر المخرج موضع مؤقت النوم **ن** نصوص المعلومات 2.2

لغة، قائمة

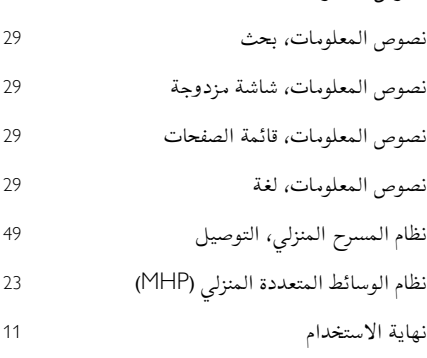

**و**

واجهة مشتركة وحدات االستشعار وحدة CAM، انظر وحدة الوصول المشروط وحدة األلعاب وحدة التحكم عن بعد وحدة الوصول المشروط

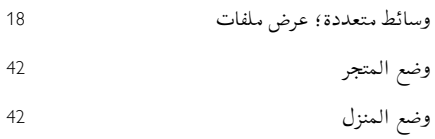

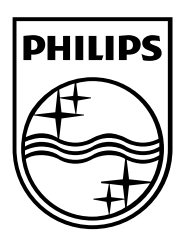

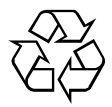

© 2012 TP Vision Netherlands B.V.

جميع الحقوق محفوظة. رقم طلب المستند: 313913712192